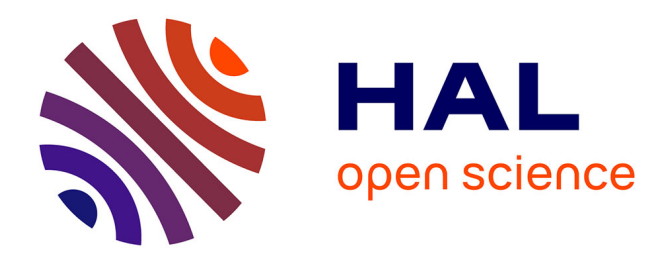

# **Quels sont les impacts du référencement lié à la rédaction de contenus sur le web ?**

Claire Jacquot

# **To cite this version:**

Claire Jacquot. Quels sont les impacts du référencement lié à la rédaction de contenus sur le web ? . Sciences de l'information et de la communication. 2008. dumas-01692331

# **HAL Id: dumas-01692331 <https://dumas.ccsd.cnrs.fr/dumas-01692331>**

Submitted on 25 Jan 2018

**HAL** is a multi-disciplinary open access archive for the deposit and dissemination of scientific research documents, whether they are published or not. The documents may come from teaching and research institutions in France or abroad, or from public or private research centers.

L'archive ouverte pluridisciplinaire **HAL**, est destinée au dépôt et à la diffusion de documents scientifiques de niveau recherche, publiés ou non, émanant des établissements d'enseignement et de recherche français ou étrangers, des laboratoires publics ou privés.

Claire JACQUOT

Master <sup>2</sup> ICD, parcours IDEMM Ingénierie Documentaire Edition et Médiation Multimédia

# RAPPORT - MÉMOIRE DE STAGE

Stage effectué du 05 mai 2008 au 30 septembre 2008.

# Au sein de l'Agence de référencement Aeronet

103, rue Desmazières 59 110 La Madeleine

Quels sont les impacts du référencement lié à la rédaction de contenus sur le web ?

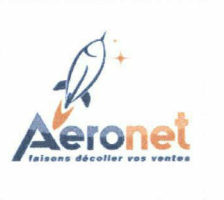

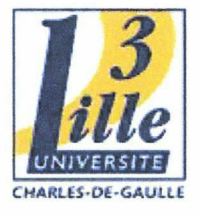

Sous la direction de : Mr Timimi et Mr Delcroix (responsables universitaires) Mr Cuingnet (tuteur professionnel)

Soutenu le 18 Septembre 2008 <sup>à</sup> l'UFR IDIST Université Charles de Gaulle, Lille <sup>3</sup> (Campus Pont de Bois) BP 60 149, 59 653 Villeneuve d'Ascq Cedex

Année universitaire 2007-2008.

Lille 3 UFR IDIST

# Remerciements

Je tiens à remercier Mr Romain ORJEKH et Mr Julien CUINGNET, fondateurs et co-gérants, pour m'avoir accueillie au sein de leur société.

Je remercie également tout le reste de l'équipe pour m'avoir accueillie et de m'avoir guidée tout au long de mon stage.

Enfin, je remercie Mr Ismail Timimi, mon tuteur universitaire, qui m'a orientée et conseillée lors de la rédaction de ce mémoire.

# **SOMMAIRE**

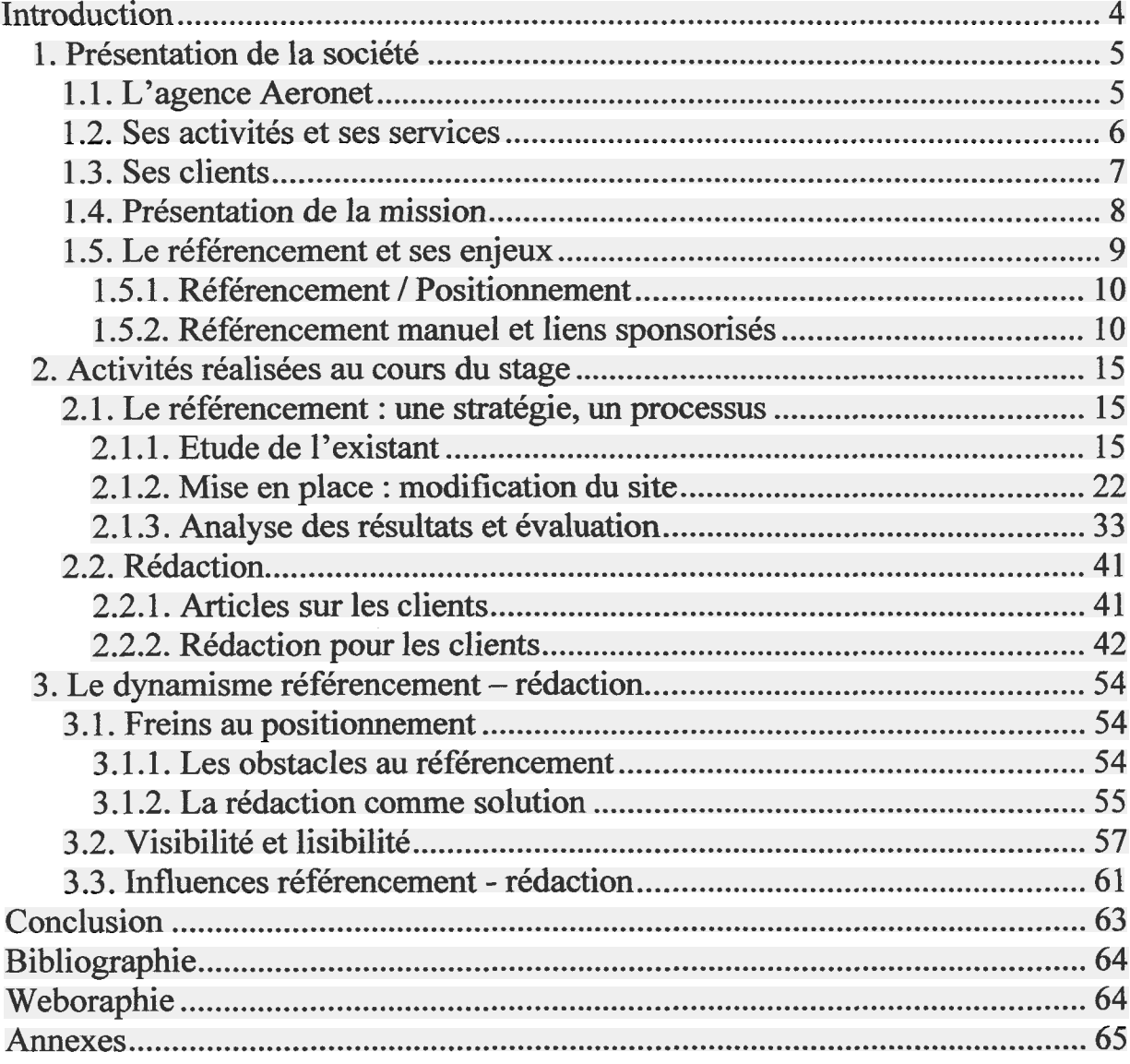

#### **INTRODUCTION**

<span id="page-4-0"></span>Avec le développement d'Internet et du E-commerce, il est devenu indispensable d'utiliser ce média comme moyen de promotion. Une société qui présente ses services, ou une entreprise qui vend ses produits en ligne à besoin d'être vu.

Cependant, aux vues de cette croissance exponentielle du web et d'une concurrence toujours présente, le but est d'être le mieux positionné sur les outils de recherche. En effet, si une société n'est pas visible sur Internet, elle n'existe pas. Il est donc impératif pour elle d'effectuer le référencement de son site.

L'agence Aeronet, dans laquelle j'ai pu effectuer mon stage, est spécialisée dans le référencement de sites web. Ce stage m'a donc permis d'élargir mes connaissances du métier, mais aussi de mettre en application, valoriser et exploiter mes acquis théoriques et professionnels appris lors de mes années d'étude.

J'ai pu avoir deux tâches principales lors de ce stage. Il s'agit du référencement et de la rédaction de contenu.

La notion de référencement et celle de rédaction sont étroitement liées. Quels sont alors les liens qui existent entre elles ? Qu'impliquent-elles ? Comment s'influencent-elles ? Quels sont donc les impacts du référencement lié à la rédaction de contenus sur le web ?

Dans une première partie, nous nous intéresserons à la présentation du lieu de stage, c'est-à-dire l'agence Aeronet et ses services. Le référencement sera également défini dans cette partie.

Ensuite, dans une seconde partie, une présentation des missions et des tâches confiées lors du stage sera faite.

Enfin, dans la troisième partie, nous verrons quels sont les impacts du référencement lié à la rédaction de contenus.

# 1. Présentation de la société

<span id="page-5-0"></span>J'effectue mon stage au sein de l'agence Aeronet du 05 mai 2008 au 30 septembre 2008.

La société Aeronet est située <sup>à</sup> La Madeleine, près de Lille. Cette SARL au capital de <sup>3</sup> 500 € <sup>a</sup> été créée en 2002.

M talsons décoller vos ventes

#### 1.1. L'agence Aeronet

Bien que ce n'était par sa fonction principale au départ, la société est aujourd'hui spécialisée dans le référencement naturel de sites internet.

A sa création, la société était une agence de communication, spécialisée dans l'Internet (e-commerce, création de sites), le webmarketing (référencement, promotion on-line), l'infographie (Flash, images, retouches), le design graphique (logotype, identités graphiques), la conception de bases de données et le développement de solutions de communication.

Désormais, la société se concentre sur une activité principale : le référencement manuel de sites. Ces sites peuvent être des sites statiques, des sites dynamiques, ou des sites réalisés en Flash.

L'agence Aeronet ne propose aucun service de référencement automatique, car toutes les procédures de référencement restent manuelles.

Le but est de rendre le site du client visible sur Internet. Le référencement est donc également proposé au niveau international : référencement pour le marché français, anglais, allemand, belge, italien, suisse, espagnol et américain.

L'agence Aeronet a été fondée par deux personnes. Elle est aujourd'hui composée de neuf personnes : <sup>1</sup> responsable commerciale, <sup>7</sup> référenceurs (dont 2 stagiaires) et <sup>1</sup> infographiste (jusque fin juillet).

Le premier co-gérant, fondateur et responsable commercial de la société, <sup>a</sup> pour fonction de prospecter les éventuels clients. Il présente également les résultats obtenus par l'entreprise sur Internet et démontre l'intérêt pour un site de baser sa stratégie de visibilité sur le référencement naturel. Il se charge également du volet communication et de la conclusion des contrats.

Le deuxième co-gérant, fondateur de l'agence est référenceur professionnel. Il s'occupe de la partie technique du référencement. Il intervient dans les sites web des différents clients et réalise les optimisations qui permettent à chaque site d'être positionné sur la toile. Il encadre également le travail des autres référenceurs.

Les autres référenceurs, spécialistes du domaine, sont en relation directe avec leurs clients. Ils sont en charge du référencement du site de leur client du début jusqu'à la fin. Ceci dans toutes les étapes du référencement : définition des mots clés, optimisation du code, audit et analyse de positionnement...<sup>1</sup> Ils effectuent eux-mêmes les optimisations, qui permettent au(x) site(s) des clients de bien se positionner sur Internet.

<sup>1</sup> Je développe en détail les différentes tâches successives du référencement dans la seconde partie de ce mémoire.

<span id="page-6-0"></span>L'infographiste s'occupait de la partie graphique et des animations, icônes, illustrations, créations graphiques des PDF et documents PowerPoint, des différentes images du site, du blog et du futur annuaire de l'agence.

L'équipe de l'agence va bientôt s'agrandir avec un programmeur web et un webdesigner.

## 1.2. Ses activités et ses services

L'agence Aeronet propose de nombreux services dans le domaine de l'Internet. Afin de promouvoir au mieux cette offre diversifiée, l'agence dispose de trois sites Internet et d'un blog, chacun ayant une fonction spécifique :

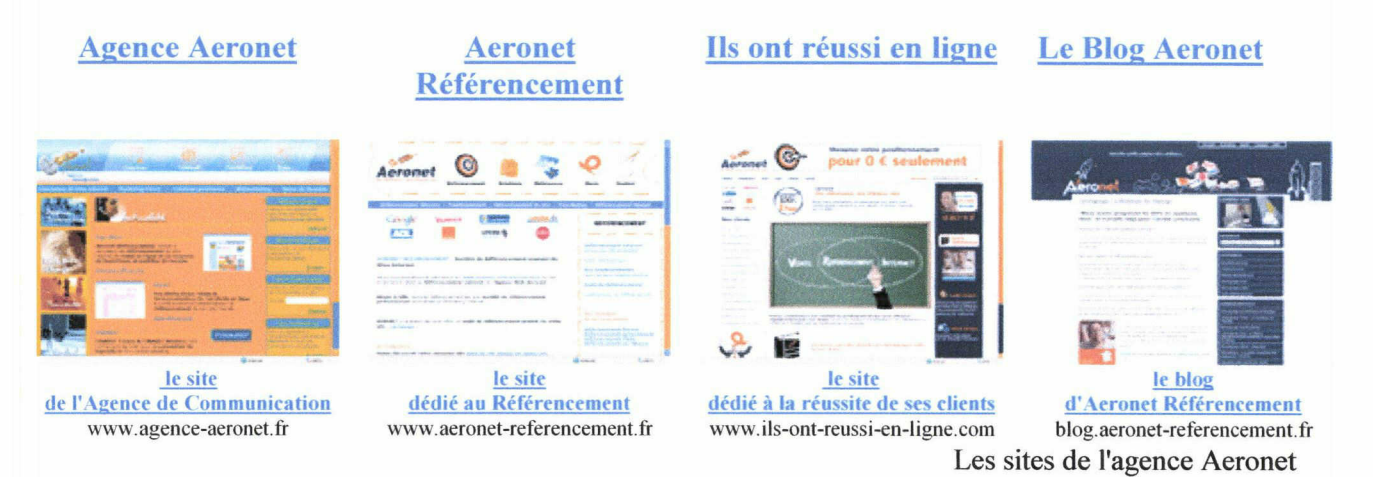

L'agence de communication interactive propose de nombreux services qui sont présentés sur le site :

- Stratégie / création : Communication publicitaire et marketing opérationnel : conception graphique, marketing, rédaction publicitaire, impression, communication visuelle et graphisme.
- Internet / multimédia : Conception graphique dans la mise en place de programmes & applications on-line : conception et création de sites, e-commerce, animations multimédia et e-mailing.
- Marketing / Webmarketing : Communication de lancement & Création de trafic : référencement de site Internet, e-marketing, publicité online et positionnement de sites.
- Data : Conception de bases de données : marketing direct, analyses statistiques, bases de données, segmentation marketing, études et sondages.

L'activité principale de l'agence Aeronet est le référencement de sites Internet. Le site qui lui est dédié présente plusieurs informations et offre divers services :

- audit de positionnement gratuit en ligne : possibilité de tester en ligne son référencement et celui de ses concurrents (mini audits).
- explication de ce qu'est le référencement, les enjeux du référencement, l'intérêt de référencer son site, la méthodologie de référencement utilisée par Aeronet étape par étape, les solutions et prestations apportées par Aeronet et une FAQ.
- présentation du logiciel Agent Web Ranking utilisé par Aeronet.

<span id="page-7-0"></span>Le site "ils ont réussi en ligne" est un site web dédié à la réussite et aux meilleures positions des clients de l'agence Aeronet. Les résultats de positionnement obtenus sur les sites des clients de l'agence, sont mis régulièrement en ligne.

Le blog d'Aeronet propose des articles sur le référencement et son utilité. Ainsi et par exemple : des articles sur l'importance de la balise titre, les avantages et inconvénients du référencement naturel et payant, la longue traîne, comment augmenter sa visibilité sur le net. Le blog met à disposition des internautes une actualité du web mensuelle, une veille sur le domaine du référencement, ainsi qu'une présentation de ses nouveaux clients.

# 1.3. Ses clients

L'agence propose à ses clients de nombreux services, comme la création de sites web ou des services d'e-commerce. Voici quelques exemples de clients et de réalisations :

- Diamant-Gems : http://diamant-gems.com Site de commerce électronique : Création du site Internet, développement de la base de données, mise à jour automatique du catalogue. Mise en place dès la conception du site d'une campagne de référencement manuel.
- Tonton Fernand : http://www.tontonfernand.com Site de commerce électronique : Développement et installation de la solution de paiement sécurisé. Campagne de référencement manuel sur les outils de recherche francophones.
- Je m"aime en ronde : http://www. iemaimeenronde.com Site institutionnel : Création du site vitrine, projet de développement E-commerce (mailing d'animation de clientèle, la publicité sur le lieu de vente et les catalogues : conception graphique, rédaction & impression).
- 3acompetition : http://www.3acompetition.org Développement et mise en place du paiement sécurisé sur la partie catalogue du site.
- Vauban Collections : http://www.vauban-collections.com Refonte du site Internet et mise en ligne du système sécurisé de paiement online.

Quelque soit le type de client et de site Internet, le but de la démarche est la même : améliorer les positions des sites web des clients sur les moteurs de recherche, en optimisant au maximum le code de ces sites.

Les services de référencement sont donc proposés aux entreprises ayant un site Internet, qui soit dédié à la vente en ligne (reprenant le catalogue de cette entreprise) ou qui soit une vitrine de l'activité de l'entreprise.

Voici quelques références de clients bénéficiant des services de référencement de l'agence. Chacun ayant un objectif et une problématique précis :

• Divao : http://www.divao.com Société spécialisée dans la vente en ligne de tee shirt.

<span id="page-8-0"></span>Problématique : Positionner le site sur les expressions clés les plus concurrentielles de son activité.

Position sur Google :  $3<sup>eme</sup>$  sur "tee shirt".

- Fiteurope : http://www.lesprotéines.com Vente Online de protéines. Problématique : Augmenter le trafic en réduisant les coûts en liens sponsorisés. Position sur Google : 3<sup>ème</sup> sur "protéines".
- Planetboots : http://www.planetboots.com Vente de chaussures en ligne. Problématique : Distancer la concurrence naissante en positionnant le site sur ses marques distribuées. Position sur Google : 3<sup>ème</sup> sur "chaussure".
- Alexandre Henry : http://www.alexandreandbe.com Site d'un coiffeur visagiste à Paris. Problématique : Positionner le site sur les expressions clés les plus concurrentielles de son activité.

Position sur Google :  $2<sup>eme</sup>$  sur "coiffeur".

• Espagnauto : http://www.espagnauto.com

Site d'importation de voitures d'Espagne.

Problématique : Rendre le site plus visible sur les moteurs, sur toutes les marques importées par le client.

Position sur Google :  $2^{\text{eme}}$  sur "importation auto".

## 1.4. Présentation de la mission

J'ai intégré l'équipe d'Aeronet en tant que stagiaire référenceur - rédacteur. Ma mission consiste donc à assurer la mise en place et le suivi des opérations de référencement, mais également la rédaction de contenus pour les sites Internet des clients de l'agence.

Je suis donc chargée de nombreuses tâches aussi diverses que variées. Au niveau du référencement, j'ai tout d'abord commencé par assister les campagnes de référencement : effectuer la recherche de mots clés, rédiger les analyses de positionnement, créer des pages dédiées au référencement,... Ceci afin de me familiariser avec la méthodologie de référencement utilisée par Aeronet.

Par la suite, j'ai pu gérer l'intégralité de la démarche de référencement et traiter directement avec les clients de l'agence. Ces différentes étapes seront développées dans la suite de ce rapport.

En ce qui concerne la rédaction de contenu, j'ai tout d'abord commencé par rédiger des articles sur les clients de l'agence, afin de les intégrer au site "ils ont réussi en ligne". Puis, j'ai pu rédiger du contenu pour les sites de quelques clients. Ceci dans le but que cela serve au référencement et <sup>à</sup> améliorer leurs positions sur les moteurs de recherche. Enfin, j'ai également rédigé des articles pour le blog de l'agence. Ces différentes activités seront aussi décrites dans les pages suivantes de ce rapport.

#### 1.5. Le référencement et ses enjeux

<span id="page-9-0"></span>Internet renferme des milliards de pages dispersées dans le monde entier. Ces pages sont en majorité accessibles gratuitement (environ 95%). La seule condition pour y accéder à tout moment et de n'importe où est de disposer d'une connexion <sup>à</sup> Internet.

En France, les internautes sont plus de 30 millions, ce qui représente environ 2,7 milliards de recherches effectuées sur les moteurs de recherche au dernier trimestre 2007<sup>2</sup>. Avec l'e-mail, la recherche d'information est de loin l'activité la plus importante sur le net.

Un grand pourcentage d'internautes utilise un outil de recherche pour accéder <sup>à</sup> une information sur le web. Le problème est donc d'accéder à un site sans en connaître l'existence ni l'adresse url, de s'orienter dans la profusion de sites Internet et de trouver une information de qualité.

Désormais, pour une entreprise, il ne faut plus seulement être présent sur Internet. L'enjeu est d'y être visible, afin de pouvoir en tirer profit. Toute la difficulté pour un internaute, est de trouver l'information ou le produit qu'il cherche et pour le site, d'être visible et consulté (notamment pour un site à vocation commerciale). De ce fait, la visibilité sur Internet est indissociable d'un bon référencement.

Un site mal positionné est un site qui n'aura pas de visites. Le référencement représente alors la première étape d'une campagne de marketing sur Internet, étape incontournable dans la politique de promotion d'un site.

Le référencement d'un site sur les outils de recherche répond alors à deux problématiques :

- extralire le site de la masse afin de lui assurer une visibilité, qui le rendra accessible

- positionner le site sur les outils de recherche, principal moyen utilisé par les internautes pour accéder à l'information.

La visibilité initiale d'un site porte sur son indexation dans les bases des moteurs de recherche. Mais, elle n'est pas suffisante, car elle doit être également être accompagnée d'une optimisation du positionnement. Cette optimisation doit permettre aux pages web de figurer le plus haut possible sur les pages de résultats.

Les internautes vont rarement consulter au-delà de la troisième page de résultats du moteur de recherche. En effet, ils concentrent leurs recherches sur les 20 premiers résultats proposés, car ils considèrent que se sont les plus pertinents. L'objectif à atteindre pour un référencement de qualité, est de faire figurer son site dans les premières pages de résultats en réponse à une requête donnée.

Un site, par la pertinence du contenu qu'il propose, son ergonomie, sa charte graphique met en valeur des produits, services ou prestations. Une fois créé, ce site doit être visible sur Internet, grâce au référencement, qui est l'étape suivante.

Le référencement est une expertise à la fois technique (optimisation et accessibilité du site) et marketing (bonne définition des mots clés et mise en adéquation des besoins des internautes avec les services proposés sur le site).

Le référencement rend donc service aux trois principaux acteurs d'Internet :

- pour l'éditeur : visibilité du site, qui permet d'être facilement trouvé
- pour l'internaute : un accès rapide à l'information recherchée

<sup>2</sup> Source Journal du Net, selon une étude de l'IAB et de comScore.

 pour les bases de données des moteurs de recherche : une information cohérente et pertinente.

<span id="page-10-0"></span>Le référencement est une démarche indispensable destinées à assurer aux sites la visibilité sur les outils de recherche, première source d'information des internautes.

## 1.5.1. Référencement / Positionnement

-

Le référencement d'un site web se réalise en deux phases :

- une phase d'indexation : prise en compte du site par les outils de recherche
- une phase de positionnement : classement du site sur les résultats naturel des outils de recherche, pour un mot clé donné ou une expression, lors d'une recherche effectuée par un internaute.

Le référencement proprement dit est une déclaration (soumission ou inscription) d'un site Internet dans les annuaires et moteurs de recherche. Même si un site et l'ensemble de ses pages sont indexés dans les bases de données des outils de recherche, rien ne garantit le classement de ce site dans les premiers résultats.

Le positionnement correspond à un référencement doublé d'une optimisation du site sur plusieurs niveaux. Cela permet une meilleure indexation par les robots, et donc de ressortir parmi les premiers résultats sur une requête d'un utilisateur.

C'est grâce à l'optimisation d'un site et de ses pages, que s'effectue le référencement. Ceci lui permet d'obtenir un bon positionnement au sein des outils de recherche.

Apparaître en tête des résultats de recherche parmi les principaux acteurs de son secteur est impératif. En effet, 80% des consultations de sites Internet se font sur les deux premières pages de réponses des outils de recherche. Les 10 premiers résultats reçoivent 78% plus de trafic que ceux qui sont listés de la  $11<sup>eme</sup>$  à la  $30<sup>eme</sup>$  place.

Le mot "référencement", en anglais "web positionning", désigne l'ensemble des techniques permettant d'améliorer la visibilité d'un site. Il recouvre alors plusieurs notions :

- l'idée d'indexation, de soumission ou d'inscription (submission)
- celle de positionnement (positioning)
- et celle de classement (ranking).

Le référencement désigne des offres différentes : le référencement gratuit / le référencement payant et des méthodes différentes : référencement manuel / référencement automatisé.

1.5.2. Référencement manuel et liens sponsorisés

Le référencement est généralement assimilé à ce que les anglo-saxons appellent le Search marketing. Le référencement recouvre deux réalités distinctes, qui aujourd'hui ne se chevauchent pas mais se complètent :

- le référencement dit naturel ou manuel
- les annonces Pay-Per-Click, liens sponsorisés ou liens commerciaux.

En effet, lorsqu'un internaute fait une recherche dans un moteur de recherche, deux sortes de résultats s'offrent à lui :

- les résultats organiques issus du référencement naturel, à gauche de la page
- les résultats commerciaux issus des annonces, en haut ou à droite de la page

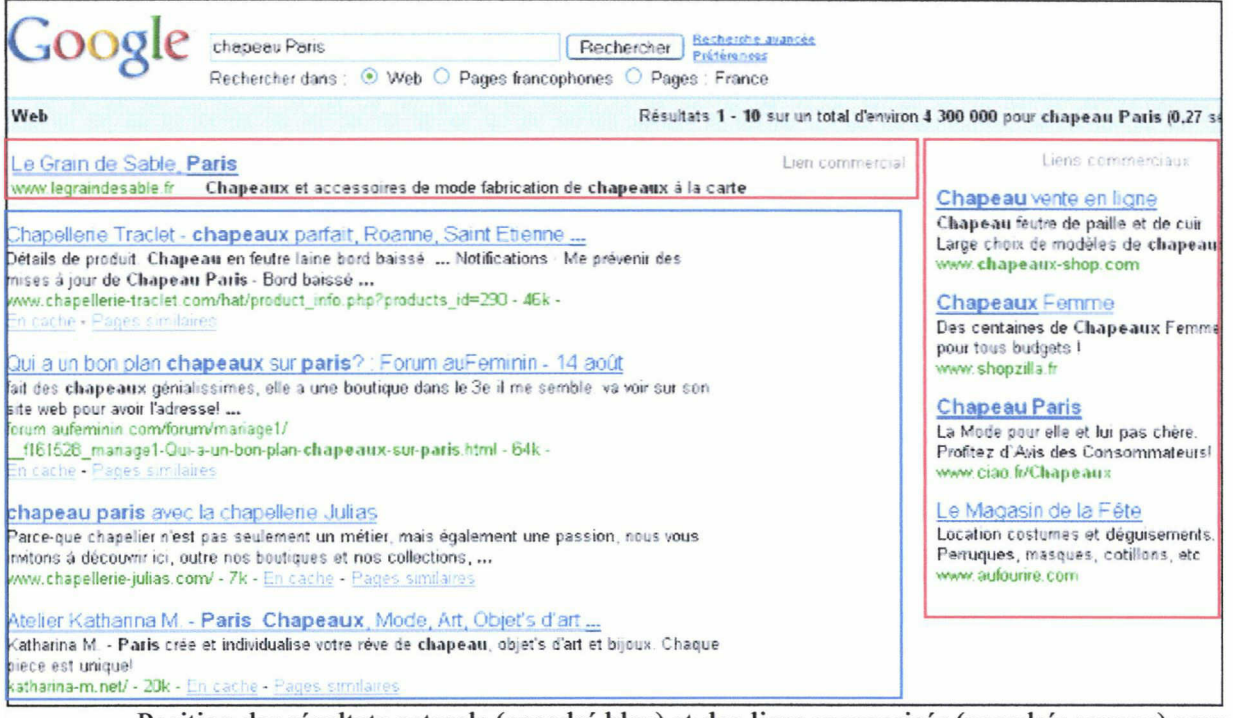

Position des résultats naturels (encadré bleu) et des liens sponsorisés (encadrés rouges) pour l'expression "chapeau Paris" sur Google.

### Le référencement manuel

Le référencement manuel ou naturel est, comme son nom l'indique, un référencement effectué manuellement ou naturellement. Il permet d'obtenir des résultats très fins dans le positionnement stratégique, ciblé et efficace des pages.

Le référencement naturel est une stratégie rentable en termes de coûts d'acquisition de nouveaux clients. Cette stratégie de communication active permet de créer un trafic ciblé, de manière gratuite et durable à partir des résultats naturels des moteurs de recherche.

Ce type de référencement vise à augmenter le taux de transformation d'un site Internet : formulaire, contacts et ventes en ligne. Le site doit donc être conçu et optimisé pour les moteurs de recherche, mais pour les internautes également. Cette optimisation est basée sur une adaptation du site web dans son contenu et sa structure technique. Ceci afin de le rendre plus facilement accessible aux internautes et aux moteurs de recherche (en conformité avec leurs algorithmes d'indexation).

Il est donc recommandé d'intégrer le référencement manuel en amont de la conception d'un site Internet. Cela permettra de construire le site Internet en fonction des expressions et mots clés particuliers à l'identité et au secteur d'activité de l'entreprise.

Le référencement naturel est un enjeu stratégique à ne pas négliger. En effet, le trafic d'un site provient <sup>à</sup> hauteur de 60% des résultats naturels des moteurs de recherche. Ces moteurs de recherche sont considérés pour 99,2% des internautes, comme la première porte d'entrée sur le web.

#### Les inconvénients du référencement manuel

Il existe quelques inconvénients au référencement naturel. Tout d'abord, il n'y <sup>a</sup> aucune garantie de positionnement sur un mot clé donné. De plus, celui-ci se met en place en plusieurs semaines, voir plusieurs mois selon le site et le ou les mots clés travaillés. Les résultats ne sont donc pas immédiats. Ils se font sur le long terme : les effets s'inscrivent sur la durée.

De plus, l'indexation d'un site sur un moteur de recherche dépend du passage des robots. Cependant, cette fréquence de prise en compte d'un nouveau site Internet a tendance à augmenter. Par exemple, pour Google c'est quasiment journalier. Bien entendu, mettre à jour régulièrement le contenu de son site et travailler sur la popularité de celui-ci, permet de réduire ces délais. Mais cela favorise surtout l'indexation d'un site Internet.

Ensuite, pour permettre de générer du trafic sur des expressions et mots clés génériques, le travail est plus conséquent et le délai plus long. A l'inverse, cerner les expressions et mots clés ciblés sur l'activité du site, permet d'obtenir rapidement des visites qualitatives : contacts, achats,...

Enfin, les technologies et la méthode de développement d'un site Internet doivent être en corrélation avec le référencement manuel. La structure d'un site est déterminante pour son positionnement dans les résultats naturels des moteurs de recherche. Par exemple un site développé en ASP et PHP est plus facile à optimiser pour le référencement naturel, tout en conservant un beau visuel des pages Internet.

Bien évidemment ces contraintes de réalisation peuvent être très réduites, en adoptant le référencement naturel en amont de la conception ou de la refonte d'un site Internet.

#### Les avantages du référencement manuel

Les effets du référencement naturel perdurent dans le temps, car plus le site a de l'ancienneté et de la popularité, plus ces effets sont bénéfiques pour le positionnement dans les résultats naturels des moteurs de recherche.

Le référencement manuel, une fois effectué et mis en place dans le site, est gratuit. Il n'y a aucun coût par clic, ni de frais de gestion divers, car le site apparaît dans la section gratuite des moteurs de recherche. Donc à long terme une campagne de référencement manuel, s'avère moins cher que de la location d'espace publicitaire.

L'inscription dans différents annuaires (thématiques ou généralistes) est faite manuellement. Cela permet de choisir correctement la catégorie et sous catégories auxquelles réfère le site Internet. Mais surtout d'élaborer une description du site détaillée et de choisir correctement les mots clés.

Le référencement naturel permet d'améliorer grandement la visibilité d'un site Internet, et donc de lui amener des visiteurs ("de qualité"), susceptibles d'acheter ou de prendre contact.

#### Les liens sponsorisés

A l'opposé du référencement naturel gratuit, il y <sup>a</sup> le référencement payant : les liens sponsorisés ou liens commerciaux. Ces annonces se font à partir de l'achat de mots clés ou des combinaisons de mots clés sélectionnés. L'annonceur paie uniquement lorsqu'un client potentiel arrive sur son site en ayant cliqué sur l'annonce : au Paie-Par-Clic.

Les liens sponsorisés apparaissent sur les moteurs de recherche à la suite de la requête d'un internaute. Ces liens sont classés selon les enchères faites par les propriétaires de sites sur le mot clé en question. Le positionnement dans les pages de résultats des moteurs est alors non plus déterminé par la pertinence du contenu, mais par le montant que l'annonceur est prêt à enchérir.

Les liens commerciaux sont plus près de la location d'espace publicitaire que du référencement. Cette campagne promotionnelle peut passer par différents moteurs de recherche, dont les principaux sont : Google Adwords, Yahoo ! Search Marketing, Miva, MSN Ad Center et Orange Publicité.

#### Les avantages des liens sponsorisés

Le positionnement publicitaire présente des avantages certains. En effet, la mise en place est rapide : le lien apparaît en quelques minutes. Cette solution est idéale pour le lancement d'un site ou pour obtenir un effet <sup>à</sup> court terme. De plus, la position en haut des résultats en première page est quasi assurée.

Les liens commerciaux permettent donc la promotion d'opérations ponctuelles et une visibilité accentuée du site. La gestion de campagne est facile, grâce aux outils mis <sup>à</sup> disposition. Ils permettent de contrôler si le mot choisi est efficace, s'il apporte du trafic et de mesurer le taux de transformation.

#### Les inconvénients des liens sponsorisés

Le positionnement publicitaire connaît cependant des inconvénients non négligeables. En effet plus la requête est concurrentielle, plus le coût au clic pour rester en bonne position est cher. Le prix du mot clé dépend également du domaine d'activité.

De plus, la position du site dépend uniquement du prix fixé sur le mot clé. Bien que le positionnement soit garanti, il ne dure que le temps que l'annonceur paie. Les liens commerciaux peuvent coûter chers à long terme.

Un autre inconvénient est que la position du site en liens sponsorisés n'atteste en rien de la pertinence de son contenu.

Ensuite, la campagne doit être suivie de près et ciblée au maximum afin d'éviter les clics inutiles. De plus, la fraude au clic peut être pratiquée. Cela consiste <sup>à</sup> cliquer volontairement et régulièrement sur les liens commerciaux de ses concurrents.

Enfin, la zone des liens sponsorisés à droite est délaissée par les internautes et ne présente qu'un faible trafic des sites. En effet, « les trois premières places en référencement naturel ou organique apportent 49% du trafic total, les trois premières places en liens sponsorisés apportent 14% du trafic, le référencent naturel draine 75% du trafic et les liens sponsorisés 25% avec le même nombre de liens  $(10)$   $\frac{1}{2}$ .

Le référencement naturel ne permet pas de garantir un positionnement pour un mot clé donné et se met en place en plusieurs semaines, voir plusieurs mois.

<sup>&</sup>lt;sup>3</sup> Société Déclik Interactive. *Référencement naturel et triangle d'or*. Disponible à l'adresse : http://www.declikinteractive.com/referencement-triangle-or.htm.

Cependant, à la différence du positionnement publicitaire, le référencement manuel apporte une visibilité sur le long terme, jusqu'à plusieurs années, et potentiellement sur une très large palette de mots clés, alors même que toute action de la part du référenceur a cessé.

Sur le court terme, le référencement naturel n'est pas une méthode efficace, par contre sur le moyen et le long terme aucune autre méthode de promotion ne peut rivaliser.

Le temps devient un précieux allié. Lorsque l'on travaille son référencement naturel, les résultats de positionnement progressent avec la mise à jour des moteurs de recherche, l'âge du site ainsi que sa popularité.

# 2. Activités réalisées au cours du stage

<span id="page-15-0"></span>Pendant mon stage de <sup>5</sup> mois, j'ai la possibilité d'effectuer différentes activités : tant en matière de référencement qu'en rédaction. J'ai ainsi écrit des textes pour l'agence Aeronet (pour les sites ou le blog). Mais, j'ai également suivi et participé <sup>à</sup> toutes les étapes de la méthodologie de référencement pratiqué par l'agence.

#### 2.1. Le référencement : une stratégie, un processus

La prestation marketing principale de l'agence Aeronet est le référencement. L'offre de référencement que propose l'agence est valable pour tous les secteurs d'activités. Les clients peuvent être des PME, PMI ou des grandes entreprises.

Le référencement manuel est effectué sur différents sites : sites statiques, sites dynamiques, catalogues et sites en Flash. Il prend en compte différents types de prestations : étude préalable, étude de positionnement, identification des mots clé, indexation, recommandations techniques, référencement multilingue, optimisation du site, mesure du trafic.

Le suivi d'un client au sein de l'agence est pratiquement toujours le même processus :

- créer un dossier sur le réseau à son nom, ou au nom de la société,  $\overline{a}$
- réaliser les occurrences <sup>à</sup> l'aide de Google Adwords,
- créer le fichier Excel pour le référencement,
- rédiger la liste des mots clés avec les déclinaisons,
- installation de la suite Google,  $\blacksquare$
- audits de positionnement avant intervention à préparer et à exécuter,
- réaliser les pistes de travail,
- préparer le plan du site (titres et meta),
- intervenir sur le site,
- remplir la page clients sur le site de l'agence, pointant le site du client avec différents mots clés,
- inscrire le site auprès d'annuaires.  $\sim$

#### 2.1.1. Etude de l'existant

Avant de commencer le référencement en tant que tel, il est important d'analyser le domaine d'activité du client, et d'étudier en profondeur son site Internet. Cela permet ainsi d'effectuer un référencement sur mesure, qui correspond aux services et produits du client, mais aussi à la recherche d'un internaute.

## 2.1.1.1. Mini audits

Dans la plupart des cas, ce sont les clients potentiels qui prennent l'initiative de contacter l'agence en effectuant une demande d'audit de positionnement sur le site de l'agence.

Ces audits de positionnement permettent de connaître avec exactitude les positions d'un site sur les outils de recherche questionnés, à un moment donné. Les audits sont réalisés à partir de mots clés ou expressions choisis par le client (douze au maximum). Il peut également demander une comparaison avec un ou plusieurs de ses concurrents, en indiquant trois url au maximum.

Ces mini-audits<sup>4</sup> sont réalisés à l'aide du logiciel Agent Web Ranking, sur les outils de recherche les plus représentatifs de l'audience Internet : Google, Yahoo, Altavista, Voila, MSN,...

Une fois réalisés, ils sont envoyés au futur client. Le commercial se charge alors de contacter le client et de lui proposer un contrat de référencement naturel.

#### 2.1.1.2. Analyse sémantique

Une fois le contrat établi, un référenceur prend en charge le client pendant la totalité de la durée du contrat. Lors de mon stage, je peux m'occuper de plusieurs clients. Afin d'expliquer la méthodologie de référencement manuel employée par l'agence Aeronet, je vais prendre l'exemple d'un des clients dont j'ai la charge : le site www.clinerobert.com.

Il faut tout d'abord commencer par analyser le site du client, afin de déterminer les grands axes de travail. On détermine alors les mots clés généraux en rapport avec le site (liste des occurrences), pour aller ensuite aux mots les plus précis et surtout les plus pertinents (liste des mots clés). Le choix des mots clés est l'étape la plus importante dans la réussite de la campagne de référencement.

#### Liste des occurrences

« La démarche consiste à déterminer, le plus précisément possible, les mots clés pouvant être associés à l'activité du site et pouvant décrire ses produits ou services »<sup>5</sup>.

Pourquoi choisir un mot clé plutôt qu'un autre ? Comment faire le bon choix entre plusieurs expressions possibles ? Quelles sont les expressions tapées par les internautes ?

La première étape du référencement consiste donc <sup>à</sup> établir "la liste des occurrences". Pour déterminer cette liste, je commence par isoler un certain nombre de termes. Ils sont issus de l'étude du site (rubriques, sous rubriques et articles ou services proposés) et du secteur d'activité du client. Celui-ci peut également suggérer et demander <sup>à</sup> ce que l'on travaille des expressions particulières.

Cette présélection de mots peut contenir différents types d'occurrences : ceux qui correspondent au contenu du site, ceux qui représentent le langage professionnel et ceux qui désignent le langage de l'internaute. Cette liste peut être complétée par l'étude des sites concurrents, sites proches (thématiques proches de celle de l'entreprise) et sites occupant les premières places de résultats.

Avec les principaux mots concernant l'activité du client, on établi la liste des occurrences à l'aide de l'outil Google Adwords<sup>6</sup>. Ceci afin d'obtenir une liste plus ou moins

<sup>4</sup> Cf. Annexe <sup>1</sup> : Mini audits.

<sup>&</sup>lt;sup>5</sup> ESKENAZI, Jean-Pierre. *Référencement : Comment se rendre visible sur Internet*. Paris : WEBEDITION, 2001. p.104

<sup>&</sup>lt;sup>6</sup> A noter que Google Adwords est avant tout un outil servant déterminer quels sont les mots clés à acheter dans le cadre d'une campagne de liens commerciaux.

exhaustive d'expressions en rapport avec les termes sélectionnés au préalable. Cet outil permet également de connaître les mots et expressions recherchées par les internautes.

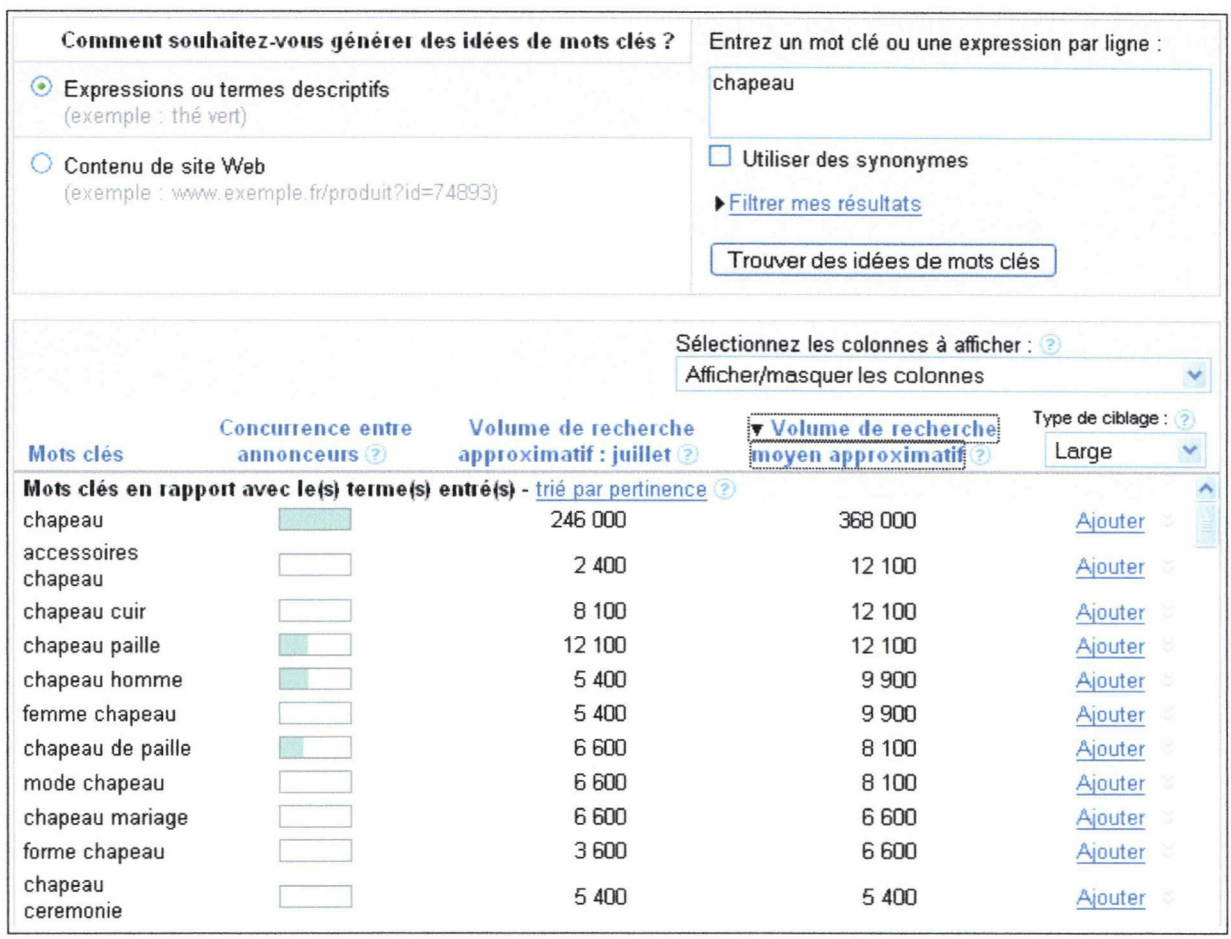

Extrait des expressions obtenues pour le terme "chapeau" sur Google Adwords.

Grâce <sup>à</sup> cet outil, j'obtiens un indice de concurrence entre les mots, le nombre approximatif de recherches du moins précédent et le nombre moyen de recherches effectuées. L'outil utilise les requêtes exécutées sur le moteur de recherche.

Depuis peu, ce sont des résultats chiffrés. Auparavant, il s'agissait de tendances, comme c'est encore le cas pour la concurrence entre les annonceurs. Google Adwords prend en compte les accents et les pluriels.

Il faut bien évidemment trier les expressions obtenues, car il peut y avoir des incohérences (homonymes, incohérences, pas de rapport avec le site du client...).

Une fois certains termes éliminés, la liste des occurrences est envoyée au client pour validation. Il la vérifie et complète ou enlève des expressions. Il peut ainsi choisir de mettre certains produits ou quels services mettre en avant.

Pour la suite du travail, cette liste sert de base à la rédaction des titres et des meta descriptions : en choisissant un terme plutôt qu'un autre. Ceci afin de générer un trafic ciblé vis-à-vis du secteur d'activité du site. En effet, ces mots clés (couples de mots ou expressions) sont définis comme pouvant être saisis par les internautes lors d'une requête sur un outil de recherche.

#### Liste des mots clés

Cet échange d'informations entre le référenceur et le client permet de dégager une liste définitive de mots clés et expressions : "la liste des mots clés".

Cette seconde liste est complétée par les déclinaisons et dérivés des occurrences de la précédente liste. Selon son importance, le mot peut être décliné au pluriel, avec ou sans accent, apostrophes et articles.

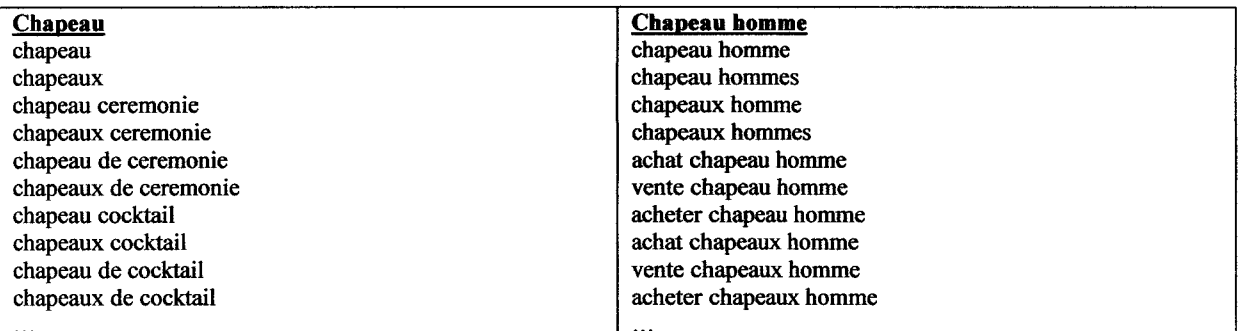

Extrait de la liste des mots clés, déclinaisons des occurrences "chapeau" et "chapeau homme".

Certains termes comme "vente", "achat", "acheter", "location", ... sont également ajoutés pour former les mots clés. En effet, le but premier des sites des clients est la vente en ligne de produits ou services.

Cette liste permet d'appréhender, dans la mesure du possible, la recherche des internautes, ainsi que leurs habitudes de rédaction lors de leurs recherches : pluriels, accents ou non, ordre des mots,...

Il convient alors de s'interroger sur certains points :

- l'orthographe des mots : car certains outils sont capable de gérer la troncature, c'est-àdire d'associer plusieurs terminaisons à un mot. Tel est le cas pour les pluriels, les accents
- les mots clés dits à risque : les mots clés très recherchés et objets des requêtes les plus courantes
- la version linguistique : la méthodologie d'identification et de sélection des mots clés doit être déclinée dans chacune des versions linguistiques du site
- les associations de mots clés : à prendre en compte, car la plupart des internautes effectuent des requêtes sur plusieurs mots, plutôt qu'un. Cela s'explique par le fait qu'un mot clé unique dans une requête est souvent synonyme de dispersion des résultats. De plus, une attention particulière doit être apportée aux mots ayant une forte cohérence lorsqu'ils sont groupés.

La liste des mots clés est également transmise au client pour validation et réajustements éventuels.

Une fois validée, cette liste sera utilisée lors de la réalisation des divers audits de positionnement du site. Cette liste peut être modifiée au cours du travail, si le référenceur se rend compte qu'il manque encore des expressions, qu'elle est trop longue,...

En conclusion, les mots clés sont une base importante pour tout travail de référencement. En effet, un internaute utilise des mots clés pour chercher des informations sur le web à l'aide des outils de recherche.

Les moteurs de recherche emploient ces mots clés pour indexer et classer les pages dans leur base de données, en fonction du contenu identifié à travers ces mots clés. Ils utilisent ces mots clés et leur emplacement dans les pages pour calculer le positionnement des pages dans les listes de résultats des requêtes.

En tant que référenceur, nous utilisons les mots clés dans le but d'optimiser les pages web pour le référencement. Ainsi, « un bon choix et une bonne gestion des mots s'avèrent donc nécessaires dans l'optique d'un référencement réussi »7.

#### 2.1.1.3. Audits de positionnement

Avant intervention, un audit de positionnement du site du client est effectué. De cette façon, je connais les positions détenues par le site avant mon travail, sur différents outils de recherche.

Le client dispose ainsi de bases qui lui permettent de remarquer l'évolution des positions de son site et l'intérêt du référencement. Le référenceur connaît alors les positions initiales occupées par le site de son client.

Les audits sont effectués à l'aide du logiciel Agent Web Ranking<sup>8</sup>. Cet outil édité par une société française, permet d'effectuer automatiquement les audits de positionnement sur les moteurs de recherche européens et internationaux.

Ce logiciel est utilisé pour contrôler le référencement et suivre le positionnement des clients. Il simule une recherche manuelle dans les moteurs de recherche, permettant ainsi de générer des rapports de positionnement fiables.

Pour réaliser ces audits, un ou plusieurs fichiers awr<sup>9</sup> sont créés par moteur interrogé. Certains moteurs de recherche, comme Yahoo ou Google, limitent le nombre de requêtes sur leur serveur, par heures et par adresse IP. Il faut donc partitionner les fichiers awr.

J'utilise alors l'ensemble des mots de "la liste des mots clés" pour créer ces fichiers. Je renseigne également l'adresse url du site.

Pour un référencement français, les principaux moteurs de recherche interrogés sont : Google, Altavista, Yahoo, Voila, Orange (anciennement Wanadoo), Alice (anciennement Nomade), Lycos et Hotbot.

Une fois les audits de positionnement terminés, des rapports d'analyse sont générés. Ces audits et rapports d'analyse sont transmis au client. Ils permettent de se rendre compte de l'évolution du positionnement du site, tout au long de la prestation : avant et après intervention.

Ce rapport de positionnement<sup>10</sup> se présente sous la forme d'une page HTML classique, avec des liens hypertextes permettant de consulter différentes informations et rubriques :

- Page générale : adresse du site audité, nom du moteur de recherche interrogé, liste des mots clés ou expressions utilisés, nombre maximum de pages parcourues par le moteur (: 4), résumé concis des positions (: nombre de premières positions, positions en première page, en top 20, pages 2 à 4 et total de positions détenues par le site).
- Rapport de positionnement : présente en détail les positions par outil, par expression et indique le nom de la page positionnée.

-

 $\frac{7}{8}$ PRAT, Marie. *Référencement de votre site web*. Nantes : Editions ENI, 2005. p.39

 $\frac{8}{3}$  Cf. Annexe 2 : Logiciel Agent Web Ranking.

<sup>&</sup>lt;sup>9</sup> Cf. Annexe 3 : Exemple de fichier awr.

<sup>&</sup>lt;sup>10</sup> Cf. Annexe 4 : Rapport de positionnement Google

- Résumé de positionnement : résume le contenu de la précédente dans un tableau synthétique et plus facile à lire.
- Rapport de performance : présente en détail les positions par outil, par expression et indique le nom de la page positionnée sur un intervalle de temps (en comparant deux dates).
- Résumé de performance : résume le contenu de la précédente dans un tableau synthétique et plus facile à lire.

Ces deux dernières rubriques n'apparaissent pas dans les audits avant intervention car il n'y <sup>a</sup> pas de comparaison possible avec une autre date. Ces premiers audits servent donc de base pour pouvoir comparer les résultats obtenus après le travail d'optimisation.

Je prends également d'autres informations, qui serviront de référence à l'évolution du site. Il s'agit d'un fichier Excel qui indique :

- le nombre de liens pointant vers la page d'accueil du site sur différents moteurs de recherche, (commande : "link:www.site.fr" ou "linkdomain:www.site.fr" selon le moteur de recherche),
- le nombre de pages indexées sur différents moteurs de recherche (commande : "site:www.site.fr"),
- le Page Rank Google de la page d'accueil et des pages internes.

On note ces informations à la date saisie afin de les comparer avec les interrogations suivantes.

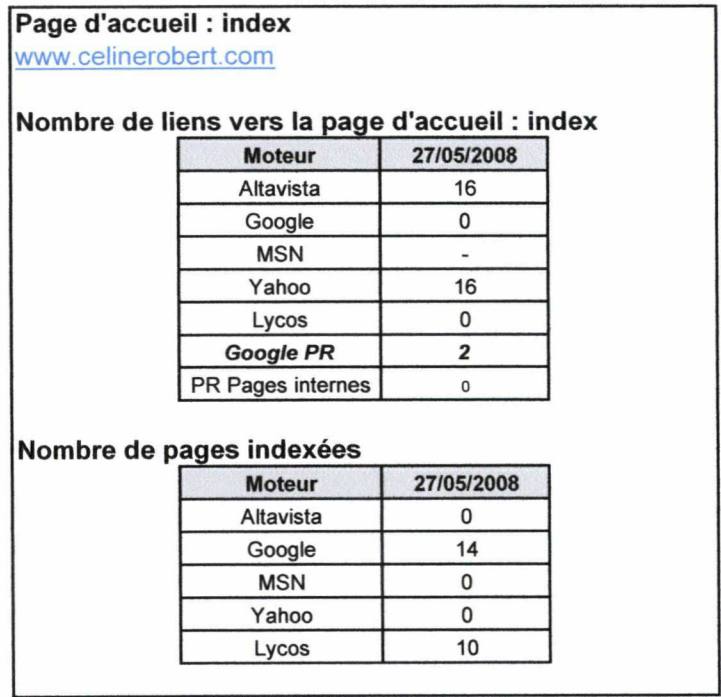

Tableau de référencement du site www.celinerobert.com

Ces audits et informations servent de références. Je peux ainsi les comparer avec les prochains audits de positionnement et relevés du nombre de liens<sup>11</sup> et de pages indexées. Cela permet de se rendre compte clairement de l'évolution des positions du site vis-à-vis des optimisations effectuées. Tous ces audits et tableaux de référencement sont envoyés au client.

<sup>&</sup>lt;sup>11</sup> Résultat plus précis avec l'outil Webmaster Tools qu'avec la commande, sur le moteur de recherche Google.

## 2.1.1.4. Pistes de travail

L'étape suivante est la création d'un document dans lequel sont exposées les pistes de travail envisagées pour le site du client. Ces pistes de travail<sup>12</sup> synthétisent l'ensemble des améliorations que l'on souhaite apporter au site. Afin de proposer une solution la mieux adaptée, une étude du code source et du site est effectuée au préalable.

Malheureusement le référenceur ne participe que très rarement à la conception du site Internet sur lequel il est amené <sup>à</sup> travailler. De ce fait, il ne peut travailler sur celui-ci qu'une fois en ligne et non pensé et ni conçu en faveur du référencement.

L'étude du code source du site est importante. Car, le codage des sites web est lu par les moteurs de recherche, et c'est en partie au travers de la lecture de ce codage, qu'ils positionnent les sites dans leurs listes de résultats.

Cette étape d'analyse va permettre d'étudier les pages optimisables du site Internet. Les critères analysés sont :

- les balises <head> </head> : title, meta description et keywords,
- les erreurs éventuelles de code source ou facteurs bloquants,  $\overline{a}$
- le contenu des pages (texte visible),
- nom de domaine et url,
- test des images et des liens...

Pour chaque partie du site, j'établis une liste de choses à faire, à corriger et à changer. Le document est créé à l'aide de captures d'écrans du site étudié. Pour chaque partie, j'apporte des commentaires et recommandations, détaillant les améliorations prévues sur le site.

Voici la liste des optimisations les plus fréquemment réalisées sur un site :

- création de titres précis et explicites pour chaque page du site,
- mise en place des meta description et meta keywords ciblés et utiles lors d'une recherche sur les moteurs de recherche. Ces informations doivent être cohérentes et attractives.
- ajout des attributs ALT et TITLE sur les images. Ces attributs permettent une meilleure identification du contenu de l'image en lui donnant un titre que les moteurs de recherche pourront interpréter.
- ajout de l'attribut TITLE pour les liens hypertextes,
- ajout d'une phrase explicative en haut de chaque page du site,
- mise en évidence des expressions et mots clés les plus pertinents (en utilisant les balises H1 et STRONG).
- élimination des facteurs bloquants. Comme par exemple un lien mal construit, un texte incrusté sur une image.
- mise en place d'un pied de page reprenant le plan du site. Ce pied de page est présent en bas de chaque page. Cette optimisation permet de créer des liens internes supplémentaires.

Les pistes de travail sont transmises au client pour qu'il valide les changements. De plus, cela permet de lui expliquer notre démarche. La crainte principale du client est la modification visuelle du site. Il est plus facile d'apporter des optimisations quand on <sup>a</sup> carte

 $12$  Cf. Annexe 5 : Pistes de travail.

<span id="page-22-0"></span>blanche sur le graphisme. Cependant, il faut essayer de respecter la charte graphique originale afin de ne pas dénaturer le site.

2.1.2. Mise en place : modification du site

Ainsi, après avoir obtenu l'accès au serveur ftp qui permet d'accéder aux sources du site, je peux débuter l'intervention en temps réel. L'optimisation du codage du site est réalisée manuellement. Une optimisation automatique ne produirait aucun résultat.

#### 2.1.2.1. Installation de la suite Google

Une fois les codes ftp obtenus, la première chose <sup>à</sup> faire est de sauvegarder le site sur le réseau de l'agence, afin de garder une trace du site original en cas de problème.

Ensuite, j'installe au sein du site la "suite Google". Il s'agit de trois outils : Google Analytics, Google Webmaster Tools, Google Local Business Center.

Les statistiques obtenues sont très importantes pour le référencement. En effet, elles permettent de connaître la provenance d'un internaute, comment il est arrivé sur le site (accès direct, lien ou recherche dans un moteur), combien de temps il est resté, le nombre de pages vues,... Certains clients possèdent déjà un service de statistiques intégré à leur hébergement, mais il est souvent moins complet que les outils proposés par Google.

Ainsi, en comparant les statistiques des mois précédents, je peux me rendre compte de l'évolution ou non des optimisations, sur quelles pages il faut encore travailler et ainsi cibler au mieux les optimisations à apporter par la suite.

Google Analytics : www.google.com/analytics/fr-FR/

Google Analytics est une solution de statistiques entièrement gratuite et qui permet de faire la différence entre les liens sponsorisés et les liens naturels.

Il <sup>y</sup> <sup>a</sup> aussi la possibilité d'y paramétrer des objectifs, mais également de récolter de nombreuses informations : nombres de visites, de pages vues, pages vues par visites, le taux de rebond, le temps moyen sur le site, le pourcentage de nouvelles visites, provenance des visiteurs et sources de trafic.... Toutes ces informations peuvent être consultées d'une manière générale ou en sélectionnant une période par exemple.

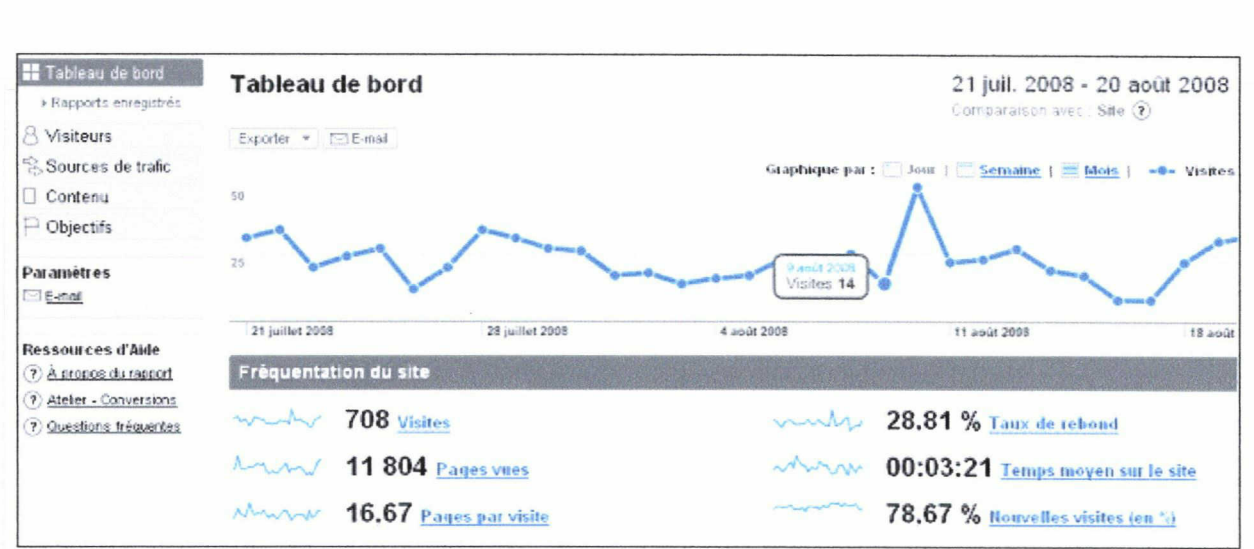

Exemple de tableau de bord, issu des statistiques du site www.celinerobert.com.

Pour installer cet outil au sein du site d'un client, il suffit de posséder un compte Google. Si le client n'en a pas, je lui en crée un, puis j'inscris le site web auprès de Google Analytics. Je remplis les différentes informations demandées sur le formulaire : adresse du site et coordonnées de la personne responsable. Puis, j'obtiens un code <sup>à</sup> copier/coller dans toutes les pages du site. Comme par exemple :

```
<script type="text/javascript">
var gaJsHost = (("https:" = document.location.protocol) ? "https://ssl." : "http://www.");
document.write(unescape("%3Cscript src="" + gaJsHost + "google-analytics.com/ga.js"
type='text/javascript'%3E%3C/script%3E"));
</script>
<script type="text/javascript">
var pageTracker = gat. getTracker("UA-5130571-1");
pageTracker._trackPageview();
</script>
```
Une fois l'état vérifié automatiquement par l'outil, je peux consulter les premières statistiques de fréquentation dès le lendemain.

# Google Webmaster Tools : www.google.com/webmasters/tools

Parmi les outils gratuits de Google destinés aux webmasters, on trouve Google Webmaster Tools. Ils proposent un moyen simple de rendre un site plus facilement explorable par Google. Ces outils aident à diagnostiquer les problèmes potentiels, à découvrir comment le moteur de recherche explore et indexe le site, ainsi que ses performances, les requêtes qui génèrent du trafic et la provenance des visiteurs.

Je peux ainsi connaître la date du dernier passage du robot de Google, un diagnostic détaillé, des statistiques développées (requêtes, ce que voit Googlebot, statistiques sur l'exploration ou l'index), liens (pages avec des liens internes, pages avec des liens externes, liens de site), sitemap et outils.

|                                  | Google Outils pour les webmasters                                                                                                    | info@celinerobert.com                                                                                                    |
|----------------------------------|----------------------------------------------------------------------------------------------------|----------------------------------------------------------------------------------------------------|
| Tableau de bord > Vue d'ensemble |                                                                                                    |                                                                                                    |
| Vue d'ensemble                   | Vue d'ensemble                                                                                                    |                                                                                                    |
| Diagnostic                       | www.celinerobert.com                                                                                                    |                                                                                                    |
| <b>Statistiques</b>              | Indexation   Requêtes les plus fréquentes »                                                                                                    |                                                                                                    |
| Liens                            | Exploration de la page                                                                                                    | Le robot Googlebot est parvenu à accéder pour la dernière fois à votre page d'accueil le 20 août 2008. Plus d'informations.                                                                                                  |
| Sitemaps                         | d'accueil :                                                                                                    |                                                                                                    |
| Outils                           | État de l'index :                                                                                                    | Des pages de votre site figurent dans l'index Google. Consultez les statistiques de l'index.<br>Certaines pages de votre/vos plans Sitemap figurent dans l'index Google. Consultez la page Vue d'ensemble des plans Sitemap. |
|                                  |                                                                                                    | Pour trouver des réponses à vos questions, consultez notre Centre d'aide, et notamment :                                                                                                    |
|                                  | Comment améliorer le classement de mon site ?                                                                                                    |                                                                                                    |
|                                  | Pourquoi mon site n'apparaît-il pas pour un mot clé donné ?<br>Pourquoi la position de ma page dans les résultats de recherche est-elle inférieure à sa position précédente ? |                                                                                                    |

Exemple de tableau de bord, issu des statistiques du site www.celinerobert.com.

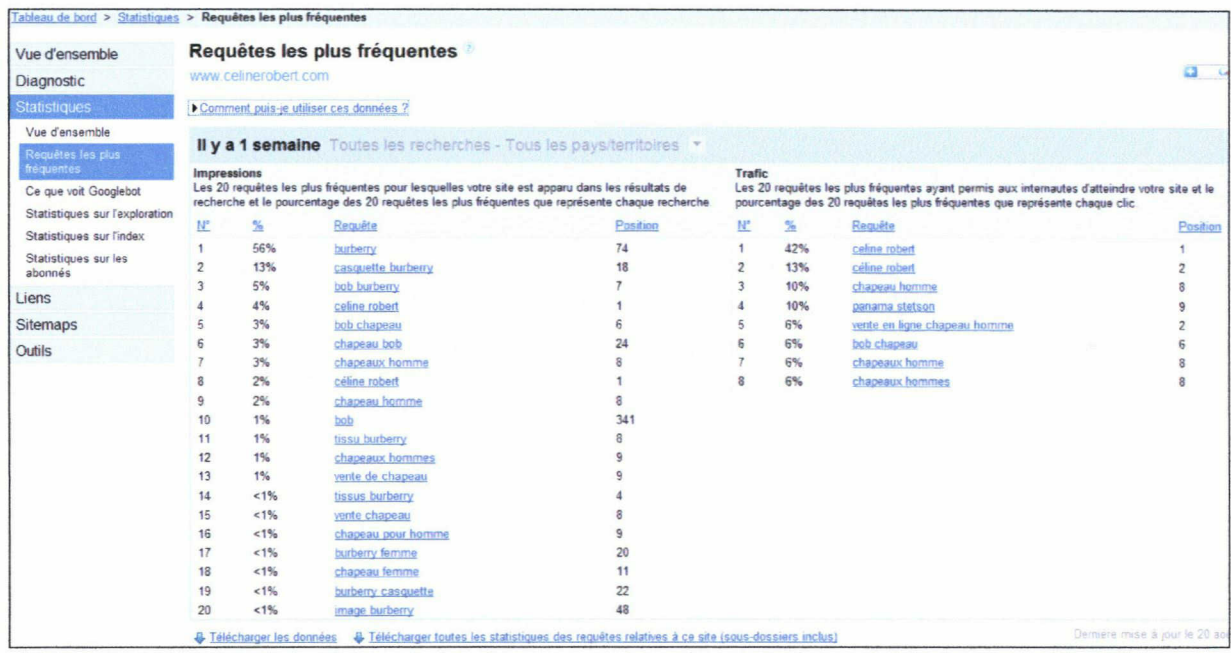

Exemple de tableau (requêtes les plus fréquentes), issu des statistiques du site www.celinerobert.com.

Pour installer cet outil sur un site, j'ajoute l'url du site dans le formulaire d'inscription. Lorsque je valide l'inscription, l'outil propose :<br>
- d'insérer un code dans la page d'accueil

- d'insérer un code dans la page d'accueil, entre les balises <head> </head>
- ou avec un fichier texte vide (type bloc-notes), <sup>à</sup> renommer par le nom donné et <sup>à</sup> enregistrer à la racine du site.

De manière générale, je choisi la seconde solution, plus rapide à mettre en place, et plus simple pour un site en PHP par exemple.

Pour finir, j'ajoute un sitemap à la racine du site, pour indiquer à Google les pages que contient le site : la liste de toutes les ressources proposées. Les statistiques du sitemap permettent de savoir le nombre total d'url et le nombre d'url indexées.

Le sitemap donne également la possibilité au moteur de recherche de lister l'ensemble des documents et de parcourir plus facilement le site (comme pour un site en Flash). Il est généralement rédigé en XML.

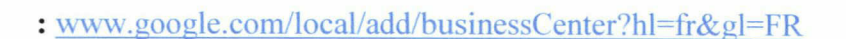

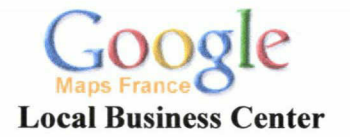

L'inscription sur Google Local Business Center permet de créer un lien lors d'une recherche d'un internaute sur Google Maps et donc sur des résultats de recherches locales également effectuées depuis Google. La fiche descriptive gratuite sur Google Maps peut faciliter la recherche des internautes

Sur la plupart des recherches combinant le nom d'une ville ou d'un lieu, Google renvoie une carte avec <sup>10</sup> sites ou entreprises dans la zone géographique concernée et mappées sur la carte.

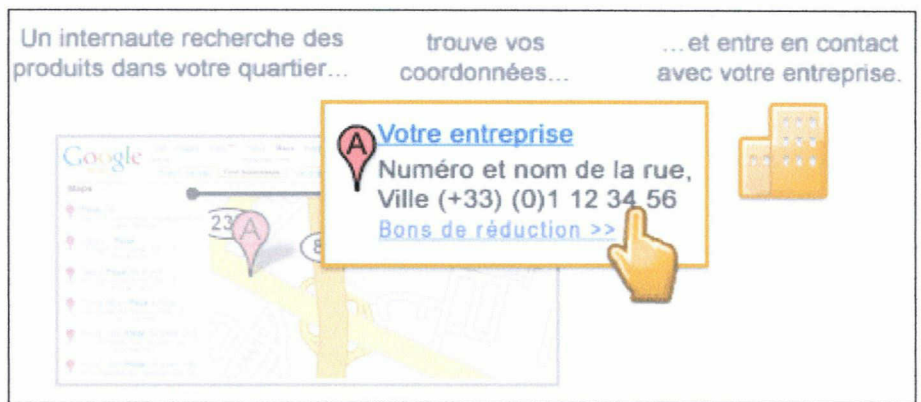

Explication et suggestion de présentation d'une recherche sur Google Maps.

L'inscription à Local Business Center nécessite de remplir un formulaire avec différentes données : pays, société, coordonnées, adresse mail et une courte description.

# 2.1.2.2. Plan du site

Avant d'intervenir directement dans le site du client, je prépare un "plan du site". Il reprend toutes les pages du site. Pour chacune d'entre elles, j'indique le nom de la page, son url et son Page Rank. Je crée également son titre, sa description, ses mots clés et sa phrase en haut de la page prévus pour l'optimisation.

Accueil Français : http://www.celinerobert.com/accueil.php?lang=fr PR : 0

Titre : Céline Robert, Achat en ligne de chapeaux pour hommes et femmes

Description : Boutique en ligne de fabrication de chapeaux et d'accessoires en tout genre. Vous trouverez <sup>à</sup> la vente des chapeaux de soirées, de cocktail ou de cérémonie pour les femmes et les hommes, en cuir, fibre, lin ou feutre. Céline Robert vous propose également de nombreux accessoires de chapeaux.

Keywords : ACHAT, VENTE, CHAPEAU, ACCESSOIRE, homme, femme, fibres naturelles, paille, feutre, coton, cuir, lin, Paris, Mans, ceremonie, soiree, romantique, habille, catherinette, mode, chapeaux, accessoires, Céline Robert, Flechet, Borsalino, Stetson Phrase en haut de page :

La créatrice Céline Robert propose <sup>à</sup> la vente en ligne divers chapeaux d'homme et de femme

Exemple de plan de site : page d'accueil française du site vvww.celinerobert.com

On renseigne ses différents champs directement dans l'interface d'administration ou dans le code HTML : <html> <head> <title>Titre de la page</title> <meta NAME="description" CONTENT="Description de la page"> <meta NAME="keywords" CONTENT="mots, clés">

Renseigner les champs titre et meta est une étape primordiale pour le référencement naturel, car ils sont pris en compte par les moteurs de recherche. Il faut travailler l'optimisation des titres, textes et autres balises meta, mais aussi la qualité du contenu luimême.

Les meta permettent également à l'internaute qui effectue une recherche de se rendre compte quelles informations il peut obtenir en cliquant sur le lien.

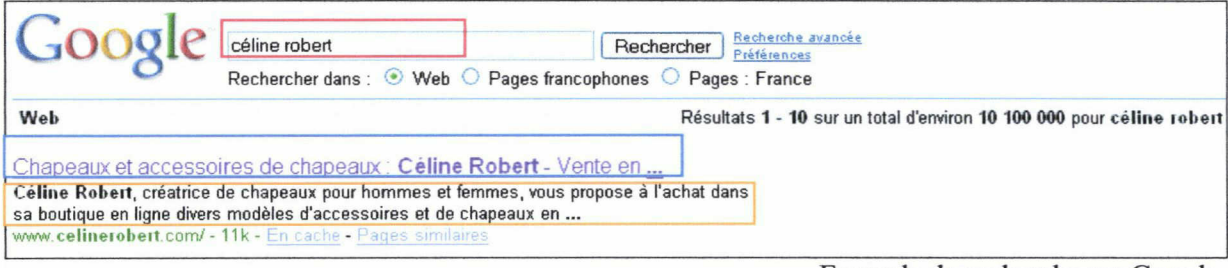

Exemple de recherche sur Google.

En rouge, il y a la recherche effectuée, en bleu le titre de la page et en orange la description. Les mots clés (keywords) n'apparaissent pas aux yeux de l'internaute, mais sont utiles lors d'une recherche.

#### Le titre des pages

Le titre de la page apparaît en haut de la fenêtre du navigateur lorsque l'internaute consulte le site. C'est la première information qu'il voit. Le titre est compris dans les balises <title></title>. Celles-ci doivent être placées le plus haut possible dans le code de la page, étant donné que les moteurs commencent par le haut du code. Il se peut que pour certains sites, je doive réécrire correctement l'ordre et la place de ses balises, afin qu'elles soient prises en compte correctement.

Le libellé du titre doit être caractéristique de l'activité du client et représentatif du contenu de la page, tout en contenant un maximum d'expressions et de mots clés déterminants (en rapport avec la "liste des occurrences". Cependant, il ne faut pas tomber dans l'excès et obtenir une suite de mots non descriptive.

Ensuite, il faut éviter les titres comme "Bienvenue" ou "Accueil". Ces titres ne sont pas descriptifs et ne servent en rien pour les moteurs et les usagers. Ainsi et par exemple, pour qu'un titre de page d'accueil soit intéressant, il doit contenir le nom de l'entreprise et décrire son activité en quelques mots.

Enfin, un titre optimisé en faveur du référencement ne doit pas être trop long et les mots les plus importants doivent être placés au début du libellé.

Le but est également d'être le plus attractif possible. En effet, lorsqu'il effectue une recherche, l'usager a le choix entre dix liens (sites) proposés en résultats par le moteur. Il choisit ainsi le titre le plus clair et descriptif, qui indique que l'information qu'il cherche sera dans le site. Il faut donc trouver le bon compromis entre la lisibilité et l'efficacité lors de la rédaction du titre.

Pour une optimisation optimale, il est nécessaire d'écrire un titre différent pour chaque page du site. Le titre de la page d'accueil doit être plus généraliste que les pages internes d'un site. En effet, la page d'accueil présente les services et l'ensemble des produits de l'entreprise. Son titre doit alors contenir des mots clés génériques.

Plus on entre dans l'arborescence du site, plus les pages sont spécifiques à un produit. Il faut donc que leur titre soit de plus en plus précis et contienne des termes pertinents en rapport avec l'information quelles renferment.

### La description

Dans la suite du code, il y a les balises meta, qui permettent de fournir des informations plus ou moins importantes sur le contenu des pages pour les moteurs de recherche. Elles peuvent indiquer la langue, l'auteur, la description, les mots clés...

Les balises meta description et keywords sont incontournables pour le référencement manuel. Ces champs doivent être optimisés au mieux afin d'être les plus réactives possibles en regard des critères de pertinence de moteurs de recherche. Ces balises doivent indiquer des informations sur le contenu d'une page Internet. "Meta" est une abréviation de "Metadata". Ces balises signalent donc de l'information sur l'information.

Cette balise permet d'indiquer un mini résumé, de 150 à 200 caractères, à destination des moteurs de recherche et des internautes. La description apparaît lors de l'affichage des résultats d'une requête<sup>13</sup>. Elle est donc importante, car elle permet de présenter convenablement une page pour un internaute. Il faut qu'il y ait cohérence entre la description, le titre et le contenu de la page. La balise meta description est un développement du titre de la page et un résumé du contenu textuel de cette page.

La description doit contenir le plus de mots clés possible, représentatifs de l'activité du site du client. Afin d'être le plus efficace possible, chaque page doit contenir une balise différente, qui décrit précisément la page en question.

La balise est importante dans les pages, mais pas forcément pour qu'elles obtiennent un meilleur classement. Il n'est pas certain que le contenu de cette balise soit un critère de pertinence pour la majorité des moteurs. Cependant, la balise est indispensable pour mieux maîtriser la façon dont les moteurs présentent les résultats d'une recherche.

#### Les keywords

Cette balise meta keywords permet de fournir aux moteurs de recherche des mots clés supplémentaires pris en compte ou non par ces derniers. Ces mots clés peuvent indiquer des mots clés importants qui ne sont pas contenus dans le document.

Même s'ils sont moins importants qu'avant, il y <sup>a</sup> une rédaction précise <sup>à</sup> adopter afin de les intégrer à la page. Les mots doivent être séparés par une virgule (suivis d'un espace ou

<sup>&</sup>lt;sup>13</sup> Si la page ne contient pas de balise meta description ou si le moteur ne les affiche pas, un snippet (extrait textuel de la page contenant le terme demandé) est affiché.

non) ou par un espace. Il <sup>a</sup> longtemps été d'usage que cette balise contienne jusqu'à cent mots clés. Aujourd'hui, avec un titre et une description parfaitement optimisés, on peut se contenter d'une vingtaine, voire une trentaine de mots.

La balise keywords permet de proposer aux moteurs diverses orthographes pour les mots importants du site. Ainsi, dans les mots clés j'ai choisi de mettre les mots clés "chapeau" et "chapeaux".

Ensuite, il faut savoir que l'ordre des mots à une importance dans cette liste : plus on s'éloigne du premier, plus l'importance du mot diminue. Les premiers sont généralement écrits en majuscules. Il faut également éviter les doublons ou les séparés de huit mots minimum.

De plus, cela ne sert à rien d'écrire une expression contenant plusieurs mots clés, comme "chapeau pour homme à Paris". Il faut indiquer les mots clés au moteur comme tel : "chapeau", "homme", "Paris".

Pour l'orthographe des mots, il est préférable de varier entre les singuliers et les pluriels, les majuscules et les minuscules et les mots avec ou sans accent. L'ensemble des mots clés doit être choisi en fonction de leur pertinence avec le secteur d'activité du site.

## La notoriété des balises meta

Il faut tout de même noter que les balises meta ont beaucoup moins d'importance pour les moteurs de recherche qu'auparavant. En effet, il suffisait de placer des mots clés en nombre pour que le site soit bien positionné, alors qu'elles étaient destinées à proposer un contenu pertinent. Les moteurs de recherche commencent à réagir face à ce spam en leur accordant moins d'importance.

Bien que la présence des balises ne pénalise pas les pages du site et qu'elles ne garantissent pas le bon positionnement du site, il est toujours positif de les renseigner. Cela permet de compléter le titre de la page et de donner de plus amples informations.

La meilleure garantie d'un bon classement reste la présence de mots clés pertinents dans le titre de la page et dans le texte visible de la page, c'est-à-dire son contenu.

#### La phrase en haut de page

La phrase en haut de chaque page permet d'ajouter un élément textuel. Ce qui est très utile, notamment pour les sites qui ne contiennent pas ou peu de texte (surtout pour la page d'accueil), ou qui sont en Flash.

Cette phrase pertinente doit contenir des mots clés importants et adéquats au contenu du texte. C'est le premier élément de la page qui est lu par les moteurs de recherche. Il est donc fortement pris en compte.

L'élément textuel est placé sur l'ensemble des pages du site et est personnalisé selon la page. Le texte est mis en exergue, par la balise STRONG (mise en gras) et une balise H1 (taille du texte). Il comporte également un lien, qui pointe vers la page d'accueil du site, et un attribut TITLE, dont l'intitulé sera également une expression pertinente.

#### Le pied de page

Le pied de page est inséré au bas de chaque page du site. Il sert aussi bien au référencement qu'à l'internaute pour facilité la navigation.

Il permet de créer des liens <sup>à</sup> l'intérieur du site, car il contient des liens vers chaque catégorie, produit et menu de navigation. Il est bien sûr adapté à l'arborescence du site : plus on entre dans le site en profondeur, plus il est précis.

Voici un pied de page, tel que je le décris et mis en place sur la page d'accueil du site www.celinerobert.com.

Céline Robert : Vente en ligne de chapeaux et accessoires de chapeaux pour homme et femme

Exemple de pied de page

#### Optimisation et outils de recherche

Les outils de recherche permettent de trouver une information ou un site <sup>à</sup> partir d'une requête (mot-clé) ou à partir d'une navigation dans les thématiques (catégories). C'est la différence enter les moteurs de recherche et les annuaires.

Les moteurs de recherche utilisent des crawlers (spiders, robots) qui parcourent le site. Ils aspirent le code source des pages et l'indexent dans leur base de données.

Lors d'une requête par mots clés, le moteur fournit une liste de sites classés par ordre de pertinence et suivant un algorithme défini au préalable. Chaque moteur possède ses propres critères de pertinence. Ainsi, un site bien positionné sur Google, ne l'est pas forcément sur Voila.

A l'inverse, un annuaire ne fonctionne pas de façon automatique. Ce sont des équipes de netsurfeurs / éditeurs qui visitent les sites qu'on leur soumet. La soumission d'un site se fait sous la forme d'une fiche descriptive à remplir. Une fois visité, l'équipe décide ou non de l'intégration du site dans la catégorie demandée.

Il est donc impossible de garantir un positionnement par rapport <sup>à</sup> une optimisation de pages. Par contre, il est possible d'optimiser les informations fournies par le biais du formulaire de référencement.

#### 2.1.2.3. Optimisations dans le site

Une fois ce travail de préparation terminé, j'interviens dans le site. Au moment de la rédaction de ce rapport, j'ai déjà effectué des optimisations sur trois clients de l'agence dont j'ai la charge : un en HTML et deux en PHP.

#### Optimisation pour les moteurs de recherche

Un certains nombre de critères sont privilégiés pour l'optimisation des pages pour les moteurs de recherche $^{14}$  :

- augmentation de l'indice de densité des mots clés par rapport aux pages choisies : modification du texte visible et parfois de la mise en page de certaines pages
- optimisation et rédaction de diverses balises prises en compte par les moteurs
- optimisation du code source de la page (visible et invisible).

Dans le domaine du e-commerce, il existe de nombreux sites constitués par une solution déjà prête, comme Joomla, Os commerce... Je n'ai pas encore eu affaire <sup>à</sup> ce genre de site au sein de l'agence, mais ils proposent une simplicité de gestion pour les clients. L'interface d'administration permet d'ajouter des pages ou de les modifier, en toute simplicité.

Cependant, le champ d'action en termes de référencement peut parfois être assez réduit. Nos actions dans ces sites peuvent quelquefois être limitées. En effet, on peut avoir un accès difficile au code, une impossibilité d'optimiser le contenu même par des balises,... Les titres et méta des pages sont optimisés dans tous les cas. Pour le contenu, il faut s'adapter au type de site et réaliser en totalité ou en partie les optimisations prévues. Sinon, des pages dédiées au référencement sont créées.

### Exemple d'optimisation d'un site en PHP

Pour mettre en place les optimisations du site www.celinerobert.com, nous suivons les pistes de travail établies<sup>15</sup>, comme pour les autres sites d'ailleurs. Il faut tout d'abord un temps d'adaptation pour comprendre comment est construit le site. Il peut être simple et clair d'un premier coup d'oeil. Mais il peut aussi être plus complexe, comme par exemple des fichiers contenus dans des dossiers, qui sont eux-mêmes dans d'autres dossiers.

Je commence par l'optimisation des titres des pages et des balises méta de toutes les pages du site. Je suis ainsi le plan du site<sup>16</sup> et les textes prévus. Lorsque le site est en HTML, il suffit de remplir les balises dans le code, sur chaque page.

Si le site est codé en PHP, comme c'est le cas ici, il est construit dynamiquement. Les pages se créent automatiquement à partir d'un modèle de page. Je sois donc modifier ces modèles de pages, afin d'optimiser l'ensemble des pages du site.

La plupart des sites en PHP sont constitués de plusieurs modèles de pages, comme le "Header", pour le haut des pages et le "Footer", pour le bas des pages. Il existe différents types de pages : les pages générales, les catégories et sous catégories, qui sont alors gérées par des modèles différents.

Par exemple, pour ce site, il y <sup>a</sup> :

<div id="choix-langage"> : pour sélectionner la page en français ou en anglais. Je n'ai effectué que le référencement français de ce site. A chaque optimisation, je dois donc indiquer que je ne travaille que pour la page en français.

<sup>&</sup>lt;sup>14</sup> Cf. Parti 2.1.1.4 Pistes de travail. En ce qui concerne les inscriptions aux annuaires, se reporter à la Partie 2.1.3.1 Inscriptions dans les annuaires.

<sup>&</sup>lt;sup>15</sup> Cf. Partie 2.1.1.4 Pistes de travail et Annexe 5 : Pistes de travail.

<sup>&</sup>lt;sup>16</sup> Cf. Partie 2.1.2.2 Plan du site.

 $\le$ div id="nav"> : pour ajouter le menu de navigation du haut de la page. <div id="footer"> : pour ajouter le menu en bas de la page et le pied de page prévu...

Afin d'utiliser au mieux les différentes données du site, j'ai également du comprendre quels sont les termes utilisés pour appeler une données. Et effet, pour créer un titre dynamiquement, j'ai besoin de certaines informations comme :

- [id\_genre=l] ou [id\_genre=2] : qui indique s'il s'agit d'un chapeau pour femme ou pour homme
- [categorie nom] : pour utiliser le nom de la catégorie
- [categorie id] : pour appeler la catégorie
- [nom\_produit] : pour utiliser le nom du produit...

A noter que id correspond <sup>à</sup> identifiant, qui permet de reprendre et de distinguer correctement une donnée.

Ainsi, cela permet de créer un titre propre à chaque page, et construit de la même façon pour les mêmes types de pages. Par exemple, pour une page qui présente un article, le titre ressemble à ceci :

Vente en ligne de chapeaux de [Femme/Homme] : [article nom] par [marque nom]

A noter que le mot "femme" ou "homme" est inséré automatiquement par une condition dons le code, qui indique que si la catégorie est inférieure à  $4^{17}$ , il faut mettre le mot femme.

Cette démarche est valable pour toutes les optimisations prévues dans le code : titre de la page, description, keywords, attributs ALT et TITLE des images ou liens, phrase haut de page et pied de page.

Pour ce site, j'ai également voulu mettre en exergue certains mots du contenu des fiches descriptives des produits. Cela n'a pas été possible car le texte est géré par une base de données qui l'inclut automatiquement dans la page du site. De ce fait, il est impossible de sélectionner un mot important afin de le mettre en évidence.

En ce qui concerne les liens (des images, textes en dessous de images, pied de page ou menus), ils sont tous mis en exergue par la balise STRONG et contiennent un attribut TITLE. Chaque lien est composé dynamiquement et reprend le plus souvent le nom du produit, sa catégorie, le genre, ou sa marque. Il est également possible de combiner plusieurs de ces informations.

Selon notre accès aux sources du site, nous mettons en ligne les pages une fois les optimisations terminées. Je travaille d'abord sur une sauvegarde des pages. Ceci pour ne pas gêner le trafic, surtout en cas d'erreur dans le code. Pour un site en PHP, soit nous travaillons avec Easy PHP, soit nous mettons régulièrement les pages directement en ligne.

Une fois en ligne, je vérifie qu'il n'y ait pas d'erreur et que le site fonctionne (surtout au niveau des liens mis en place et des textes constitués dynamiquement en rapport avec le contenu).

Ensuite, je préviens le client que les optimisations sont finies et mises en place. De temps en temps, il souhaite faire quelques modifications : changer un mot, une couleur...

Enfin, je surveille l'évolution du site et je crée une page Internet pour le client sur le site d'Aeronet : http://www.aeronet-referencement.fr/positionnement-site.asp. Ces pages reprennent les positionnements des sites des clients.

<sup>&</sup>lt;sup>17</sup> Car les trois premières catégories présentent des chapeaux pour femmes et les trois dernières, des chapeaux pour hommes.

Cette première page du site reprend un certain nombre de clients, toujours présentés de la même façon. Il y a une capture d'écran du site du client, son nom, une courte description de son activité, et son adresse url. L'url et la description comportent un lien vers le site du client. Sur le nom du client, il y <sup>a</sup> un lien vers la page suivante.

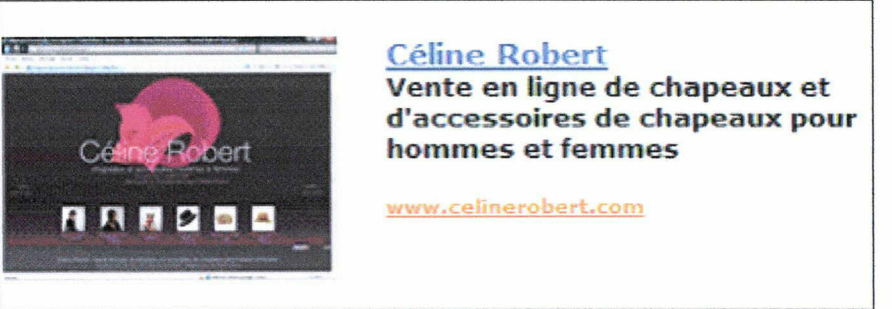

Pages client à partir du site d'Aeronet vers le site www.celinerobert.com

Ensuite, il y a un lien pointant vers une page reprenant les positions principales du site en question : la mesure du référencement. Les expressions pour lesquelles le site est placé en première position et en première page sont indiquées pour tous les moteurs de recherche audités. Chaque expression est un lien vers la page la plus pertinente du site, qui correspond à l'expression travaillée.

Ces différents liens permettent de créer des liens supplémentaires vers le site du client. Les positions sont régulièrement mises à jour.

Cependant, lorsque l'on vient de terminer les optimisations du site du client, il ne possède pas encore de positions. Elles seront renseignées par la suite.

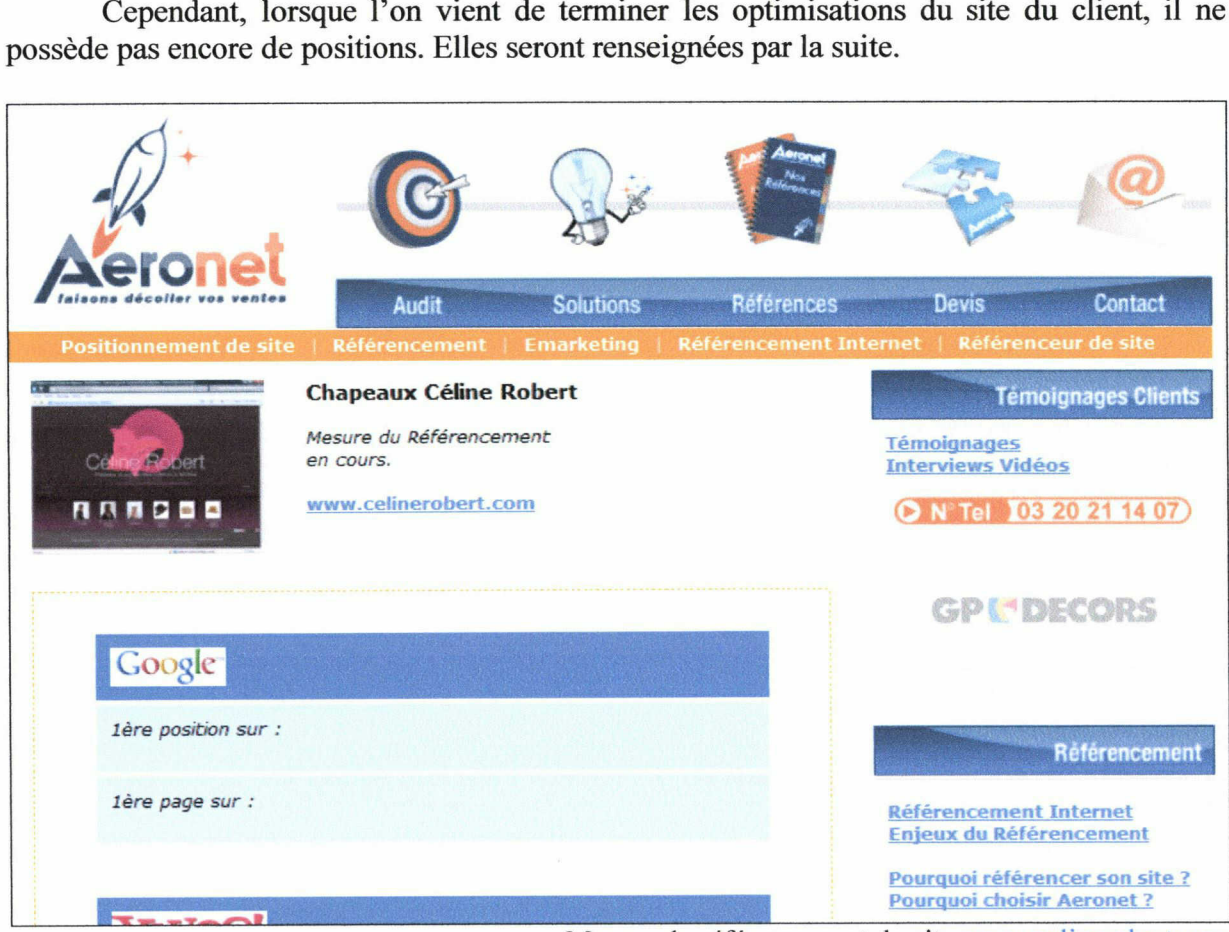

Mesure du référencement du site www .celinerobert.com

#### 2.1.3. Analyse des résultats et évaluation

<span id="page-33-0"></span>Une fois toutes ces optimisations terminées, il faut attendre que les changements soient pris en compte par les moteurs de recherche. Cela peut prendre plusieurs mois pour que le site gagne des positions. Tout dépend aussi de la notoriété et de l'ancienneté du site en question.

C'est ce qui fait la spécificité du référencement naturel. En intervenant dans un site, je peux l'améliorer, afin qu'il soit interprété correctement, mais en aucun cas décider à la place des outils de recherche la position qu'il doit avoir.

Dans la suite de la méthodologie de référencement effectué par l'agence, on peut trouver : l'inscription aux annuaires, l'ajout de pages dédiées au référencement, l'échange de liens, le suivi des résultats et la réintervention dans le site si nécessaire.

Pour les clients dont j'ai la charge, je n'ai pas encore effectué ces différentes étapes, car <sup>à</sup> ce jour, je viens juste de terminer les optimisations. Cependant, j'ai pu effectuer certaines d'entre elles lors de ce stage, en assistant les autres référenceurs.

#### 2.1.3.1. Inscription dans les annuaires

L'optimisation des fiches descriptives pour les annuaires implique un bon choix de la catégorie, du titre, d'une description et de l'url à référencer. Une fiche par annuaire est créée en fonction des critères de classement de chacun des annuaires.

De nombreux outils permettent une soumission automatique à plusieurs centaines d'outils de recherche. Cependant, il faut savoir qu'une dizaine d'outils couvrent près de 95% des recherches effectuées sur Internet pour le marché français.

De ce fait, une soumission automatique n'est pas très utile lorsque l'on parle de visibilité. Une soumission manuelle ciblée est nettement plus efficace pour une indexation et un positionnement futur, car elle soumet des pages précises. Cette étape me permet d'indiquer aux différents outils l'existence du site.

Il faut attendre avant d'effectuer les inscriptions dans les annuaires, car cela entraîne un gain de lien, et donc de popularité. Si ce gain est trop brusque, les moteurs de recherche trouvent cela suspect et risquent de sanctionner le site.

En effet, avant, il suffisait de quelques liens dans des annuaires pour faire grimper les positions d'un site. Aujourd'hui, c'est un travail plus complexe. Même avec des résultats satisfaisants, il y <sup>a</sup> toujours du travail <sup>à</sup> effectuer dans un site. Comme lors de mises <sup>à</sup> jour ou de rajouts de contenu par exemple.

Nous inscrivons le site dans divers annuaires généralistes et thématiques. Ces inscriptions sont effectuées manuellement, c'est-à-dire par un référenceur et non le robot de l'outil de recherche.

Nous choisissons des annuaires qui ne sont pas scrupuleux. Tout dépend de la catégorie dans laquelle se trouve le site à inscrire et le Page Rank de cette catégorie. Le lien de retour est également <sup>à</sup> prendre en compte, car il peut être nuisible au site.

Une fois l'annuaire sélectionné, nous choisissons un titre et une description pertinents pour le site, ainsi que l'url à référencer. Cette étape est à répéter auprès des divers annuaires généralistes et thématiques choisis en rapport avec le secteur d'activité du site.

Ces inscriptions permettent aux différents annuaires de recherche, de prendre connaissance de l'existence du site de notre client.

« Les sites web sont indexés dans les outils de recherche sur la base des mots-clés qui auront été identifiés et valorisés sur les pages soumises. Le choix des mots-clés qui seront soumis <sup>à</sup> l'indexation est essentiel pour assurer une réelle visibilité aux sites sur les outils de recherche »18.

Les stratégies de promotion d'un site font partie intégrante d'une politique de référencement et de positionnement. Si les outils de recherche constituent le moyen le plus sûr de se faire connaître, ce n'est pas le seul. Il ne faut pas négliger les moyens complémentaires, comme les échanges de liens, que nous verrons par la suite.

#### 2.1.3.2. Pages dédiées au référencement

Au sein de l'agence, nous mettons en place des pages dédiées au référencement pour les sites réalisés en Flash, car il s'agit d'un facteur bloquant important. Cela se fait également pour certains sites dont les optimisations ne sont pas du tout ou très longues à être prises en compte par les moteurs de recherche, afin d'en accélérer le processus.

Une page dédiée au référencement est une page optimisée pour un mot clé, une expression ou un produit en particulier. Elle propose des liens qui pointent vers le site du client. Elles ne sont pas accessibles à partir du site du client, mais à partir d'un moteur lors d'une recherche faite par un internaute.

Ces pages sont également appelées pages satellites, car elles gravitent autour du site. Elles sont mal perçues par les moteurs de recherche si elles ne sont pas conçues sérieusement et avec rigueur. Si le cas se présente, le site risque d'être sanctionné par les moteurs de recherche.

Tout d'abord, le nombre de pages dédiées au référencement ne doit pas excéder une vingtaine. Ensuite, le contenu doit être réel et non contenir des optimisations masquées.

De ce fait, il faut soigner le contenu de ces pages dédiées, tout comme les autres pages du site. Il faut donc un nom de page pertinent, un titre et une description uniques, un contenu optimisé, réel et différent des autres pages, afin d'éviter le contenu similaire.

Enfin, nous y ajoutons une phrase en haut et milieu de page, ainsi qu'un pied de page. Ces trois éléments sont optimisés pour le référencement.

Toutes ces optimisations doivent être étudiées en fonction du mot ou de l'expression que l'on souhaite travailler dans la page concernée.

<sup>&</sup>lt;sup>18</sup> ESKENAZI, Jean-Pierre. Référencement : Comment se rendre visible sur Internet. Paris : WEBEDITION, 2001. p.103

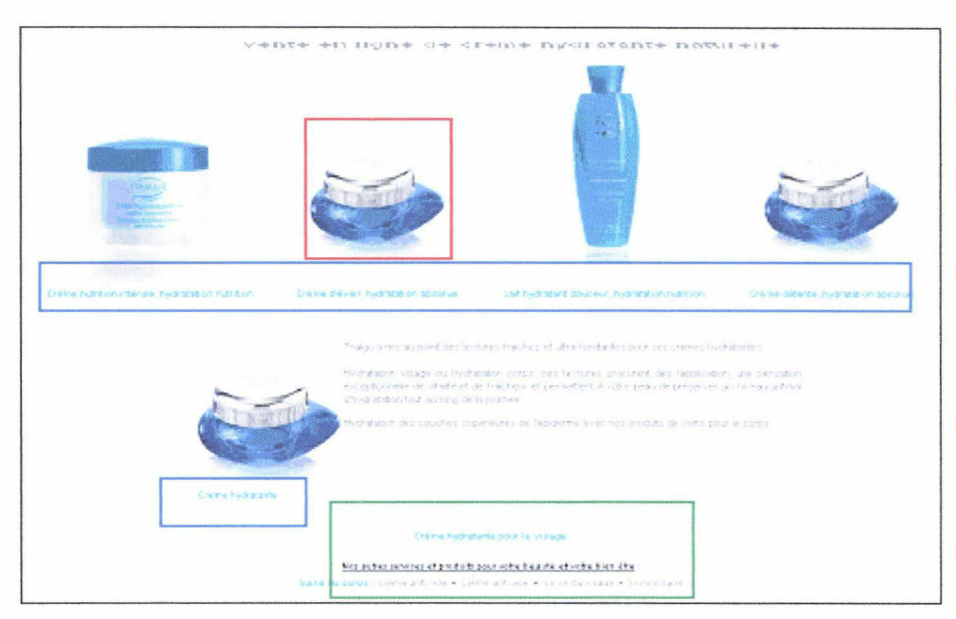

Exemple d'une page dédiée au référencement du site Thalgo

Ce site étant totalement réalisé en Flash, nous avons du prévoir des pages dédiées. Nous avons donc ajouté une phrase en haut (encadré bleu), présenté les différents produits de la gamme (encadrés rouge) avec leur titre (encadrés bleu) et un pied de page (encadré vert).

Pour les pages dédiées au référencement, nous essayons de respecter au maximum la charte graphique du site, car le contenu et les liens ont un rapport avec la couleur, les images et bannières utilisées.

Dans cette page, l'expression travaillée est "crème hydratante".

Le nom de cette page est donc : " http://www.thalgo.com/creme\_hydratante.htm ", qui comporte les mots pertinents de l'expression travaillée.

Son titre est : "Crème hydratante naturelle Thalgo - Soin pour le visage et le corps", là aussi nous retrouvons les mots clés de l'expression ainsi que le nom de la société. L'expression clé est placée en tête de titre.

La description et les mots clés sont aussi en rapport avec l'expression "crème hydratante".

Ensuite, nous avons un réel contenu textuel, qui comporte une optimisation car le nom du produit, qui est l'expression travaillée, comporte un lien vers le site du client.

Puis, nous avons placé différentes phrases au contenu et au code optimisé (entre les balises H1 et STRONG), dont voici un exemple :

```
<hl style="margin-bottom:lpt; margin-top:lpt;">
<strong>
<a style="font-size:18px; color:#808285"
title="Creme hydratante" href="http://www.thalgo.com/fr/">
Crème hydratante</a>
</strong>
```
 $<$ /hl>

Enfin, les différentes phrases contiennent l'expression étudiée, ainsi que les attributs ALT et TITLE des images et des liens.
Toutes ces optimisations font de cette page dédiée au référencement, une page non répréhensible vis-à-vis des moteurs de recherche. En effet, celle-ci apporte de l'information aux internautes, tout en le dirigeant vers le site sur lequel il trouvera le complément d'information dont il a besoin.

De plus, on peut également remarquer l'efficacité de ce genre de page, car lorsque l'on effectue une recherche sur Google avec l'expression "crème hydratante", le site arrive en quatrième position !

# 2.1.3.3. Echange de liens

Une fois les optimisations en place, l'étape suivante va être de faire connaître le site auprès des outils de recherche (par les inscriptions), des internautes et des autres sites web (par des échanges de liens : netlinking).

La meilleure des promotions, c'est celle qui consiste <sup>à</sup> se faire afficher ailleurs, gratuitement, afin d'obtenir si possible un retour d'usagers important. « L'échange de liens permet d'afficher l'url de son site sur un autre et, donc, de ramener des visiteurs sur ses pages »<sup>19</sup>.

Etablir une stratégie d'échange de liens est très important, car ces liens amèneront des visiteurs supplémentaires et augmentent la popularité des pages du site. L'avantage est la pérennité de cette promotion, contrairement à un message posté dans un forum par exemple. Cet échange se fait entre un site et un site "ami " ou un site complémentaire.

L'échange de liens est un moyen de promotion du site basé sur l'échange d'adresse avec un autre site. Ces liens sous forme de texte ou d'image cliquable pointent vers une url, permettant d'un simple clic d'accéder directement au site référencé.

Les visites générées par cette forme de promotion sont d'une grande qualité :

- l'internaute qui accède au site par un lien, porte un intérêt particulier <sup>à</sup> l'activité du site. Il <sup>a</sup> donc préalablement effectué une recherche sur un thème spécifique, qui lui <sup>a</sup> permis précédemment d'accéder au site avec lequel le second est lié.
- un site devient plus crédible aux yeux des internautes lorsque le lien apparaît sur un autre site qui a retenu leur attention, voire leur intérêt.

Pour développer la dynamique d'échange, il convient de réserver un espace adéquat <sup>à</sup> l'intérieur du site. Il est préférable de créer une page spécifique, généralement nommée "liens" ou "links", dans laquelle il est possible d'insérer toutes les adresses des sites, avec lesquels il y a échange.

Les adresses, présentées par l'adresse url soulignée, peuvent être accompagnées d'un court texte de présentation et / ou agrémentées du logo du partenaire.

Le principe du netlinking est simple :

- le site A souhaite bénéficier d'un lien externe qui pointe vers lui
- il propose un échange de lien ente lui et un site B partenaire
- le site B propose en retour un lien vers le site A
- les deux sites y gagnent potentiellement : les visiteurs de l'un voient l'url de l'autre et  $\omega^{\pm}$ sont incités à cliquer sur ce lien
- les critères de positionnement sont améliorés.

<sup>&</sup>lt;sup>19</sup> PUBLICITYWEB. Référencer et promouvoir son site. Paris : Micro application, 2001. p.275

De plus, « la majorité des moteurs de recherches tiennent compte des liens extérieurs pointant sur un site. L'échange de liens permet ainsi d'augmenter la popularité d'un site, et donc son positionnement sur le résultats des moteurs »20. L'amélioration du positionnement d'un site web, est le trafic généré par les visiteurs surfant de liens en lien, de page en page et de site en site.

La popularité d'une page correspond au nombre de liens internes et externes qui pointent les pages du site. C'est le Page Rank.

Ainsi, avoir des liens vers son site enrichit son indice de popularité. En effet, pour le calcul du Page Rank de Google par exemple, le nombre de liens internes et externes du site est pris en compte. Plus le maillage des liens est fins plus le poids des liens et des mots augmente.

Il faut donc plus de liens de qualité, qu'une quantité de liens. Par exemple un échange de liens entre sites de fort Page Rank est très intéressant, mais ce n'est pas pour autant qu'il faut discréditer les autres sites, qui peuvent progresser par la suite.

De même, si la page d'accueil d'un site <sup>a</sup> un bon Page Rank, il faut essayer de redistribuer cette valeur avec des liens pointant vers les pages internes, tout en choisissant convenablement les termes pertinents à mettre en lien et leurs pages cibles. Cela permet d'accroître la valeur des pages internes.

Par exemple, prenons la page "plan du site" d'un site Internet, qui est aujourd'hui très importante autant pour le référencement que pour les internautes. Cette page contient des liens vers les différentes parties du site, dont les plus importantes. Il est donc indispensable que ces liens soient correctement conçus et optimisés pour les moteurs de recherche.

Mais, placer un lien vers la page "plan du site" sur les pages principales, dont la page d'accueil, est également important. Cette page devient alors un point crucial pour les robots des moteurs de recherche, car ils vont y trouver tous les chemins ciblés vers l'arborescence du site.

Les liens internes d'un site sont primordiaux pour le référencement, car ils permettent de mettre en évidence les mots clés et donc de leur ajouter plus de poids en faveur des moteurs. Mais, ces mêmes liens permettent également de donner plus de poids à une page qui les contient, et également aux pages ciblés par ces liens.

La présence de liens externes peut donc amener sur le site :

- « des visites directes, parce que le visiteur est incité à cliquer sur ce lien,
- des visites indirectes grâce à un meilleur positionnement des pages sur les outils de recherche, obtenu avec une popularité accrue »<sup>21</sup>.

# 2.1.3.4. Suivi des résultats

-

Les optimisations misent en place dans le site, ne sont pas prises en compte immédiatement par les moteurs de recherche. Comme cela peut prendre plusieurs mois, nous effectuons des audits de positionnement<sup>22</sup> régulièrement : tous les deux mois environ.

 $^{20}$  ESKENAZI, Jean-"Pierre. Référencement : Comment référencer son site web. Paris : WEBEDITION, 1999.

p.229<br><sup>21</sup> PRAT, Marie. *Référencement de votre site web*. Nantes : Editions ENI, 2005. p.101

 $22$  Cf. Partie 2.1.1.3 Audits de positionnement

Un suivi de positionnement du site est nécessaire, car les outils de recherche modifient régulièrement leur algorithme de classement. Ainsi, la position d'un site à une date donnée, ne le sera plus forcément la même quelques mois plus tard.

Il est important d'analyser les expressions générant le plus de trafic et d'où viennent les visiteurs. De ce fait, nous suivons l'évolution du positionnement du site par l'intermédiaire d'audits de positionnement et d'analyses de statistiques.

# Analyse des audits de positionnement

Afin de contrôler l'évolution du site, nous effectuons un nouvel audit sur l'ensemble des moteurs de recherche un mois et demi <sup>à</sup> deux mois après la mise en ligne. Chaque nouvel audit est comparé au précédent. Chaque rapport de positionnement compare les deux dernières dates entre elles.

Cela permet de se rendre compte des fluctuations des positions. Certaines augmentent, d'autres baissent, puis finissent par garder une certaine tendance avec le temps. Il s'agit soit d'une progression, soit d'un résultat moins satisfaisant (selon l'expression). Cependant, cela peut varier selon les moteurs de recherche ou les évolutions et changements des sites des concurrents.

A partir des rapports de positionnements des différents audits et des tableaux reprenant le nombre de pages indexées et de liens d'un site<sup>23</sup>, nous effectuons une analyse. Elle est envoyée au client, avec les résultats des audits. Tous les deux mois, le client peut donc se rendre compte des positions que détient son site.

Les optimisations des sites dont j'ai la charge sont terminées depuis peu. Cependant, j'ai pu effectuer plusieurs analyses de positionnement, pour d'autres clients. Il y en <sup>a</sup> une en annexe $^{24}$ .

Au début de chaque analyse, nous reprenons le tableau de référencement avec le bilan du nombre de pages indexées dans les moteurs de recherche et l'évolution de l'indice de popularité et du Page Rank Google sur les derniers mois. Ces chiffres sont à chaque fois accompagnés de commentaires, et parfois de recommandations.

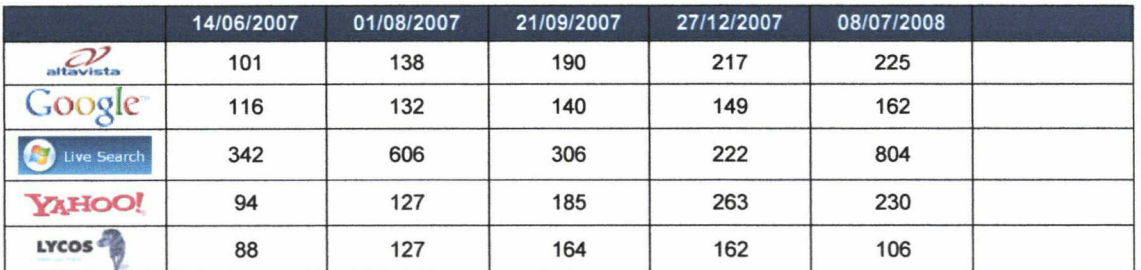

Bilan du nombre de pages indexées pour le site : www.accomplissement-de-soi.org

 $23$  Cf. Partie 2.1.1.3 Audits de positionnement et Tableau de référencement.

<sup>24</sup> Cf. Annexe <sup>6</sup> : Extrait d'une Analyse de positionnement.

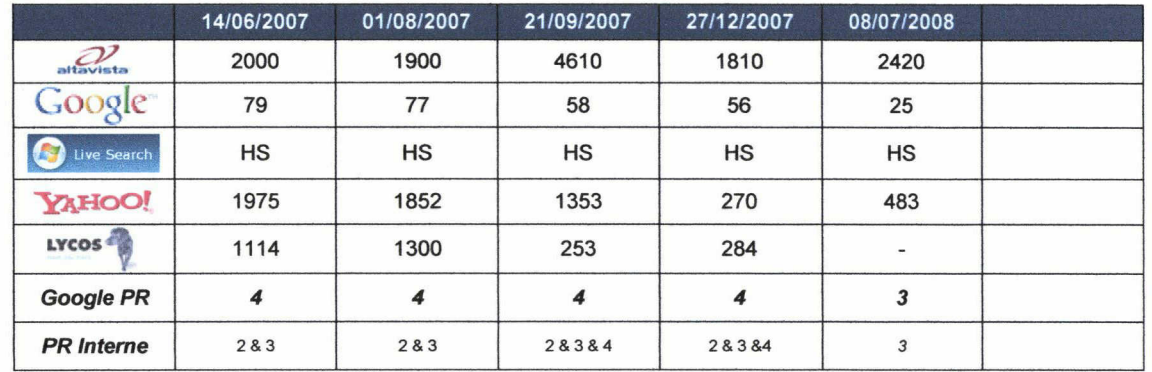

Evolution de l'indice de popularité et Page Rank Google du site : www.accomplissement-de-soi.org

Ensuite, nous effectuons un relevé du positionnement par moteurs de recherche : Google, Msn, Yahoo/Altavista, Orange/Voila, Aol, Lycos/Hotbot et Alice.

Nous regroupons dans un tableau comparatif le nombre de positions détenues par le site.

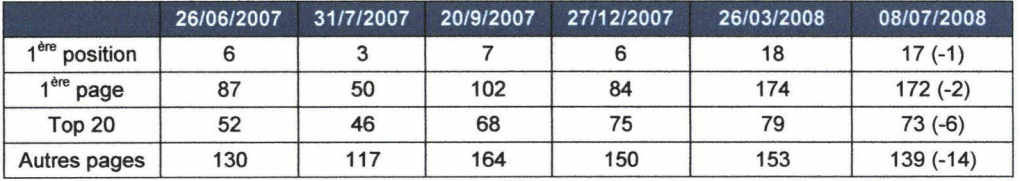

Le nombre de positions sur Google du site : www.accomplissement-de-soi.org

Ces données sont indiquées dans le rapport de positionnement des audits (au niveau de la page générale).

Puis, nous commentons ces différents résultats.

Nous donnons également un extrait de quelques unes des positions. Il s'agit de toutes les positions (entrées, gains ou pertes de positions de toutes les expressions qui varient) pour les plus gros moteurs de recherche. Pour les autres, nous ne relevons que le top 10, car de toute façon, le client reçoit les audits complets.

Les différentes positions (avec leurs variations entre parenthèses) sont surlignées de différentes couleurs selon l'importance, la position ou l'évolution de l'expression concernée.

Enfin, nous terminons cette analyse par une conclusion générale, que nous complétons par des remarques, suggestions ou questions.

#### Analyse de statistiques

L'analyse de statistiques est réalisée pour obtenir une étude plus fine. Elle indique le nombre de visites, par quels moyens et quels mots sont arrivés les internautes.... L'analyse de statistiques est basée sur les résultats de Google Analytics. Au final, cela permet de recadrer ou de consolider la stratégie de référencement naturel du site.

Seule une analyse statistique permet de connaître le comportement des internautes qui viennent sur le site. Cela permet d'apprendre quelles sont les pages visitées, celles qui ne le sont pas,... L'analyse du trafic permet de rationaliser les coûts de promotion et faire baisser le coût d'acquisition de nouveaux clients.

Dans cette analyse, nous reprenons :

le tableau de bord général depuis la mise en place de l'outil, jusqu'au jour de l'analyse

- l'état général des sources de trafic : visites, pages vues, taux de rebond, visites des moteurs, nombre de pages vues, temps moyen passé sur le site,...
- le détail des sources de trafic depuis la mise en place de l'outil
- l'étude des mots clés d'accès.

Chaque partie analysée est détaillée par une capture d'écran des statistiques issues de Google Anaytics et complétée par les commentaires du référenceur.

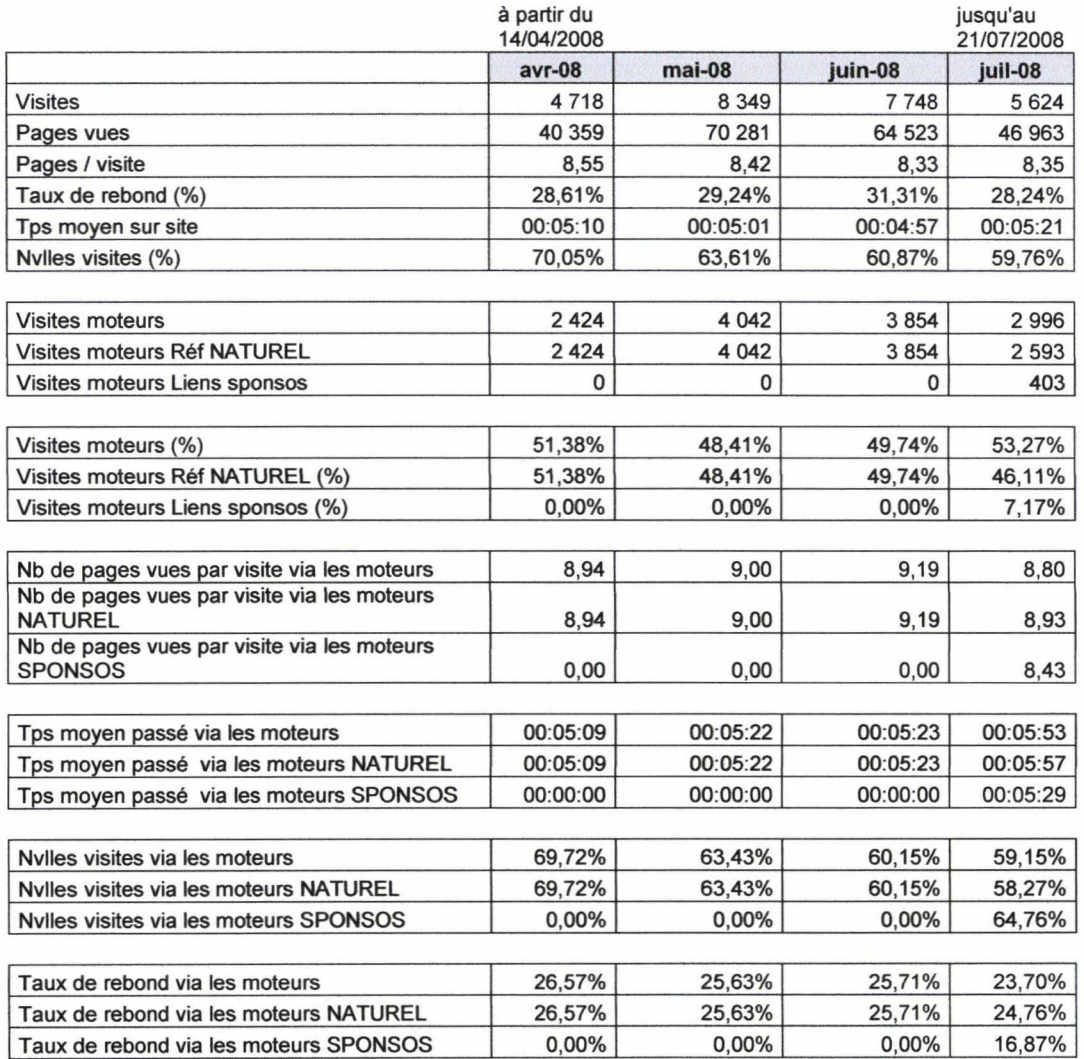

Etat général des sources de trafic depuis Avril 2008, du site : www.france-incontinence.fr

Ainsi et par exemple, pour cette partie, nous expliquons et interprétons certaines données : si le trafic augmente ou non, le nombre de visites, le nombre de pages vues, le nombre de pages vues par visites, le taux de rebond, le temps moyen passé sur le site via les moteurs. Nous expliquons également les fluctuations constatées.

Pour cet exemple-ci, nous précisons également que les statistiques ne sont pas représentatives à 100% de l'activité du site, car :

- nous n'avons pas accès aux statistiques complètes, seulement de deux mois sur quatre son complets
- il y <sup>a</sup> aussi deux mois sur quatre de vacances. Juillet et août représentent une baisse  $\overline{\phantom{a}}$ d'activité sur les sites.

Ainsi, nous referons une analyse statistique dans quelques mois, afin de pouvoir mesurer l'évolution sur une période plus longue. En effet, une période complète de cinq mois permettrait de voir réellement l'évolution du site.

Dans le cas de l'obtention de résultat non escomptés, nous retravaillons plus en détail notre stratégie de référencement et certaines expressions.

# 2.2. Rédaction

Pendant mon stage, j'ai également l'occasion de faire de la rédaction. Cette seconde activité principale est en relation avec la précédente : le référencement.

Cette activité rédactionnelle prend différents aspect ; rédaction d'articles pour les sites des clients, ainsi que des textes au sujet des clients pour le blog et le site d'Aeronet.

# 2.2.1. Articles sur les clients

A mon arrivée, j'ai commencé par rédiger des articles sur les clients. Ces articles sont intégrés au site de l'agence Aeronet<sup>25</sup>. La première page présente les clients. Si on clique sur l'un d'entre eux, on arrive sur une nouvelle page qui présente une description du client.

Ainsi, j'ai rédigé un court texte sur chacun d'ente eux<sup>26</sup>. J'ai commencé par les principaux. Ensuite, à l'arrivée de chaque nouveau client, je rédigerai un texte.

Pour présenter chaque client, j'ai commencé par une phrase d'accroche, en rapport avec son domaine. Ensuite, je développe plus en détail son activité, en présentant ses produits et ses services. Enfin, je termine en reprenant les principales positions sur Google du site du client. Chaque expression (position) est mise en évidence dans le texte (en gras) et pointe vers le site concerné.

Sur ces pages, l'internaute à la possibilité de visionner le témoignage du client par une vidéo, de lire son témoignage en format PDF et de consulter la liste totale de ses positions par moteur de recherche.

En ce qui concerne le blog d'Aeronet, j'ai également eu l'occasion de rédiger des textes.

Il <sup>y</sup> <sup>a</sup> eu tout d'abord un texte présentant les nouveaux clients du mois. En juillet, par exemple, il s'agissait de cinq clients, pour lesquels j'ai rédigé un très court texte les présentant. Ces quelques lignes de présentation de leur activité sont accompagnées d'une capture d'écran de leur site.

Pour le blog, j'ai récemment eu l'occasion de rédiger un article sur le Page Rank. Au moment de la rédaction de ce rapport, ce texte n'est pas encore en ligne.

J'y présente ce qu'est le Page Rank, comment il fonctionne, comment améliorer celui d'un site, la prise en compte des liens internes et externes d'un site.

Après validation, il sera mis en ligne. Par la suite, je pourrai régulièrement enrichir le blog de nouveaux textes et conseils pour les clients, mais également pour les internautes.

J'ai pu diversifier mon activité de rédaction, en rédigeant :

- les annonces et offres d'emploi pour un webdesigner et un programmeur web
- le mail type en vue d'une procédure d'e-mailing pour prospecter de nouveaux clients.

<sup>&</sup>lt;sup>25</sup> http://www.aeronet-referencement.fr/positionnement-site.asp

<sup>&</sup>lt;sup>26</sup> Cf. Annexe 7 : Texte sur un client pour présenter ses positions dans le site d'Aeronet.

### 2.2.2. Rédaction pour les clients

L'activité principale de rédaction pendant mon stage, consiste aussi <sup>à</sup> rédiger du contenu pour les sites de différents clients. Ces clients font partis des clients de l'agence pour le référencement.

La rédaction est un nouveau service que voudrait proposer l'agence <sup>à</sup> ses clients. J'ai ainsi servi, en quelques sortes, de test et de précurseur en la matière.

Par contenu rédactionnel, j'entends ce qui est écrit, le contenu visible, le texte éditable, destiné <sup>à</sup> l'internaute et qui peut être lu par un moteur de recherche. Tout en étant optimisé pour le référencement et les moteurs de recherche, les textes doivent être pensés également à destination des internautes : écrire de manière concise, mettre les titres en exergue, penser les mots du titre et sous-titres...

# Besoins du client

Les optimisations et changements dans le site sont bien pris en compte par les outils de recherche. Cependant, au bout d'un certain temps, il se peut que les positions n'évoluent plus. La solution pour d'augmenter sa visibilité sur le net et son positionnement, est la mise <sup>à</sup> jour des contenus du site.

De plus, un contenu optimisé et rédigé en pensant aux outils de rechercher et aux internautes, est beaucoup plus efficace.

Selon une étude publiée par l'Association Online Publishers<sup>27</sup>, les habitudes des utilisateurs du web sont passées de la communication (e-mail) au contenu (recherche d'informations).

Désormais, les internautes passent plus de temps à la lecture de l'information en ligne. Ceci au détriment du commerce en ligne par exemple. Cette nouvelle activité de lecture <sup>a</sup> augmenté de plus de 35% en 4 ans.

Il est donc important d'offrir aux internautes un contenu informatif adapté au média : Internet. Il faut donc connaître quelques principes d'écriture pour le web et présenter des textes attractifs et performants. Pour écrire un article optimisé, il faut aussi qu'il suive des règles d'écriture et mette en relief certains termes ou parties du texte pour plus de lisibilité.

La rédaction de contenu est en lien étroit avec différentes notions : le trafic d'un site, la fidélisation des utilisateurs, le référencement et la stratégie de visibilité du site. La stratégie éditoriale permet d'atteindre les objectifs du site. Elle est ainsi indissociable de la qualité des contenus, de leur présentation sur Internet et le leur accès.

L'écriture web conjugue alors plusieurs compétences : la qualité de rédaction, la compréhension des moteurs de recherche et de l'architecture d'un site. Ceci pour produire un contenu personnalisé et créer du trafic.

<sup>&</sup>lt;sup>27</sup> http://www.online-publishers.org/newsletter.php?newsId=242&newsType=pr

# Rédaction et référencement

Un article optimisé pour les moteurs de recherche est écrit dans le but d'augmenter le trafic d'un site : son nombre de visiteurs en provenance des moteurs de recherche. Il permet également d'augmenter la visibilité de ce site sur le net.

Il s'agit donc d'obtenir une bonne réactivité des moteurs de recherche par rapport <sup>à</sup> des mots clés définis préalablement lors de l'analyse de mots clés.

Les mots, plus que toute autre chose, sont les éléments les plus importants dans un site web. Ils sont le lien entre les outils de recherche, les internautes et le site. Ils permettent aux robots des moteurs de recherche de trouver sur un site ce que les visiteurs cherchent.

L'écriture pour le web obéit <sup>à</sup> des règles spécifiques, ce qui la différencie de la rédaction pour d'autres documents ou supports. La position et la pertinence des mots clés dans le contenu garantissent l'indexation par les robots et le positionnement des pages dans les moteurs de recherche.

Rédiger pour le web et en faveur du référencement nécessite de prendre en compte le contenu rédactionnel bien entendu, mais aussi : les balises titre et meta, l'adresse url des pages, les liens et l'actualisation de ces contenus.

2.2.2.1. Ecrire pour être lu et lu

Rédiger un article pour le web, c'est répondre à la question : comment optimiser les pages d'un site pour augmenter sa visibilité ?

Le premier critère pour être lu sur Internet, est que le site offre un contenu rédactionnel de qualité et réponde aux exigences du public visé. Ensuite, « le contenu doit être optimisé :

- pour être lu plus facilement par l'internaute (lisibilité)
- pour être référencé par les moteurs de recherche (visibilité)<sup>28</sup> ».

Pendant mon stage, je peux écrire pour différents clients, qui ont des activités complètement distinctes :

- Discount Mariage, www.discount-mariage.com : où LBDM<sup>29</sup> vend des produits en ligne pour organiser et préparer son mariage, à prix réduit. Il propose : des décorations de salles, décorations de tables et articles de mariage (livre d'or, tirelire, jupon, iarretière,...).
- Envie de Champagne, www.enviedechamp.com : boutique de vente en ligne spécialisée dans la vente de bouteilles de Champagne. Il offre des marques et types de Champagne différents.
- Formazur, www.formazur.fr : procure à la vente en ligne de nombreuses marques de cosmétiques biologiques et naturels (soins pour le corps, maquillage, protection, solaire, huiles essentielles et végétales, compléments alimentaires, infusions...)
- Lipotomie93, www.lipotomie93.com : cabinet d'esthétique médicalisée propose plusieurs traitements : lyse adipocytaire, épilation laser, mésothérapie et micro greffes de cheveux.

<sup>&</sup>lt;sup>28</sup> Action-redaction.com. Une écriture adaptée à l'Internet. Disponible à l'adresse : www.action-redaction.com.

<sup>29</sup> LBDM : La Boutique Du Mariage

Le support spécifique qu'est Internet, implique certaines règles de typographie et de rédaction.

### L'objectif et la cible

Avant de commencer toute rédaction, il est important de connaître les objectifs et la cible de l'écrit.

Définir la cible permet d'adopter le point de vue du lecteur, connaître ses attentes, ses besoins et y répondre. Car l'objectif final d'un texte est de convaincre, aider à la décision, inciter à acheter, informer,...

On peut alors se poser quelques questions : qui sont les lecteurs ? quelles sont ses attentes ? quel est mon objectif ? quel est mon message ?...

L'objectif d'un écrit est toujours le même : établir un contact (un message) entre un récepteur et un émetteur, par l'intermédiaire d'un support (Internet).

## Concision

Un texte est toujours écrit pour être lu par un destinataire. La lecture <sup>à</sup> l'écran étant 25% plus longue que sur papier. Il est nécessaire d'être concis sur Internet.

Il faut donc éviter les phrases longues et aller <sup>à</sup> l'essentiel. Un texte court se comprend et se retient plus facilement. La concision permet un balayage rapide du texte.

« En effet, quel que soit le support, la compréhension et la mémorisation d'un texte sont conditionnées par sa longueur  $v^{30}$ .

Les phrases doivent être courtes : de 12 à 20 mots environ. Les mots ne doivent pas non plus être trop long (2 ou <sup>3</sup> syllabes). Cela permet de ne pas perdre l'internaute au cours de sa lecture. Ainsi, lorsqu'il lit une phrase, il se souvient de son début...

Les paragraphes ne doivent pas non plus être trop longs : environ 5 lignes. Cela permet au lecteur de faire une pause, de se repérer dans le texte, et de séparer les idées.

Les pages web d'un site ne doivent traitées que d'un seul thème ou sujet. Il faut développer une seule idée par paragraphe, construire des phrases et des paragraphes simples et dynamiques.

Enfin, aller droit à l'essentiel, varier la structure et la longueur des phrases permet de susciter l'intérêt du lecteur et d'éviter la monotonie. « Si l'internaute recherche de l'info, c'est de l'info qu'il faut lui donner ! »<sup>31</sup>

Donc, il faut éviter des successions de phrases trop courtes ou trop longues : pour ne pas trop saccader le texte ou lasser le lecteur. L'idéal est d'alterner des phrases longues, courtes, voire très courtes, afin de rythmer le texte.

<sup>&</sup>lt;sup>30</sup> BAILLY, Sébastien. Bien écrire pour le web : textes, images, publicités. Paris : Editions OEM - Eyrolles, 2003. p.26.

 $31$  Ibid p.27.

### Rédiger un texte correct (orthographe, syntaxe)

Un texte dépourvu de fautes d'orthographes est un critère de crédibilité indéniable. Il est également important d'éviter les fautes de syntaxe et les erreurs de grammaire. Elles représentent un obstacle à la lecture et à la compréhension du texte. De plus, cela discrédite l'auteur.

Il faut donc utiliser des dictionnaires, utiliser des correcteurs orthographiques et grammaticaux et enfin relire une dernière fois les textes corrigés.

Faire relire les textes permet de repérer les dernières fautes et de vérifier si le message <sup>a</sup> atteint son objectif(intérêt, utilité et sens).

# Exemples

Un texte vise <sup>à</sup> informer ou faire réfléchir les lecteurs. Illustrer le texte par des exemples, permet de convaincre un lecteur ou qu'il comprenne plus aisément les propos du texte.

Afin de saisir l'idée générale, il est important d'insérer des exemples concrets, des faits et des chiffres dans le texte.

Donner des idées au lecteur à travers des exemples et des réalisations permet de l'intégrer au texte. Le rédacteur s'adresse au lecteur pour qu'il comprenne le bénéfice de l'utilisation d'un produit ou de l'usage d'un service qu'on lui présente.

Par exemple, sur un texte pour Discount mariage :

- j'ai rédigé un article qui présente les chiffres du mariage en 2007 (nombre de mariages, âge des mariés, nombre de femmes, d'hommes,...)
- j'ai également écrit un texte sur le budget moyen consacré <sup>à</sup> un mariage, en illustrant par des exemples de produits que vend le site (décoration de table, de salles livre d'or, jarretière,...).

En conclusion, les faits que l'on montre au lecteur lui permettent de se faire sa propre idée. Il faut donner des informations pour que le lecteur réfléchisse, et lui montrer des faits pour que l'idée générale soit comprise et mémorisée.

### Utiliser un vocabulaire simple

C'est d'abord la simplicité du vocabulaire employé qui fait qu'un texte est lisible ou non. Publier un texte sur Internet, c'est le rendre accessible et compréhensible à tous.

Même avec beaucoup de volonté, un lecteur qui doit utiliser un dictionnaire pour comprendre ce qu'il lit, va vite se lasser et passer à un autre site...

Adopter un vocabulaire simple permet de supprimer les freins à la compréhension de tous. Il faut donc éviter :

- les néologismes ou mots inventés
- les substantifs
- les anglicismes
- les sigles, abréviations ou acronymes
- et les jargons.

Lorsque l'on veut se faire comprendre du plus grand nombre, il faut éviter les néologismes. La langue française est assez riche. Il y <sup>a</sup> toujours moyen de trouver un mot qui correspond à l'idée que l'on veut écrire.

Les substantifs sont les verbes que l'on transforme en nom, comme le manger ou le boire. En abuser est un frein <sup>à</sup> la lisibilité du texte et donne des écrits impersonnels et ennuyeux.

Bien que certains mots anglais permettent d'enrichir la langue française, il ne faut pas en abuser. De nombreux mots anglais ont un équivalent français, autant les utiliser !

En France, certains sigles et acronymes sont connus de tous, comme la SNCF, la RATP, le CAPES,... Cependant, employer des sigles est un risque d'être mal compris. De plus, un francophone qui vit dans un pays étranger ne connaît pas forcément le sigle. En règle générale, lorsque l'on utilise un sigle pour la première fois dans un texte, on en donne la signification. L'idée est la même pour les abréviations : il faut les éviter ou en donner une explication.

Par exemple, pour le site Envie de Champagne, j'ai rédigé un article sur l'AOC, l'Appellation d'Origine Contrôlée. J'ai tout d'abord employé l'acronyme et sa signification. Puis, dans le reste du texte, j'ai plus souvent utilisé l'acronyme.

Les jargons bureaucratique, technocratique ou issus d'un langage institutionnel, d'expert, sont à éviter si l'on veut s'adresse au plus grand nombre. Il y a toujours des lecteurs qui font partis du même domaine pour comprendre ce jargon. Cependant, on s'adresse également à des personnes qui ne sont pas familières de la discipline en question. C'est d'ailleurs pour cela qu'elles font des recherches et visitent le site.

Ainsi et par exemple, j'ai écrit un article sur la fabrication du Champagne. Ne connaissant rien au domaine, j'ai effectué des recherches sur Internet. Je me suis ainsi mis dans la peau d'un éventuel internaute, qui arrive sur le site www.enviedechamp.com. Lorsque j'ai écrit le texte, j'ai bien entendu pensé <sup>à</sup> ce futur lecteur.

J'ai ainsi fait au plus simple et évité d'employer des mots comme, la taille, le débourbage, sans les expliquer. La personne qui fait des recherches arrive sur le site et lit le texte, veut se renseigner sur un sujet et apprendre des choses. Si elle ne comprend pas, elle ira trouver l'information sur un autre site. C'est en quelques sortes un texte de vulgarisation.

Autre exemple, pour le texte www.lipotomie93.com. j'écris un article sur chaque activité du Docteur : la lipotomie, le traitement de lyse adipocytaire, la mésothérapie,... J'en donne une définition et j'explique comment se déroule une opération en général.

# Style direct

Un style direct permet plus de lisibilité. Adopter un style simple et direct facilite alors la lecture. Il est donc conseiller :

- d'écrire de la même manière que l'on parle,
- de s'adresser directement aux lecteurs pour les impliquer,  $\sim$
- de rédiger les textes à la voix active, plutôt que passive,
- d'utiliser une forme positive, plutôt que négative,
- de privilégier des informations pratiques à la théorie,<br>- d'écrire d'une manière simple.
- d'écrire d'une manière simple,
- $\overline{a}$ d'aller droit au but,
- d'utiliser des termes concrets

d'interpeller : poser des questions, inciter, voire utiliser une pointe d'humour, pour créer de l'interactivité.

Par exemple, dans les textes pour le site Discount Mariage, j'explique comment on peut préparer, organiser un mariage, son budget et son planning. Je m'adresse directement aux futurs mariés, pour les intégrer dans ce qu'ils lisent. Je leur parle simplement et leur donne des trucs et astuces. J'utilise des termes concrets et donne des exemples que tout le monde peut comprendre et auxquels ils peuvent s'identifier.

# Pour résumer : Eviter les fautes rédactionnelles

Afin d'intégrer au mieux le lecteur <sup>à</sup> ce qu'il lit, il faut éviter certaines fautes rédactionnelles :

- éviter les longues phrases, où plusieurs sujets s'enchaînent. Le lecteur perd l'idée générale du texte et peut mal l'interpréter,
- rester concis et illustrer par des exemples.
- $\sim$ oublier l'écrit déstructuré : phrases saccadées et séparées par de nombreuses virgules,
- adopter un vocabulaire simplet et un style direct,  $\ddot{\phantom{1}}$
- éviter les néologismes, anglicismes, sigles, jargons...

Ces quelques règles rédactionnelles ne sont pas à prendre à la lettre. Le texte rédigé n'est donc pas figé par ces recommandations. On ne peut pas tout respecter. De plus, il faut s'adapter au domaine et au site du client pour lequel on rédige.

### 2.2.2.2. Structure du texte

-

« Les internautes ne semblent pas aimer le défilement des pages longues. Cela implique que les contenus doivent être courts et bien organisés, l'information importante devant être présentée en haut des pages »32.

« Sur le web, 79% des lecteurs aurait une lecture type "balayage" [...] qui consiste <sup>à</sup> parcourir le texte afin de savoir si une information est présente ou pour localiser une information dont on sait qu'elle fait partie du texte ».

L'important est donc de bien structurer son texte pour être lu.

### Plan et organisation de l'information

La particularité d'Internet est qu'on ne sait pas dans quel sens le lecteur va lire les différentes parties et divers textes. Il faut donc en tenir compte lors de la rédaction en incluant des liens hypertextes. Mais également en réfléchissant au plan en premier lieu.

Préparer un plan et rédiger en suite est une solution pour éviter la page blanche. La structure du contenu (l'architecture de l'information) consiste <sup>à</sup> rassembler et répertorier le contenu. Le travail d'inventaire est terminé, il faut trier et classer les informations et les organiser dans un plan.

<sup>32</sup> BASTIEN, Christian. Quelques recommandations pour la rédaction de contenus web. www.lergonome.com/dev/pages/article <sup>I</sup> l.asp

Les différentes étapes pour rédiger un texte :

- collecter des informations existantes,  $\ddot{ }$
- rassembler les contenus
- regrouper les informations de même nature
- établir du plan
- rédiger le texte.  $\overline{a}$

En matière de plan, c'est la pyramide inversée qui est privilégiée. « Adapter l'écriture pour retenir l'attention de l'utilisateur ("focus to the point"), c'est aller directement à l'essentiel sur le schéma de la pyramide inversée : présenter le résumé du texte en <sup>2</sup> ou <sup>3</sup> lignes pour lui donner une idée précise du contenu et ensuite développer et aller plus en détail » $^{33}$ 

La pyramide inversée consiste donc <sup>à</sup> aller du plus important au moins important. Son principe est applicable à la totalité de la structure du texte. Cette logique s'applique également aux paragraphes : la première phrase énonce l'idée importante. Puis, elle est développée ou commentée dans les phrases suivantes.

Pour aller à l'essentiel, le rédacteur répond <sup>à</sup> cinq questions de base : la règle des <sup>5</sup> W :

- de qui s'agit-il ? : Who
- de quoi s'agit-il ? : What  $\mathbf{r}$
- quand cela s'est-il passé ? : When
- où cela s'est-il passé ? : Where  $\frac{1}{2}$
- pourquoi cela s'est-il passé ? : Why. On peut aussi ajouter la réponse à la question comment cela s'est-il passé ?

Cette organisation de l'information est un gain de temps pour l'internaute. Elle lui permet de rapidement déterminer si le sujet l'intéresse ou non. De plus, les robots des moteurs de recherche indexent l'intégralité du contenu éditable, mais accordent plus de poids aux premières lignes.

# Structure de l'information

Le plan type d'un article correspond à :

- un titre, qui résume le contenu qui suit  $\overline{a}$
- le chapô, qui contient l'essentiel de l'information
- le corps du texte qui fournit les informations détaillées  $\overline{\phantom{a}}$
- l'information la moins importante <sup>à</sup> la fin, mais qui mérite d'être mentionnée.

Structurer un document permet d'en faciliter la lecture. Il faut également éviter les gros blocs de texte uniformes et ennuyeux. Insérer des titres et sous-titres permet de découper le texte.

Les titres sont cinq fois plus lus que le texte. C'est aussi la première partie du texte qui est lue. Ils facilitent le butinage et permettent à l'internaute de comprendre directement le contenu du texte et son intérêt.

Les titres sont :

- courts, pour être mieux retenus et tenir sur une seule ligne,
- informatifs et incitatifs.

<sup>&</sup>lt;sup>33</sup> Action-redaction.com. Comment présenter des textes attractifs et performants ? Disponible à l'adresse : www.action-redaction.com.

- spécifiques et riches en mots clés,
- résument le contenu du texte.

Ils sont mis en évidence et se dégagent du texte. Ils doivent correspondre <sup>à</sup> la requête des internautes sur les moteurs de recherche.

Le chapô est un court paragraphe de 30 à 50 mots, qui développe le titre et résume le contenu du texte développé. Cela donne la possibilité à l'internaute d'identifier le sujet traité et de décider s'il poursuit ou non sa lecture.

Un chapô peut être mis en exergue de plusieurs façons : l'insérer dans un encadré, le mettre en gras, dans une couleur différente ou le placer dans la partie supérieure de l'écran.

Les titres et autres éléments textuels sont favorables à la bonne lisibilité de l'article. Les éléments textuels sont les surtitres, intertitres, légendes, encadrés, mises en exergues,... Ils ajoutent de l'information pertinente et un poids non négligeable pour les moteurs de recherche.

Ces titres et sous-titres permettent de placer des mots-clés. Ils se trouvent tout au long de l'article et se distinguent graphiquement du reste du texte (par la taille, la police, mise en gras,...).

Ils sont courts et structurent les propos en faisant progresser la lecture. Ils permettent d'accrocher l'attention du lecteur, relancent l'intérêt de l'internaute pour sa lecture et facilitent la lecture en diagonale ou sélective.

Les paragraphes et les phrases doivent être simples<sup>34</sup>. Aérer le texte en insérant des espaces entre les paragraphes le rend plus lisible. Ils doivent donc être sourds, aérés, découpés par idée et de taille variable.

Relier les phrases et les idées par des liens de cause, conséquence ou d'opposition. Le lecteur comprend alors le cheminement du texte.

Le propre du web est de permettre l'utilisation de liens hypertextes. Le principe est qu'en cliquant sur un mot ou une image, l'internaute arrive sur une nouvelle page, qui lui présente un contenu différent, mais en relation avec le premier.

Ces liens représentent une nouvelle forme d'écriture, mais aussi une nouvelle forme de lecture : c'est le lecteur qui établit son parcours. Ils représentent un outil de navigation, un complément d'information ou un moyen de contextualisation.

Ils représentent l'interactivité, ils doivent donc être :

- clairs et explicites
- constitués de mots-clés pertinents et en rapport avec le contenu  $\omega_{\rm c}$
- courts : quatre mots environ
- reconnaissables et identifiables.

Les liens hypertextes proposent des repères visuels clairement identifiables. Cependant, ils représentent également un facteur de dérive : le lecteur risque d'interrompre sa lecture en cliquant sur le lien. Il passe alors <sup>à</sup> autre chose et ne reviendra peut être pas.

L'internaute ne lit certainement pas l'intégralité du texte. Il faut donc l'accrocher dès le début et tenter de le garder jusqu'au bout.

La première phrase qui démarre l'article est l'accroche. Bien écrite, elle entraîne le lecteur à lire la suite. Elle informe, plante le décor et contient les mots clés principaux.

<sup>34</sup> Cf. Partie 2.2.2.1 Ecrire pour être lu.

L'accroche est généralement lue après le titre et le chapô. Elle doit être complémentaire des informations qu'ils contiennent.

La chute est ce que retiendra l'internaute de l'article. En théorie, elle reprend synthétiquement les principaux développements de l'article. Cependant, une anecdote, une formule sympathique surprend l'internaute et terminent le texte d'une façon originale.

Ainsi et par exemple, pour les textes d'Envie de Champagne, je recherche les informations sur le web et les rassemble. Ensuite, je commence la rédaction pour un article. Je prévois son titre et son url, ainsi qu'un plan général.

Je suis ce plan et je rédige l'article. Pour la plupart des articles, les différentes parties seront séparées par un intertitre, mis en gras pour plus de facilité lors de la lecture du texte.

Selon les thèmes, j'essaye à chaque fois de mettre une introduction qui accroche et une conclusion avec une pointe d'humour, ou qui renvoie vers les produits vendus dans le site.

# 2.2.2.3. Règles de typographie

« La place et la façon dont le texte sera traité à l'écran sont loin d'être des questions anodines lorsqu'on écrit en ligne. [...] Le mieux est de présenter à ce lecteur un document conforme <sup>à</sup> ses habitudes de lecture : moins il sera concentré sur la forme du message, plus il y a de chances qu'il s'intéresse au fond, et le retienne »35.

La lisibilité à l'écran, c'est faciliter la lecture et la compréhension du texte par sa présentation en ligne. Pour cela, il est conseillé :

- d'aérer les paragraphes
- d'insérer des images, tableaux et schémas
- de faire ressortir la structure : titres, mise en gras, liens  $\omega$  .
- d'utiliser des listes <sup>à</sup> puces pour les énumérations
- d'employer une typographie adaptée
- et d'éviter l'italique, l'excès de couleurs et le soulignage.

Bien que le lecteur soit au centre de cette question, il faut faire avec la technique. En effet, pour certains sites on ne peut pas toujours contrôler le format du texte ou insérer des balises HTML...

De plus, les caractères qui apparaissent <sup>à</sup> l'écran ne sont pas toujours comme on le souhaite. Tout dépend du système d'exploitation de l'utilisateur, le navigateur ou de la résolution de l'écran. Le mieux est donc de travailler sur des polices communes, tailles adaptables, et ce qui est utilisé en général.

Le choix de la couleur, la police, la taille des caractères et des enrichissements (gras, italique et souligné) influent sur la lisibilité du texte.

### La couleur du texte

Le texte n'existe pas sans support. Il faut donc réfléchir au fond sur lequel il s'inscrit. Ainsi, le contraste entre le fond et la couleur des caractères est un point important de la lisibilité.

<sup>&</sup>lt;sup>35</sup> BAILLY, Sébastien. Bien écrire pour le web : textes, images, publicités. Paris : Editions OEM - Eyrolles, 2003. p. 118.

Le plus utilisé est le noir sur blanc. Cette combinaison correspond aux habitudes de lecture et elle <sup>a</sup> fait ses preuves. Elle est surtout employée pour des textes plus longs. Cependant, pour plus de gaieté, on peut utiliser une autre couleur pour les titres ou intertitres, toujours fortement contrastée avec le fond.

Sur des textes courts, on peut tenter le blanc sur noir par exemple. Néanmoins, cela peut fatiguer l'œil. Autre fatigue pour les yeux est le fond bariolé, où on ne peut lire qu'une lettre sur trois !

Il faut également penser aux personnes qui préfèrent encore imprimer plutôt que lire <sup>à</sup> l'écran (ou créer une version imprimable <sup>à</sup> part entière).

# La police

Le choix d'une police pour écrire sur le web est très limité. Il faut travailler avec des polices que tous les utilisateurs possèdent. En effet, les polices sur PC sous Windows ne sont pas toutes les mêmes que pour les Mac. Et pour Windows, cela dépend également de la version du système d'exploitation : Windows 2000, 98, Vista,...

On se retrouve donc limité au Times, à l'Helvetica ou l'Arial. Cependant, le Times n'est pas parfaitement adapté <sup>à</sup> la lecture <sup>à</sup> l'écran, surtout pour un long texte. Le Verdana (sans-serif) et le Georgia (avec empattements) sont eux très lisibles à l'écran, et ce à  $n'$ importe quelle taille<sup>36</sup>.

# La taille

Au départ, le choix des tailles de caractères est relativement limité sur le web. De ce fait, presque toutes les pages de site sont lisibles. Cependant, avec l'arrivée des feuilles de style, on peut contrôler plus finement la taille des caractères. Il peut arriver d'être sur un site dont on ne peut pas lire le texte.

La taille par défaut d'un texte courant correspond à <font size="3">, la plus adaptée pour les textes longs. Cette taille est une indication relative par rapport à une autre taille : 2, plus petite et 4 plus grande. L'utilisateur règle éventuellement son navigateur pour décider si la taille <sup>3</sup> correspond <sup>à</sup> un corps et une taille de caractère. Ainsi, un texte composé en taille <sup>3</sup> est le plus lisible pour l'ensemble des utilisateurs.

#### Enrichissements typographiques

Le gras ne pose aucun problème de lisibilité <sup>à</sup> l'écran, sauf s'il est appliqué <sup>à</sup> un texte long. Utiliser le gras pour un titre, un intertitre permet de mettre la structure du texte en évidence : l'utilisateur se repère plus aisément.

De plus, le gras correspond à une habitude de lecture. En effet, on <sup>a</sup> l'habitude de lire des textes selon une certaines graisse. Ainsi, l'usage d'un gras différent peut nuire à la lisibilité.

Selon les polices, le gras est plus ou moins visible :

- il ressort trop <sup>à</sup> l'intérieur du texte, et est donc plus adapté <sup>à</sup> des titres
- il n'est pas assez gras et donc peu identifiable <sup>à</sup> l'écran.

<sup>&</sup>lt;sup>36</sup> ARNO. Présenter des textes longs sur le web : la lecture facile à l'écran. Disponible à l'adresse : http://www.uzine.net/article 1738.html.

A l'inverse, l'italique pose de gros problèmes de lisibilité <sup>à</sup> l'écran (tout comme pour le papier). Il est donc utilisé par petites touches, pour mettre en valeur certains mots dans un texte. Ainsi, des noms, des citations ou des mots latins sont a fortiori mis en exergues par l'italique.

Souligner un mot dans un texte peut poser quelques problèmes. En règle générale, se sont les liens hypertextes qui sont soulignés. Pour une meilleure lisibilité, il est donc conseillé de ne limiter l'usage du soulignement qu'aux liens.

Au sein d'une même page, il est préférable d'utiliser les enrichissements typographiques plutôt que multiplier les polices de caractères.

Les règles de typographies ne sont pas <sup>à</sup> respecter à la lettre. En effet, il faut s'adapter au site qui est déjà construit : son interface de conception, son architecture, ses couleurs, le type d'écriture déjà présente ( : polices, tailles et couleurs dans les textes, rubriques, menus,...).

2.2.2.4. Intégration du contenu

Une fois le contenu rédigé<sup>37</sup>, il ne reste plus qu'à intégrer les textes au site du client. Pour cela, il faut vérifier les url et les titres choisis, et optimiser les textes en mettant des méta, mots clés en évidence et des liens hypertextes.

Les pages doivent être optimisées pour les lecteurs et pour les moteurs de recherche.

Bien que les domaines d'activités soient divers, ma méthodologie de rédaction pour les sites des clients est toujours la même.

Je définis les différentes thématiques en rapport avec le site du client. Je visite son site et me renseigne sur ses activités et ses produits. J'envoie la liste au client, qui la valide et parfois la complète.

Puis, je prévois d'écrire un article par thématique, voire plus. En effet, si je me rends compte au cours de la rédaction, qu'il est trop long je le divise en deux ou trois. Et inversement, si je n'ai pas assez de contenu pour rédiger un texte, je regroupe des thématiques.

Pour rédiger un texte, je collecte les informations existantes sur les sites concurrents et les sites faisant partis du même domaine d'activité. Après cette recherche d'information, je rassemble et regroupe les contenus de même nature : par rapport aux thématiques préétablies.

Sur un document Word, je reprends la liste des thématiques prévues. J'y inscris un titre provisoire pour l'article et je reprends les adresses url des sites qui présente des informations intéressantes.

Ensuite, je crée un document Word par articles prévus. Ils correspondent aux futures pages du site web.

Pour chaque article, je prévois un titre et une url optimisés. J'utilise pour cela la liste des mots clés<sup>38</sup> définie pour le référencement, ainsi que l'outil Google Adwords, qui présente les mots clés les plus recherchés par les internautes.

 $37$  Je rédige tous les textes sur des documents Word, pour plus de facilité : afin de les transmettre au client par mail pour validation et afin de les intégrer en copier/coller pour éviter les fautes de frappes.

<sup>&</sup>lt;sup>38</sup> Cf. Partie 2.1.1.2 Analyse sémantique

Je sélectionne ainsi ceux qui sont le plus représentatifs des recherches d'informations. Ceci afin d'être visible lors d'une requête. Cependant, les url, titres et sous-titres sont toujours en rapport avec le contenu. Je ne vais pas mettre en titre un mot-clé simplement parce qu'il est plus recherché par les internautes.

Je commence la rédaction, en établissement un plan (plus ou moins définitif) du texte.

Pour les différents textes prévus, je me base sur les informations récoltées. Cependant, il faut présenter un contenu différent.

Tout d'abord, pour une question de droits d'auteur. Et ensuite, parce que rien ne sert de recopier un contenu déjà existant : cela duplique l'information pour l'internaute. Si, lorsqu'il visite un site, le lecteur retrouve une information sans ajout ou intérêt supplémentaire <sup>à</sup> ce qu'il <sup>a</sup> déjà trouvé, il ne va pas rester sur le site très longtemps... Le tout est de proposer un contenu original et avec une valeur ajoutée.

Enfin, je rédige les articles, en n'oubliant pas :

- le titre, l'accroche, le plan avec les différentes parties visibles, la conclusion
- les règles de typographies : aérer les paragraphes, ne pas faire de phrases trop longes, ou trop compliquées,...

En parallèle, je réfléchis à l'intégration des articles au sein du site du client : liens dans les menus, accessibilié depuis le pied de page, rubriques et intitulés, comment intégrer les articles dans l'arborescence existante du site, ... Chaque article représente une page à part entière du site.

Les textes sont prêts à mettre en ligne. Je les envoie au client pour validation de sa part. Pour les domaines plus complexes, comme le traitement de lyse adipocytaire pour le site www.lipotomie93, je demande au client de contrôler plus attentivement les textes.

Ainsi, il vérifie les éventuelles fautes d'orthographe pour un mot plus technique, ou une erreur de compréhension d'une opération, un traitement dans une explication que j'ai pu écrire.

Les textes sont intégrés au site. Tout comme pour toutes les autres pages du site, il ne faut pas oublier d'optimiser les pages pour faire évoluer son positionnement :

- en renseignant les balises meta : titre, description et keywords,
- en mettant en relief les mos importants : en gras et/ou en lien
- en intégrant des liens hypertextes entre les articles, mais également vers les différentes pages produits ou services proposés sur le site.

L'important est également de mettre à jour régulièrement le contenu :

- pour que les robots des moteurs de recherche se rendent compte que le site évolue,
- et pour que les internautes trouvent une information d'actualité et sans cesse mise à jour.

Une fois les différents textes intégrés au site, il ne reste plus qu'à attendre que les moteurs de recherche prennent en compte les modifications.

Référencement et rédaction sont donc étroitement liés :

- la rédaction nécessite un bon référencement pour être utile
- et le référencement couplé d'une bonne rédaction permet au site d'améliorer son positionnement.

# 3. Le dynamisme référencement — rédaction

Comme nous avons pu le constater dans la partie précédente, référencement et rédaction sont deux notions très liées dans l'optimisation et le positionnement d'un site web. Mais jusqu'à quel point ?

Tout d'abord, la rédaction est une réelle solution pour les sites qui ont du mal <sup>à</sup> se positionner. Ensuite, les notions de référencement et de rédaction entraînent celles de visibilité et lisibilité. Enfin, nos verrons que le référencement <sup>à</sup> une influence directe sur la rédaction, et vice versa.

# 3.1. Freins au positionnement

D'un point de vue technique, il existe plusieurs obstacles au référencement. La rédaction devient alors une des solutions possibles, afin que le site se positionne mieux sur les moteurs de recherche. Afin, d'augmenter la visibilité d'un site, il faut supprimer les facteurs bloquants et offrir également un contenu web optimisé dans les règles de l'e-ecriture.

### 3.1.1. Les obstacles au référencement

Ces obstacles techniques peuvent être divers<sup>39</sup> : les pages sans contenus, les pages en Flash, les mots de passe demandés en page d'accueil,...

Les pages d'accueil ou pages index sans contenu sont un frein au référencement et au lecteur. En effet, les moteurs de recherche référencent un contenu et présenter un contenu optimisé est une des clés de la réussite du référencement.

Les pages d'accueil sans contenu textuel sont à éviter. Il en est de même pour les pages transitoires lorsqu'il faut sélectionner une langue, répondre à un questionnaire, s'identifier, lorsqu'il y a des introductions animées, des fenêtres pop-up,...

Ces pages ne servent en rien au référencement. De plus, elles peuvent dérouter un internaute. Il est possible qu'il quitte le site sans même l'avoir visité. Il peut être dérouté par une page vide, un questionnaire à remplir, une animation trop longue,...

Bien qu'ils soient graphiquement agréables, les sites en Flash sont un autre réel problème au référencement. En effet, les moteurs de recherche se savent pas lire les textes incluent dans une animation Flash. Cependant, ils lisent et indexent parfaitement les pages HTML contenant ces animations.

Il est donc nécessaire d'optimiser les pages HTML en informant les balises titre, meta description et keywords. Ajouter des pages statiques et optimisées, qui reprennent le contenu des animations Flash est une solution. Mais, présenter des nouvelles pages, avec un contenu pertinent permet d'être mieux indexé par les outils de recherche.

Un site uniquement accessible par un mot de passe demandé en page d'accueil ne permet pas aux robots d'accéder au site et de l'indexer. La solution est donc de proposer des pages pour le grand public, afin d'obtenir une visibilité minimale sur les moteurs de recherche. Cela permet également de ne pas "agresser" les visiteurs dès leur arrivée. Les membres auront accès à une autre partie de l'information, qui leur sera réservée.

<sup>&</sup>lt;sup>39</sup> Paragraphe réalisé à partir d'informations récoltées sur le site www.actin-redaction.com.

L'information et l'url des pages de sites dynamiques sont extraites d'une base de données. Les adresse url générées dynamiquement présentent des caractères bloquants : le point d'interrogation, le & commercial, les chiffres,... Cela représente un frein au référencement.

Tout comme pour les sites en Flash, créer des pages ayant une adresse url statique permet d'être mieux indexé par les moteurs de recherche. Il est également possible de mettre en place un url rewriting, afin d'obtenir des url sans caractères spéciaux.

Il existe également d'autres freins au référencement : les cadres ou frames, menus déroulants et formulaires et spamdexing.

#### 3.1.2. La rédaction comme solution

Nous avons pu remarquer que dans la plupart de ces cas, la solution aux freins du référencement est de la rédaction de contenu. Une écriture web doit ainsi être adoptée dans une réflexion globale d'accessibilité et d'optimisation.

Le référencement et les optimisations apportées <sup>à</sup> une page rédigée en faveur d'un meilleur positionnement du site sont les mêmes que pour n'importe quelle autre page (présentation d produits, services,...).

En effet, il faut optimiser le titre de la page et insérer des balises meta description et keywords. Ces balises permettent de renseigner les moteurs sur la description d'une page en question et de ses mots clés spécifiques.

Un bon positionnement résulte de l'optimisation de plusieurs facteurs : la présence de mots clés pertinents dans l'url et le titre de la page, dans son contenu et ses liens. Aujourd'hui, les balises meta ont moins d'importance pour les moteurs de recherche.

La répartition des mots clés dans une page et idéale, lorsqu'il se retrouve une fois dans le titre, la première phrase, le paragraphe suivant et la dernière phrase.

Dans la balise TITLE, le mot clé le plus important est à placer le plus tôt possible.

Pour la balise meta description, une des solutions peut être de copier la première phrase de l'article. Comme celle-ci contient le mot clé à optimiser, il se retrouve dans la description.

Bien que la balise keywords soit de plus faible importance, il est tout de même positif d'insérer les mots clés secondaires. Il s'agit de synonymes ou expressions que les internautes sont susceptibles d'inscrire dans leurs requêtes.

#### Rédaction et accessibilité

Optimiser le contenu visuel d'un site est une chose importante. D'une part, si une image ne s'affiche pas, elle possède un contenu alternatif. Cela permet aussi aux personnes en situation de handicap d'accéder à une information électronique.

Tim Berners-Lee a défini l'accessibilité comme étant un moyen de : « mettre le web et ses services à la disposition de tous les individus, quels que soient leur matériel ou logiciel,

leur infrastructure réseau, leur langue maternelle, leur culture, leur localisation géographique, ou leurs aptitudes physiques et mentales ».

Cette volonté s'applique aussi bien aux sites web, applications web, navigateurs et logiciels.

L'accessibilité du web correspond <sup>à</sup> la problématique de l'accès aux contenus en ligne pour les personnes plus âgées et les personnes en situation de handicap (quel qu'il soit). Le WAI (Web Accessibility Initiative) <sup>a</sup> définit des normes techniques de cette accessibilité au numérique. Il s'agit d'un droit universel<sup>40</sup> : quelque soit le moyen de consultation, toute personne peut accéder à une information électronique.

L'accessibilité du web dépend de plusieurs composantes indépendantes : le code et le balisage (information communiquée), le navigateur (exploitation de cette information), les aides techniques (lecteurs d'écran, logiciels agrandisseurs, claviers adaptés...), les outils d'édition et développeurs de contenus.

Dans un site web, l'accessibilité se traduit par des textes alternatifs, des énoncés pertinents et légendes. Le but est d'apporter le maximum d'autonomie à la personne en situation de handicap. C'est l'environnement qui s'adapte à elle et non l'inverse.

Optimiser un site pour le rendre accessible aux personnes qui en ont besoin, revient également à optimiser le site pour les moteurs de recherche.

Les contenus visuels ne sont pas pris en compte par les moteurs de recherche. Il s'agit des images, illustrations, photos et animations.

« Le recours à une image peut se justifier dans certains cas :

- comme élément d'information (ex. : photos de produits)
- comme élément de navigation (ex. : les cartes géographiques, les organigrammes  $\overline{a}$ interactifs)
- comme élément de mise en page (ex.: séparateurs graphiques, icônes, arrondis)  $\sim$
- comme élément d'ornementation (à utiliser avec précaution)  $v^{41}$ .

Pour augmenter l'accessibilité des pages d'un site web, il faut donc renseigner les attributs des balises ALT et TITLE, afin de donner des informations relatives aux images pour les internautes et les moteurs (même si leur poids est assez faible).

L'attribut ALT permet d'afficher un texte alternatif. L'attribut TITLE permet de donner un titre <sup>à</sup> l'image.

### Accessibilité et ergonomie

Il est donc possible de créer un contenu en pensant <sup>à</sup> l'internaute et <sup>à</sup> la structuration pour un bon référencement.

L'accessibilité d'un site Internet passe par son ergonomie. L'ergonomie est l'étude de l'interaction humaine et des systèmes, en termes de contenu textuel et graphique. La qualité du contenu dépend de son efficacité en terme marchand et de sa meilleure communication et interaction.

Cependant, un site accessible à tous est-il ergonomique ? L'accessibilité correspond à des questions techniques, répond à des normes, et ne peut de ce fait pas être ergonomique<sup>42</sup>.

<sup>40</sup> Selon l'article <sup>9</sup> de la Convention relative aux droits des personnes handicapées, adoptée en 2006 par l'organisation des Nations Unies.

<sup>41</sup> Action-redaction.com. Une lecture web optimisée. Disponible à l'adresse www.action-redaction.com.

L'inverse est également vrai. En effet, un site facile à construire, avec un menu et une structure simple, ne répond pas à l'accessibilité de l'information.

De plus, tout dépend du handicap que possède l'utilisateur. Il n'a ainsi pas besoin du même matériel pour accéder à l'information : logiciel de synthèse vocale, logiciel lecteur d'écran... Le problème étant le coût d'acquisition de ces logiciels, mais également de leur utilisation. En effet, si une personne ne sait pas l'utiliser, elle ne peut accéder <sup>à</sup> l'information $43$ .

Le référencement sert à optimiser un contenu pour qu'il soit facilement visible. Il faut se mettre au niveau de l'utilisateur, avec un discours simple et non utiliser du jargon professionnel. L'accessibilité éditoriale, c'est utiliser un mot employé par le plus grand nombre et structurer des phrases simples. Le référencement actuel est orienté utilisateur. Ainsi, il faut utiliser les mots-clés employés par les internautes. Il faut parler le "langage utilisateur" (visible par les FAQ, analyseurs de trafic, forums...).

Le web 2.0 est très porté sur l'accessibilité à l'information et tourné vers l'utilisateur. Mais il faut faire attention <sup>à</sup> ne pas privilégier certains types de handicap et mettre les autres sur le côté.

L'accessibilité <sup>à</sup> l'information amène un nouveau point : la diffusion de l'information sur Internet. Cela passe par :

- un aspect visibilité : se soucier de la rédaction et du référencement de son contenu
- un aspect géographique : on s'adresse au monde entier
- un aspect ergonomique : bonne lisibilité, pas de surcharges de la page, au niveau des couleurs, et du nombre d'informations.
- un aspect rédactionnel : l'écriture web, exprimée en direction d'un public. Il faut écrire de manière concise, mettre les titres en exergue, penser les mots du titre et sous-titres...
- les éléments de mise à jour.

Ce dernier point est important car l'actualisation d'un site rassure l'internaute sur la pertinence des informations qu'il peut trouver. La fréquence de mise à jour des contenus correspond à un critère de fiabilité et est pris en compte par les moteurs de recherche dans leur algorithme.

La mise à jour des contenus peut être repérable en indiquant une date sur les pages, en actualisant régulièrement les informations et en créant de nouvelles pages de manière continue.

De plus, donner la possibilité aux internautes d'insérer des commentaires permet d'ajouter des mots clés supplémentaires et de la crédibilité (grâce aux témoignages des clients par exemple). Le but principal d'un site est donc d'être visible sur les moteurs de recherche. Le fait de laisser la possibilité aux internautes de poster des commentaires, actualise le site et permet d'augmenter (artificiellement) le renouvellement du contenu des pages.

# 3.2. Visibilité et lisibilité

Sur Internet, visibilité et lisibilité vont de paire.

<sup>&</sup>lt;sup>42</sup> Bien qu'un site réellement accessible, tend à être ergonomique.

 $43$  Table ronde concernant L'accessibilité et l'ergonomie du 12 octobre 2007.

### Etre visible sur Internet

Etre visible sur Internet signifie être vu, indexé et bien répertorié par les moteurs de recherche. En effet, rien de plus frustrant que d'avoir un site Internet avec un contenu intéressant, qui n'est pas visible.

Comme nous avons pu le constater précédemment, le référencement et la rédaction permettent d'augmenter le positionnement d'un site web, et donc sa visibilité sur la toile.

Cependant, être visible sur Internet, n'implique pas d'être visible partout et tout le temps. Cela ne sert à rien de référencer son site exagérément ou de mettre du contenu qui n'a pas de rapport avec le thème du site, simplement pour amener des visiteurs.

En effet, les moteurs risquent de sanctionner ces pratiques, et les internautes de ne plus revenir sur le site.

Lorsque que l'on rédige un texte, il faut penser à l'internaute qui va nous chercher et nous lire par la suite. Cela s'exprime par la visibilité grâce au référencement et <sup>à</sup> la lisibilité d'un texte pensée lors de la rédaction.

## Etre lisible sur Internet

Etre lisible sur Internet est une chose primordiale. En effet, à quoi servent le contenu et les informations dans un site, si on ne peut pas les lire. Il est donc nécessaire de suivre et de respecter un minimum certaines règles de typographie et d'écriture.

Je ne vais pas répéter en détail ces règles<sup>44</sup>, mais voici les points principaux : la couleur, la police, la taille du texte et les enrichissements typographiques.

Afin de guider l'internaute et facilité sa lecture, il faut mettre du relief dans les pages. Accrocher l'œil du lecteur passe par la présentation et la structuration de l'information.

Pour présenter idéalement un contenu sur le web, il est recommandé d'aérer les paragraphes, d'insérés des éléments visuels, de mettre en évidence la structure du texte et d'utiliser des listes à puces.

La structure du texte comprend :

un titre, qui doit être court, informatif et incitatif. Il se dégage du texte par les balises <hn></hn>. Il permet de résumer le contenu du texte développé, tout en contenant les mots clés importants de la page. Il est important qu'il corresponde <sup>à</sup> la requête des internautes sur les moteurs de recherche.

un chapô de 30 à 560 mots. Ce court paragraphe résume également le contenu du texte développé.

Avec ces deux premières informations, l'internaute identifie rapidement le sujet de la page et choisit de poursuivre sa lecture ou non.

La structure d'un texte en paragraphe facilite la lecture. Pour cela, les paragraphes doivent être courts, aérés et découpés par idées. De plias, varier la taille des paragraphes permet de ne pas proposer un texte monotone.

<sup>44</sup> Pour cela consulter la Partie 2.2.2.3 Règles de typographie.

Pour une meilleure compréhension du texte, il est important d'avoir une logique de raisonnement dans le développement.

En partant du même principe, insérer des sous-titres permet de séparer le texte. Les mettre entre les balises <hn> </hn>, indique aux moteurs de recherche l'importance qu'ils ont. De ce fait, il est nécessaire d'y inclure des mots clés intéressants.

Un internaute est souvent pressé. Le but est de lui montrer qu'on <sup>à</sup> la réponse <sup>à</sup> sa question. Etre concis et direct est un bon atout pour la rédaction web.

Afin d'attirer le regard, les mots clés peuvent être mis en gras. Attention cependant <sup>à</sup> ne pas en abuser, cela risquerait de perturber la lecture et la lisibilité du texte.

Les liens hypertextes permettent également de structurer le texte à l'écran et de le couper. Ils représentent toute la richesse du web.

Un bon lien hypertexte est clair et compréhensible de tous. Il intègre des mots clé pertinents en rapport avec son contexte et comprend au maximum 4 mots.

Il doit également être facilement reconnaissable, c'est-à-dire souligné. Un lien qui n'est pas souligné est un lien que l'internaute doit chercher, ce qui ralentira et gênera sa lecture.

Les liens non visités apparaissent d'une certaine couleur. Une fois la page pointée visitée, le lien est d'une autre couleur.

Pour qu'il soit utile, le lien hypertexte doit être présent en nombre raisonnable sur une page. Sinon, cela peut entraîner une lecture confuse et fractionnée.

Enfin, un lien pertinent est un lien qui indique une information. Les liens "cliquez ici", "plus d'info", ... ne sont pas explicites. Ils ne servent à rien, ni pour l'utilisateur, ni pour le moteur de recherche. En effet, ni l'un ni l'autre ne savent l'information qui est contenue dans la page pointée.

Un autre élément qui est intéressant pour la lisibilité est le fil d'ariane. Il s'agit du chemin de navigation qui est généralement affiché en haut de la page. Il permet de se repérer au niveau de la navigation : l'internaute sait où il se trouve dans le site.

Le sentier de navigation représente une aide pour l'utilisateur, qui va de paire avec la navigation primaire et le plan du site. Il permet à tout instant <sup>à</sup> l'utilisateur de se repérer, surtout lorsque la navigation primaire est confuse.

Ce sentier de navigation, qui ne prend qu'une seule ligne, permet à l'internaute de rebrousser chemin à l'aide d'un simple click.

Le chemin de navigation offre un contenu sémantique riche et doublé de liens, ce qui incite à une bonne interprétation de la part des moteurs de recherche<sup>45</sup>.

Sur le web, une grande majorité des lecteurs auraient une lecture type "balayage". De plus, la lecture sur écran serait plus lente de 25% par rapport à la lecture papier. Les internautes préfèrent les textes courts. Donc, pour les textes longs, l'information doit être encore mieux présentée et l'information la plus importante, placée en haut de page.

Ainsi, sur Internet, il est nécessaire d'être :

clair et pertinent

 $45$  Jacob Nielsen dans son étude Breadcrumb Navigation Increasingly Useful, datant d'avril 2007.

- bref : en éliminant les mots inutiles, en écrivant des phrases simples et courtes, et en structurant correctement le texte et les paragraphes
- balayable et lisible : le texte doit être découpé
- cohérent.

En conclusion, nous pouvons dire que le contenu d'un site web est primordial. C'est par sa qualité et sa facilité de lecture qu'un internaute restera sur le site et reviendra le lire. Offrir des contenus lisibles, riches, structurés et pertinents est primordial.

Lors de la rédaction, certains aspects sont importants à prendre en compte :

- l'aspect visibilité d'un site : se soucier du référencement en lien avec la rédaction
- $\overline{\phantom{a}}$ l'aspect physique : structure de la page et terme employé ("ci-contre" par exemple)
- l'aspect chronologique : indiquer plutôt "le 18 septembre", plutôt que "demain" ou "la semaine prochaine"
- l'aspect géographique : car l'écriture web implique un point de vue international,
- l'aspect ergonomique : les zones qui attirent le regard, les couleurs de fonds et d'écriture.
- l'écriture web : écrire de manière simple et concise, mettre en exergue les éléments importants<sup>46</sup>.

# Difficulté de lire à l'écran

Selon le spécialiste de l'ergonomie, Jakob Nielsen, 79% des internautes ne lisent pas mot <sup>à</sup> mot sur Internet. Ils scannent la page <sup>à</sup> la recherche de mots ou de phrases qui leur semblent intéressants.

Du fait de ce mode de lecture, il est important de s'adapter au média et d'y écrire en conséquence. La lisibilité d'un texte augmente lorsque l'on respecte trois principes de base : la concision, l'écriture objective et factuelle et la mise en relief<sup>47</sup>.

Cependant, la lecture plus difficile à l'écran n'implique pas un taux de lecture inférieure. « Une étude menée par le professeur Lewenstein de l'Université de Stanford, et dont les résultats ont été publiés en mai 2000, indique que les articles en ligne seraient lus <sup>à</sup> 75%... contre 20% à 25% pour les articles imprimés  $v^{48}$ .

De plus, les techniques évoluent. La plupart des internautes possède un bon équipement : écran (pour plus d'aisance), ou le haut débit (temps de chargement d'une page).

La lisibilité d'un texte peut représenter :

- la lisibilité matérielle d'un texte : sa typographie, les espacement, les contrastes,...
- la dimension intellectuelle et psychologique liée au processus de compréhension du texte lu (vocabulaire, contexte,...). La clarté d'un texte s'évalue donc du point de vue de l'utilisateur qui lit, plutôt que du producteur qui rédige.

Ainsi, pour qu'un texte soit parfaitement lisible, il faut qu'il soit facile à lire, facile <sup>à</sup> comprendre et facile à parcourir.

<sup>47</sup> Etude menée par John Morkes et Jakon Nielsen.<br><sup>48</sup> Redaction.be. *Il est plus difficile* 

<sup>&</sup>lt;sup>46</sup> Conférence sur *Les bonnes pratiques rédactionnelles* de la journée IDEMMATIC 2008.

<sup>&</sup>lt;sup>48</sup> Redaction.be. *Il est plus difficile de lire à l'écran*. Disponible à l'adresse : http://www.redaction.be/electure/facilite.htm

# 3.3. Influences référencement - rédaction

Bien que le contenu éditorial soit la première source d'information d'un moteur de recherche, le contenu sert aussi de vitrine. Il <sup>a</sup> un but informatif pour le lecteur. Il faut donc trouver un contenu éditorial de qualité pour un internaute et pour un moteur de recherche.

Le lecteur doit pouvoir identifier facilement un site et son contenu. Identifier le message permet de le guider, de ponctuer le texte pour un internaute. Pour les moteurs, il suffit entre autres d'avoir une adresse url différente par page, de renseigner le titre de la page, le texte de description et de travailler sur les mots-clés.

Il y <sup>a</sup> trois éléments qui entrent en compte pour le référencement : le contenu, la popularité et la structure technique d'un site. Cela passe par le rubricage et l'architecture du site. Chaque page doit comporter quelques mots-clés et des expressions simples. Dans les pages plus profondes, on doit trouver de l'information plus spécialisées et des expressions plus complexes $49$ .

Les mots clés sont le lien qui existe entre les moteurs de recherche, les internautes et le référenceur d'un site.

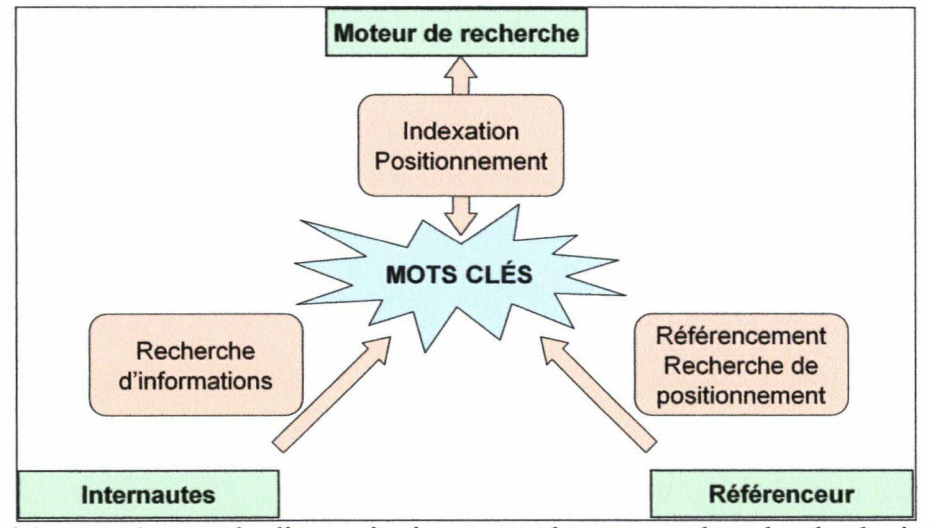

Schéma représentant les liens qui existent entre les moteurs de recherche, les internautes, les référenceurs par l'intermédiaire des mots clés<sup>50</sup>.

En effet, les mots clés représentent les expressions qu'un référenceur va travailler pour optimiser le positionnement d'un site sur les moteurs de recherche. Il va choisir ces mots clés en fonction de ce que va chercher l'internaute.

Le moteur de recherche indexe un site et son contenu. Il le retransmet à un utilisateur qui va faire une recherche d'informations.

L'utilisateur doit être au centre de la stratégie d'acquisition de trafic. C'est lui qui conditionnera la structure du site et la production de contenus. Un utilisateur satisfait est un utilisateur fidélisé : il reviendra, car la satisfaction de la recherche et la réponse aux attentes de l'internaute sont les conditions premières de l'acquisition durable de trafic ciblé.

<sup>49</sup> Atelier « Référencement et contenu éditorial » de la journée Idemmatic du <sup>18</sup> mars 20008, qui <sup>a</sup> rassemblé Damien Selosse, Alix Lassaigne, Cédric Doucet, Sébastien Billard Et Willy Tenailleau.

<sup>&</sup>lt;sup>50</sup> PRAT, Marie. *Référencement de votre site web*. Nantes : Editions ENI, 2005. p.40

Aujourd'hui, référencement et rédaction de contenus sont très liés, car ils ont des intérêts communs : présenter un contenu pertinent, visible et lisible. Ils se complètent et s'influent mutuellement : un référencement sans contenu ne sert en rien, et un contenu sans référencement n'est pas visible.

# Influence de la rédaction sur le référencement

La rédaction influence le référencement par le choix des mots clés, l'écriture des titres et sous-titres, et du contenu lui-même.

En effet, lors de la rédaction de contenus, il faut penser à l'utilisateur, aux moteurs et donc aux mots clés à utiliser.

Il en est de même lors des optimisations des pages d'un site. Lors de la rédaction des différents titres et meta description, il ne faut pas simplement aligner des mots-clés. La rédaction d'un titre et d'une description complets, car ils seront affichés par les moteurs.

Les phrases et expressions clés dans un site, ou attribut ALT et TITLE des images et liens ne sont pas un réservoir de mots clés. De plus, ils sont indispensables pour une bonne accessibilité.

# Contenu conditionné par le référencement

Améliorer son référencement grâce au contenu rédactionnel est chose courante. Bien se positionner sur des mots clés est possible, si on met en place une stratégie éditoriale de qualité et une mise à jour régulière du contenu.

Le contenu d'un site est la base même de son référencement. En effet, plus l'offre éditoriale d'un site est riche, plus grande sera sa visibilité. Il est alors essentiel de développer et d'actualiser un contenu pertinent.

Pour optimiser au maximum un contenu, il faut le mettre en évidence par sa structure et ses éléments visuels (gras, intertitres,...).

Il est également nécessaire d'utiliser les bons mots clés pour le référencement. L'outil Adwords permet de choisir un terme plus recherché, plutôt qu'un autre. Cela permet d'être certain de proposer un contenu en adéquation avec ce que cherchent les internautes.

Le terme sélectionné est alors imposé par le référencement.

Le lien entre référencement et rédaction est très fort, mais il n'est pas néfaste pour autant. «Ce qui est bon pour le lecteur est bon pour le moteur. Il n'existe plus vraiment de frontière entre référencement et conception éditoriale»<sup>51</sup>.

<sup>51</sup> Conclusion de Jean-Marc Hardy au sujet de la journée IDMMATIC 2008.

# **CONCLUSION**

Ce stage m'a permis de me rendre compte réellement de l'activité d'une agence de référencement. Cela m'a également permis de mettre en pratique les diverses connaissances que j'ai pu acquérir durant mes années d'études universitaires.

J'ai ainsi pu suivre la méthodologie de référencement de l'agence Aeronet pas <sup>à</sup> pas. J'ai pu utiliser différents outils (Google Adwords, Agent Web Ranking,...), être en lien direct avec un client tout au long du processus, et intervenir directement dans le site.

En ce qui concerne la rédaction, j'ai pu écrire de nombreux articles et participer <sup>à</sup> leur intégration sur le site de l'agence.

Le référencement et la rédaction de contenus sont étroitement liés. Chacun influant positivement sur le second. Ces deux notions impliquent également les notions d'accessibilité, d'ergonomie, de visibilité et de lisibilité.

Lors du référencement ou de la rédaction de contenus, il faut penser <sup>à</sup> l'internaute et aux moteurs de recherche. Mais, ce qui est positif pour l'un est positif pour le second (et inversement) !

# **BIBLIOGRAPHIE**

BAILLY, Sébastien. Bien écrire pour le web : textes, images, publicités. Paris : Editions OEM -Eyrolles, 2003. 160 p. (Collection l'Atelier). ISBN 2-7464-0485-0

ESKENAZI, Jean-Pierre. Référencement : Comment se rendre visible sur Internet. Paris : WEBEDITION, 2001. 543 p. ISBN 2-9517023-0-2

ESKENAZI, Jean-"Pierre. Référencement : Comment référencer son site web. Paris : WEBEDITION, 1999. 304 p. ISBN 2-9512348-1-3

PRAT, Marie. Référencement de votre site web. Nantes : Editions ENI, cop. 2005. 242 p. ISBN 2-7460-2883-2

PUBLICITYWEB. Référencer et promouvoir son site. Paris : Micro application, 2001. <sup>352</sup> p. ISBN 2-7429-1987-2

# **WEBORAPHIE**

Action-redaction.com. Action-redaction.com : rédiger, écrire pour le web, optimiser son site pour être lu et référencé. : [s.l.] : Action-redaction.com, 2007. (pages consultées le 01 septembre 2008). Disponible sur World Wide Web <www.action-redaction.com>

ARNO. Présenter des textes longs sur le web : la lecture facile à l'écran. [s.l.] : uZine, 2002.<br>(page consultée le 01 septembre 2008). Disponible sur World Wide Web Disponible sur World Wide Web <http://www.uzine.net/article 1738.html>

BASTIEN, Christian. Quelques recommandations pour la rédaction de contenus web. : [s.l.] : Lergonome, 2001. (page consultée le 01 septembre 2008). Disponible sur World Wide Web <http://www.lergonome.org/index.php'?option=com content&task=view&id=28&Itemid=29>

Société Déclik Interactive. Référencement manuel et triangle d'or. Les Mesnuls : Déclik Interactive, [2005-2010], (page consultée le 01 septembre 2008). Disponible sur World Wide Web <http://www.declik-interactive.com/referencement-triangle-or.htm>

HARDY, Jean-Marc. *Existe-t-il une écriture web* ? [s.l.] : Redaction.be, [s.d.]. (page consultée le 01 septembre 2008). Disponible sur World Wide Web consultée le <sup>01</sup> septembre 2008). Disponible sur World Wide Web <http://www.redaction.be/editorial.htm>

Redaction.be. *Il est plus difficile de lire à l'écran*. [s.l.] : Redaction.be, [s.d.]. (page consultée le 01 septembre 2008). Disponible sur World Wide Web le 01 septembre 2008). Disponible sur World Wide Web <http://www.redaction.be/electure/facilite.htm>

# **ANNEXES**

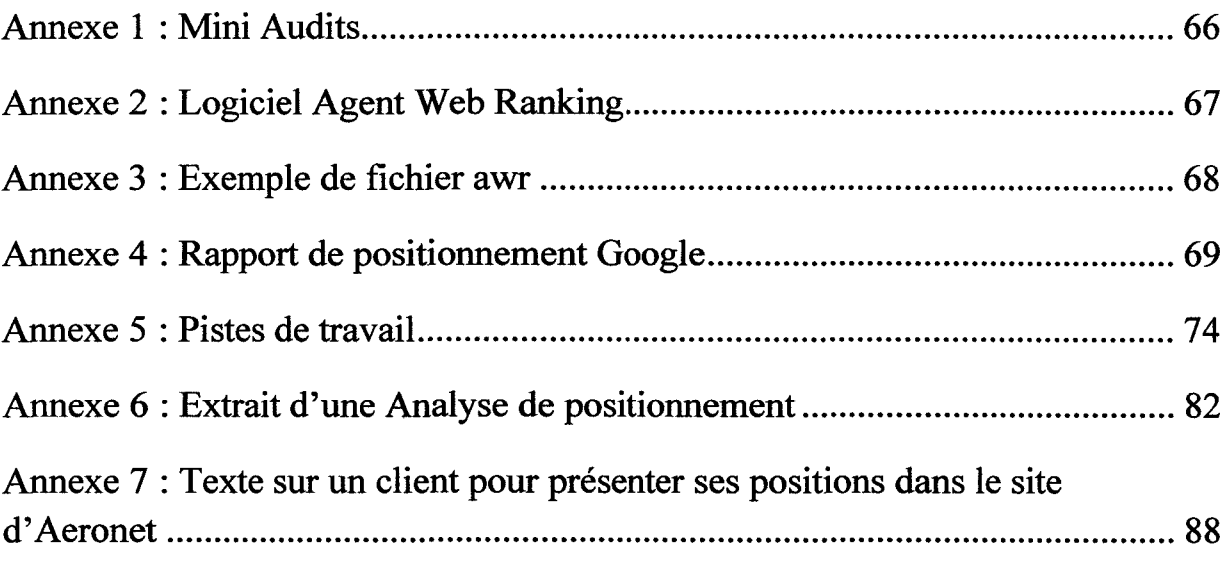

# Annexe <sup>1</sup> : Mini Audits

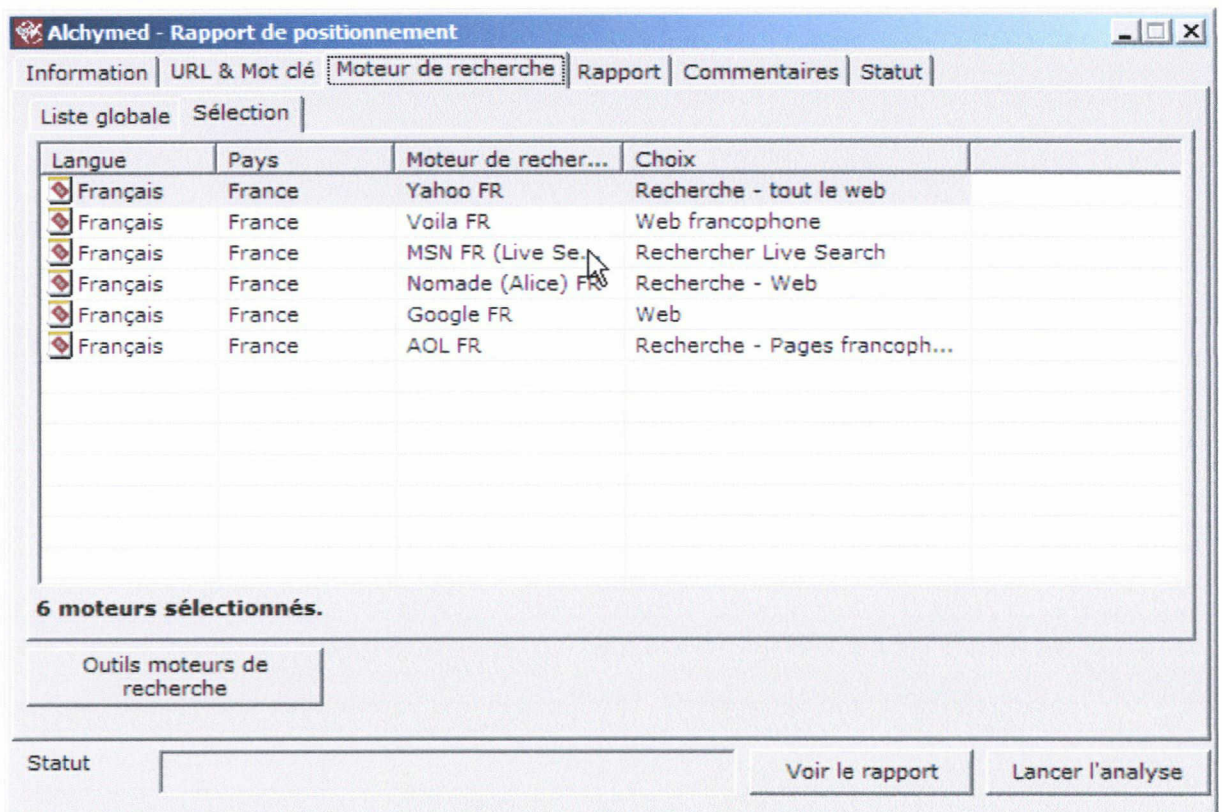

# Annexe <sup>2</sup> : Logiciel Agent Web Ranking

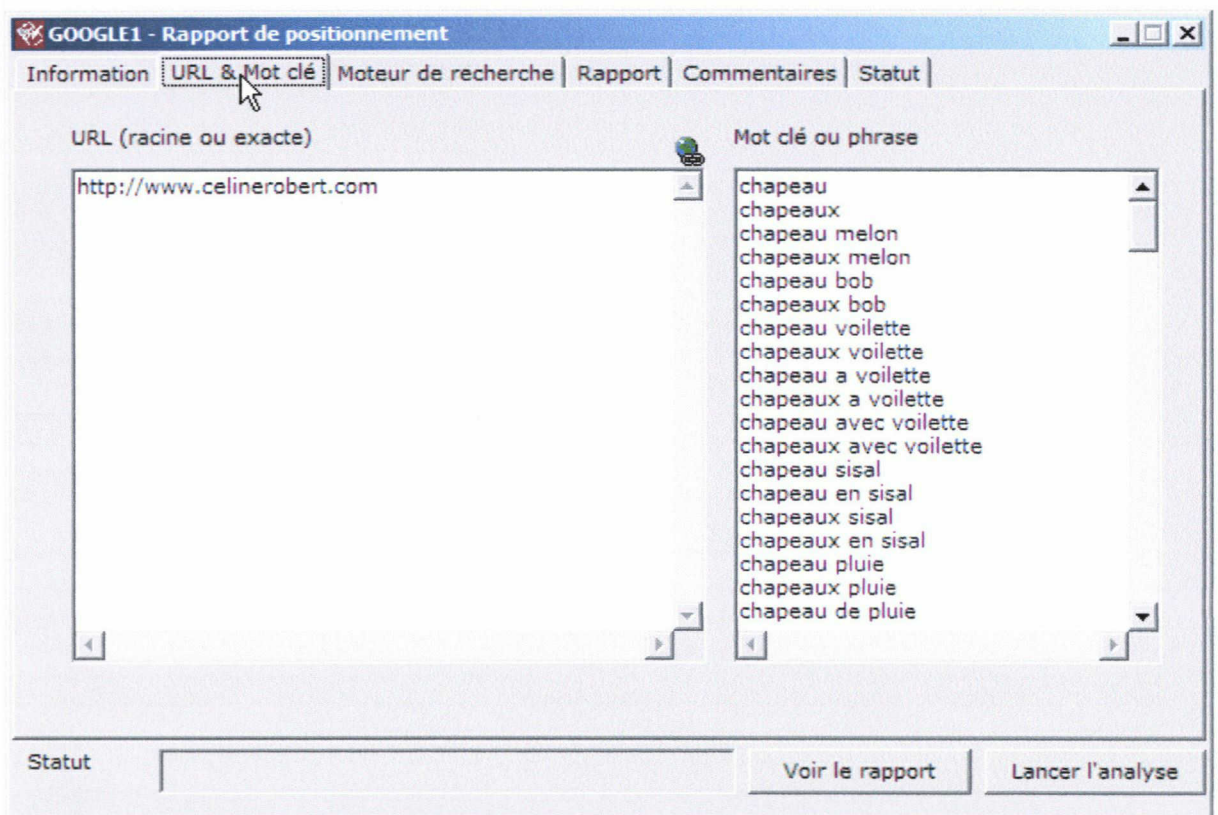

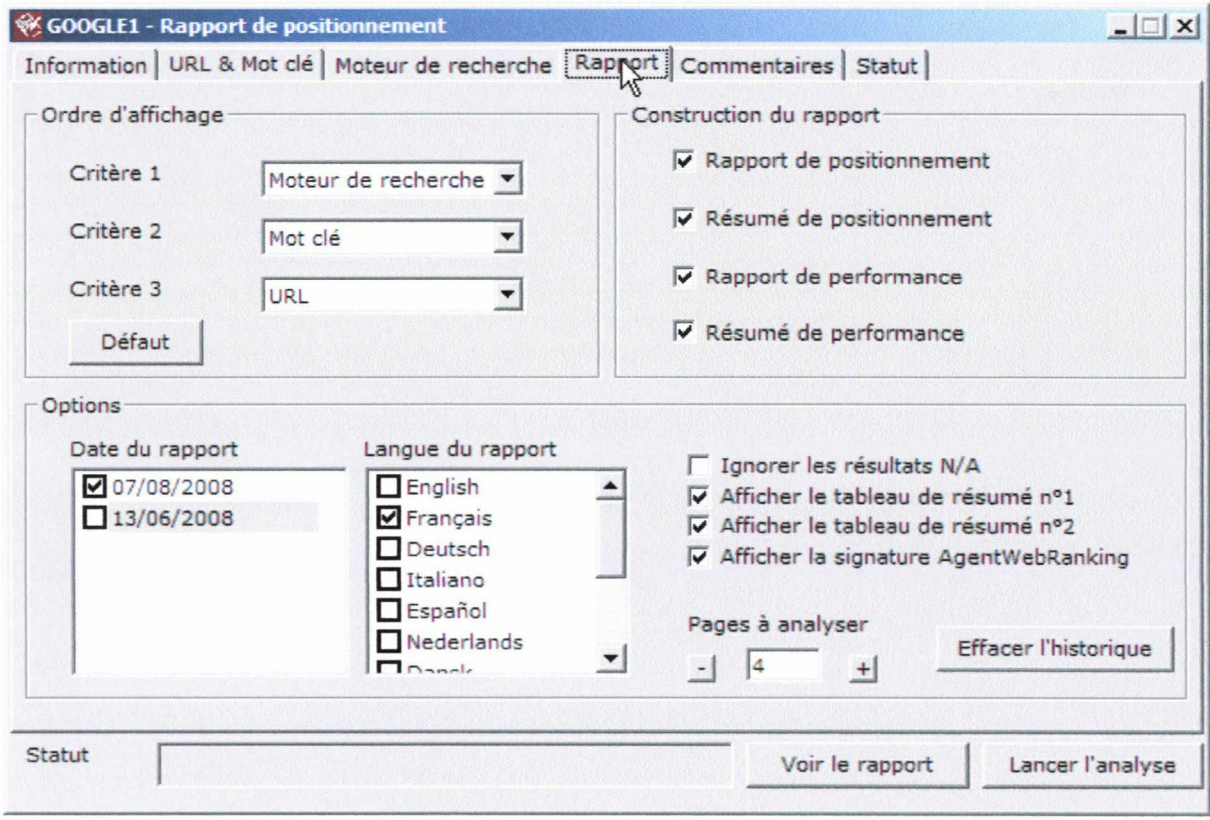

# Annexe <sup>3</sup> : Exemple de fichier awr

Version: 100 Type:ranking MaxPages:4 URL: http://www.celinerobert.com Keyword: chapeau Keyword: chapeaux Keyword:chapeau melon Keyword:chapeaux melon Keyword:chapeau pluie Keyword:chapeaux pluie Keyword:chapeau de pluie Keyword: chapeaux de pluie Keyword:chapeau soleil Keyword:chapeaux soleil Keyword:chapeau de soleil Keyword:chapeaux de soleil Keyword:chapeau ceremonie Keyword:chapeaux ceremonie Keyword: chapeau de ceremonie Keyword: chapeaux de ceremonie Keyword:chapeau cocktail Keyword: chapeaux cocktail Keyword: chapeau de cocktail Keyword: chapeaux de cocktail SE:000600030001 UFrançais\France\Google FR\Web Choice: $0\square0\square0\square$ ViewReport: $1 \square 1 \square 1 \square 1 \square 0 \square 1 \square 1 \square$ AWRSignature:l ReportLanguage:2 Signature:0 ContactCompany: ContactName: ContactEmail: SenderCompany: SenderName: SenderEmail: SenderSiteAddress:http:// SenderSignatureAddress:http:// SenderSignatureAddressHeight:0

# Annexe <sup>4</sup> : Rapport de positionnement Google

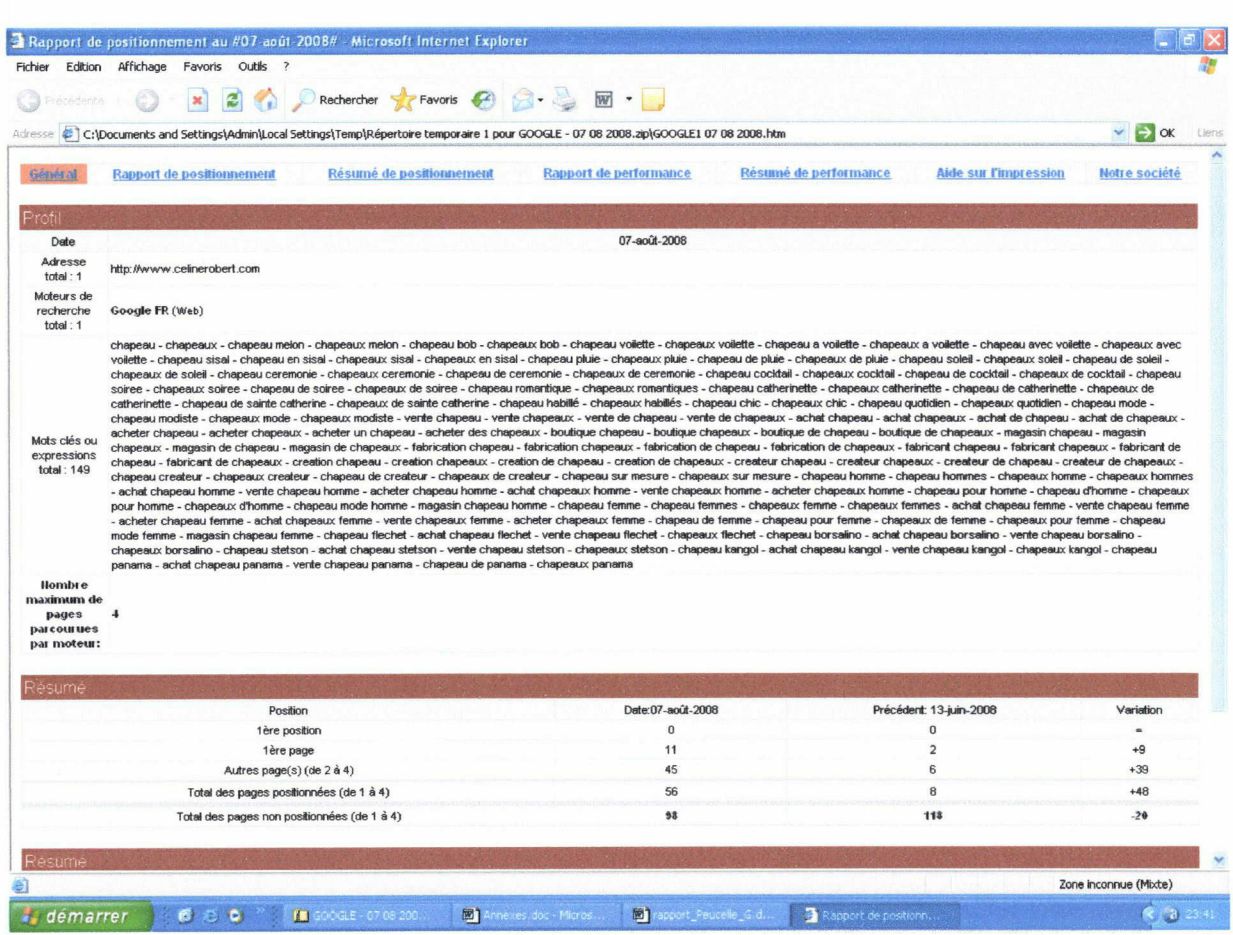

Page générale d'un rapport de positionnement : adresse du site audité, moteur utilisé, liste des mots clés et tableau résumé des positions (comparaison avec l'audit précédent).

J'ai terminé les optimisations récemment du site www.celinerobert.com. Cependant, <sup>à</sup> la suite d'une demande du client, j'ai réalisé un audit de positionnement du site sur Google.

C'est pour cela que l'on peut remarquer une petite progression de certaines expressions et une comparaison entre deux dates.

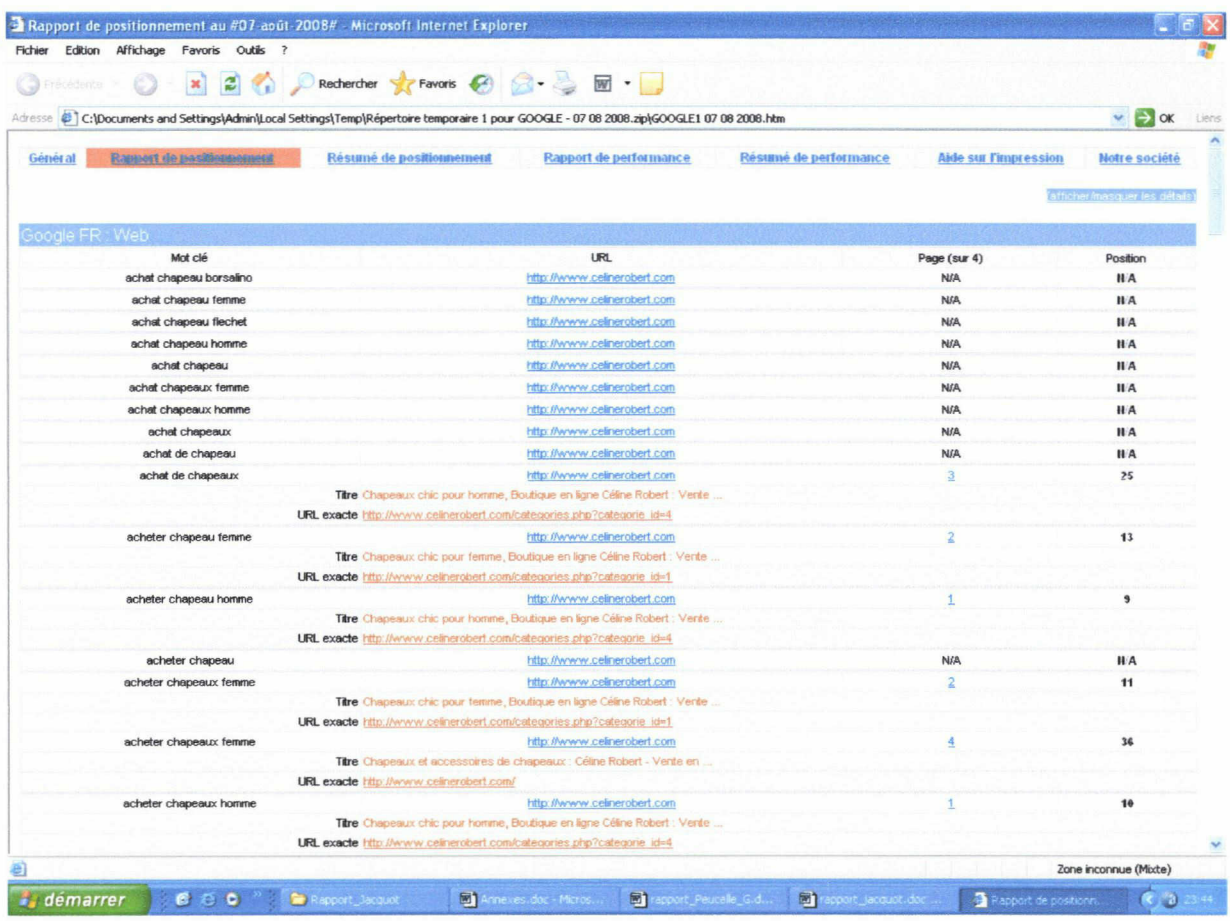

Rapport de positionnement qui indique la position exacte de chaque expression dans le moteur de recherche.

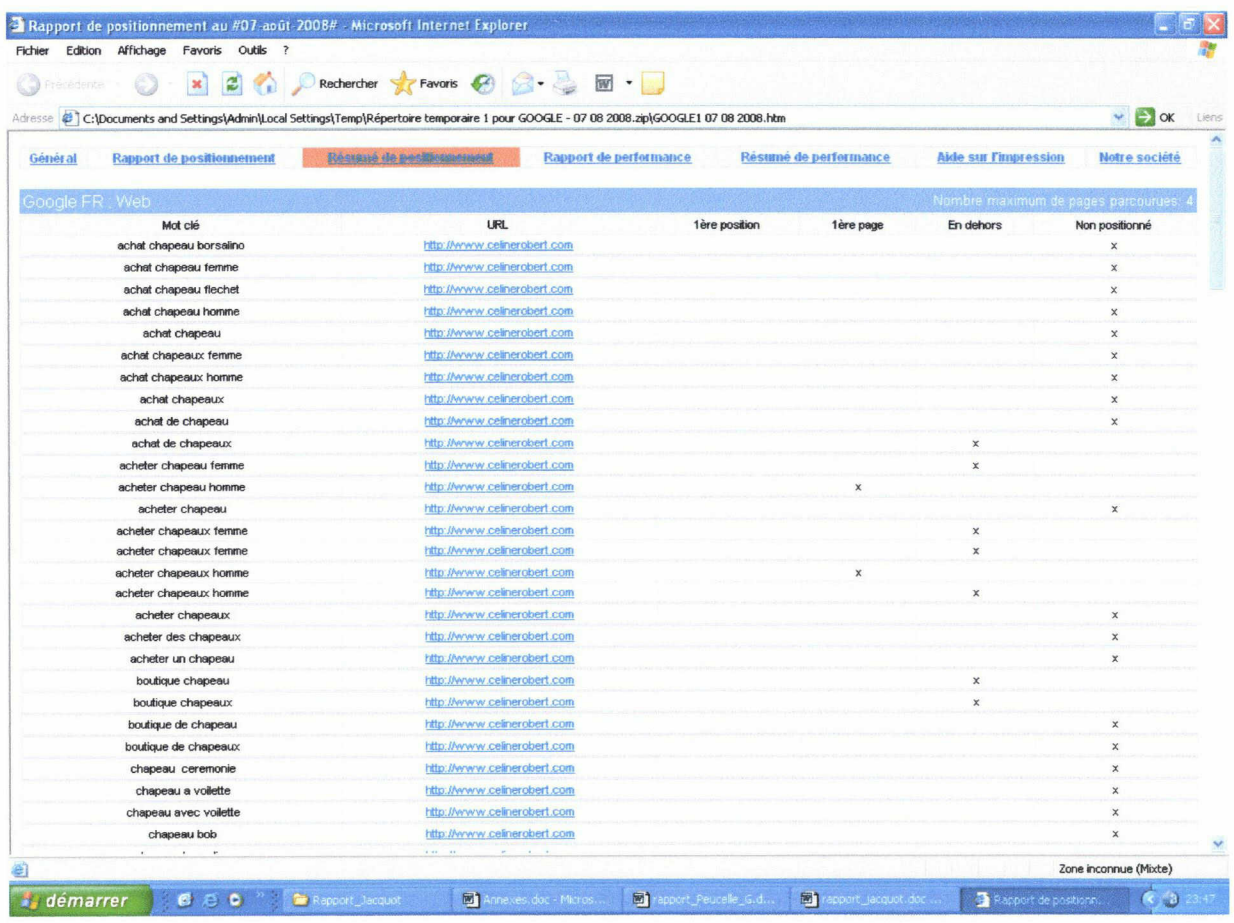

Résumé de positionnement.

 $\tilde{E}$
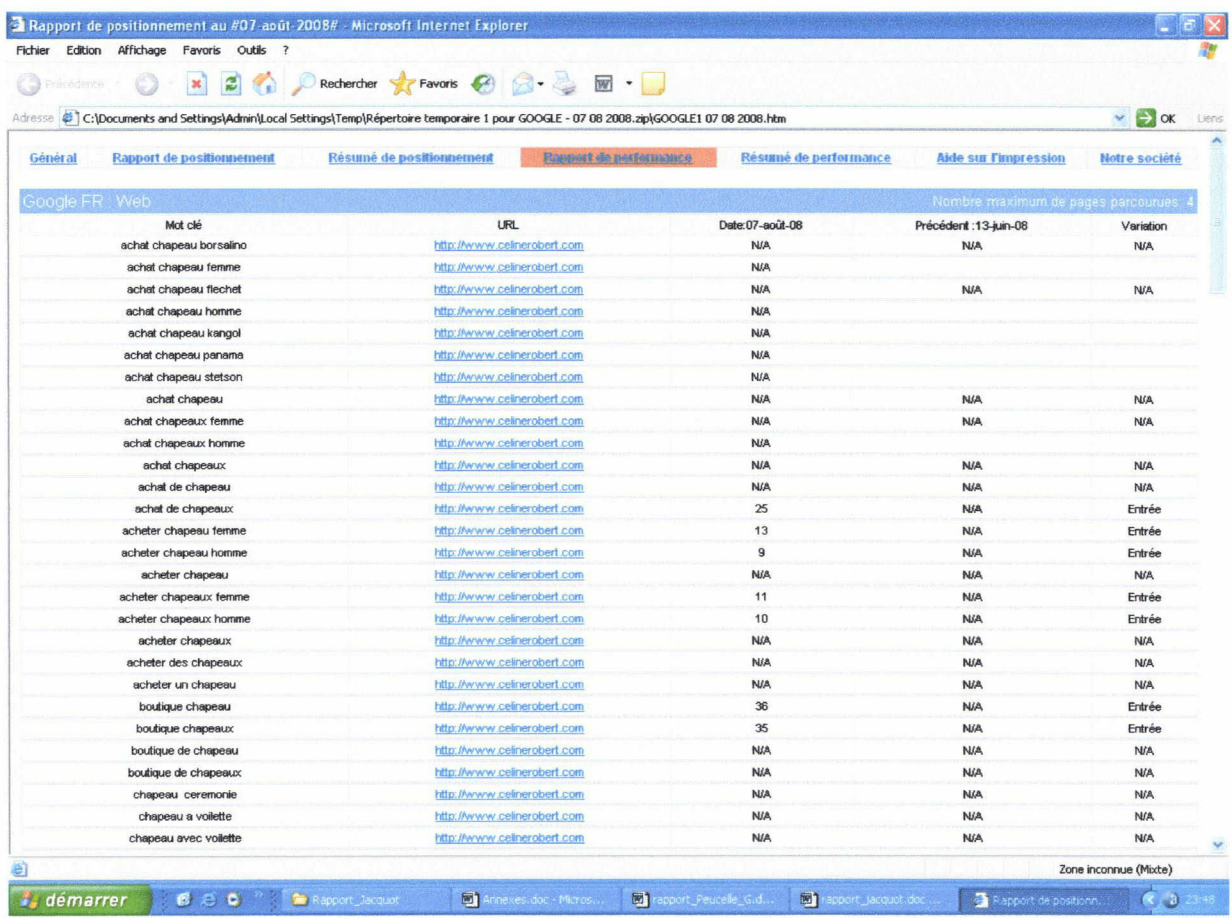

Rapport de performance.

#### LISTE DES EXPRESSIONS DES POSITIONS GAGNEES PAR LE SITE

Le positionnement progression sur certaines expressions :

- Le site passe de la 7ème place à la 1ère casque stetson
- De la 6<sup>ème</sup> à la 3<sup>ème</sup> casquette tissus<br>- De la 21<sup>ème</sup> à la <sup>9ème</sup> sur fibre de bur
- De la 21<sup>ème</sup> à la 9<sup>ème</sup> sur fibre de buntal

Sur le Top 10, le site obtient de nouvelles entrées :

- sur acheter chapeau homme (9ème)
- sur acheter chapeaux homme ( <sup>1</sup> Oème)
- sur chapeaux chic (3ème)
- sur chapeaux homme (9ème)
- sur chapeaux hommes (7ème)
- sur vente chapeau femme (9ème)
- sur vente chapeau homme (5ème)
- sur vente chapeaux femme (6ème)
- sur vente chapeaux homme (6ème)
- sur bob de tissus (1 er)
- sur bob tissu (9ème)
- sur bob tissus (1er)
- sur bob en tissus (1 er)
- sur turban de fibre (2ème)
- sur turban en fibre (3ème)
- $$ sur turban fibre (5ème)
- sur vente turban (8ème)
- sur accessoire pour chapeaux (6ème)
- sur accessoires de chapeaux (2ème)
- sur accessoires et chapeaux (2ème)
- sur accessoires pour chapeaux (6ème)
- $\omega_{\rm c}$ sur vente accessoire chapeau (10ème)
- sur bob pour homme (9ème)
- $\overline{\phantom{a}}$ sur casques stetson (8ème)

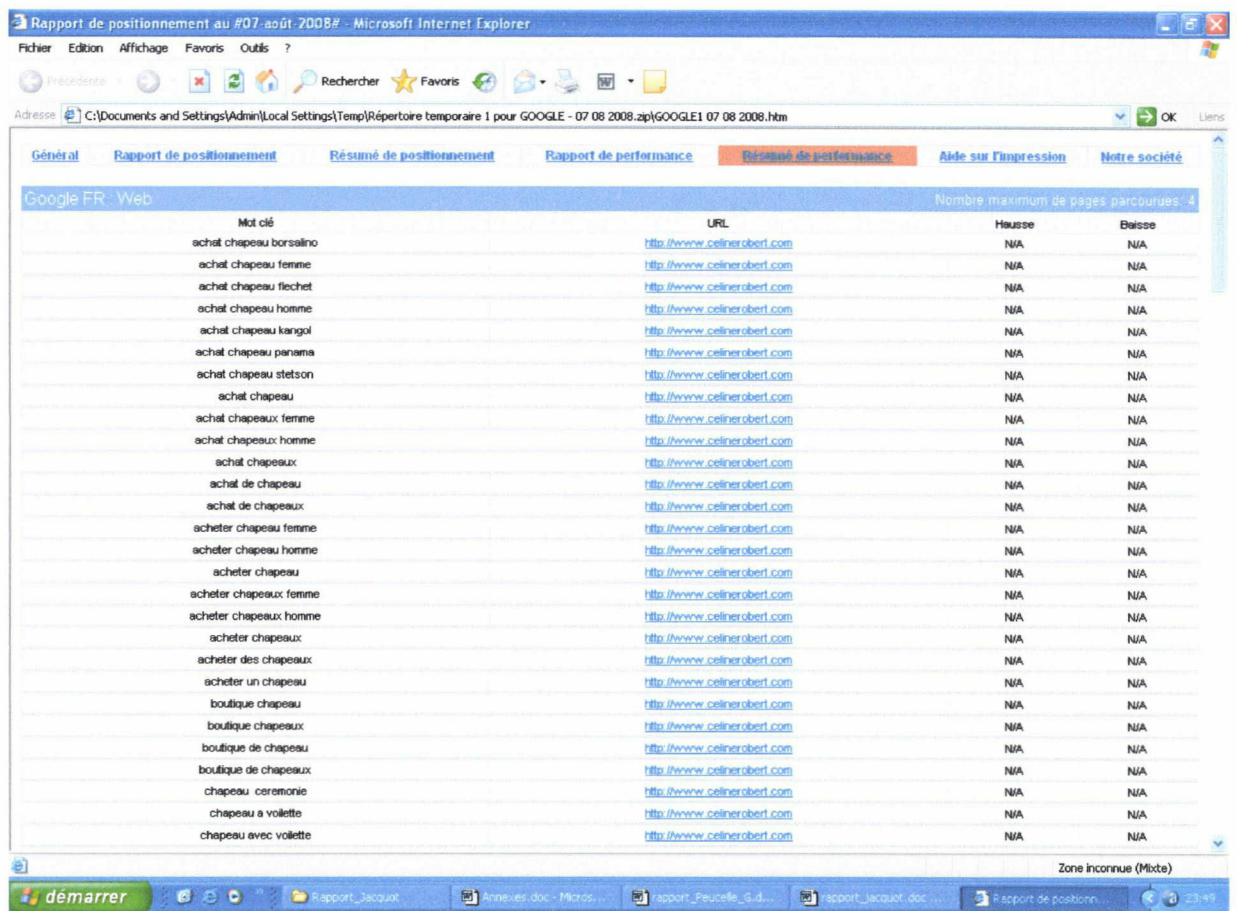

Résumé de performance.

# Annexe 5 : Pistes de travail

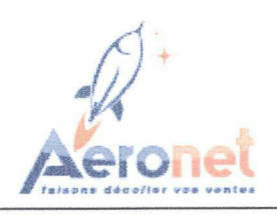

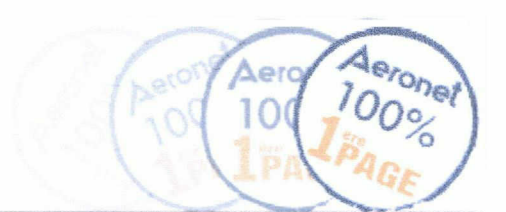

# 1) Page index

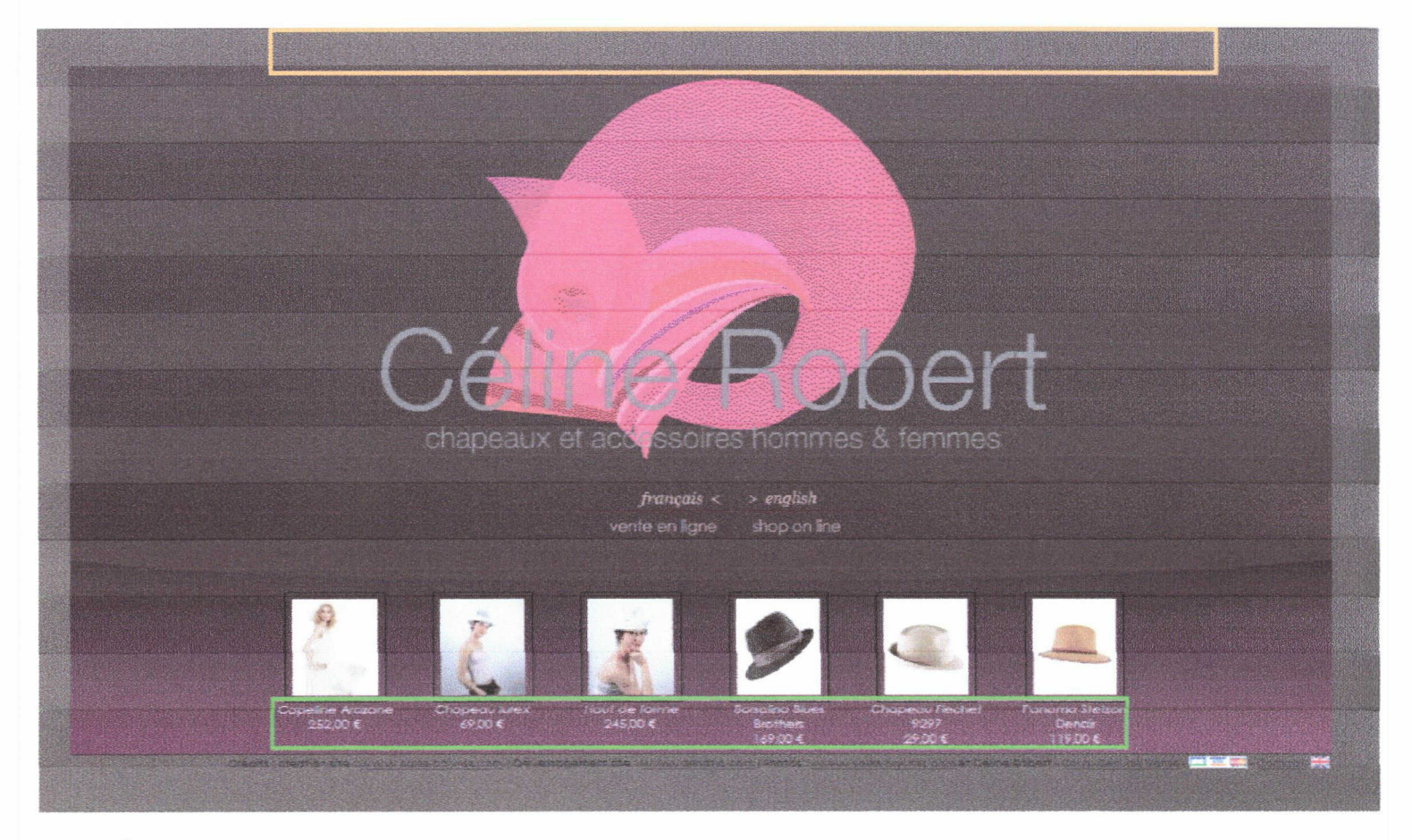

Cette 1<sup>ère</sup> page est la plus pointée de votre site, la plus populaire donc.

Il convient tout particulièrement de soigner la rédaction des textes et les optimisations à l'intérieur de celle-ci.

En effet, il serait intéressant d'optimiser davantage le contenu textuel de cette 1ère page qui ne contient finalement pas énormément de texte (cadre vert). On pourrait par exemple doubler vos liens vers les nouveautés, sur le contenu textuel de celles-ci.

On peut ajouter un élément textuel en haut de page. Il s'agit d'une phrase pertinente en mots clefs et mise en exergue (au niveau du cadre orange). Ce serait le premier élément lu dans la page, donc bien pris en compte par les moteurs de recherche. Par exemple :

# Chapeaux et accessoires pour femmes

Ce texte sera placé sur l'ensemble des pages de votre site et personnalisé selon la page. Afin de le mettre en exergue, nous irons placer un lien sur cette expression dont l'intitulé sera cette expression.

Ce lien pointera la page d'accueil de votre site et nous viendrons ajouter des balises STRONG (mis en gras) et Hn (taille de la police) afin de la mettre un peu plus en exergue pour les moteurs de recherche.

De plus, un pied de page sera ajouté pour créer des liens à l'intérieur du site (je vous en parle plus tard).

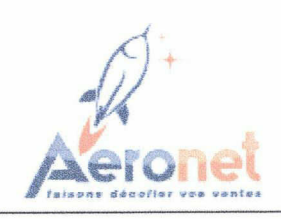

# 2) Les menus de navigations de la page accueil

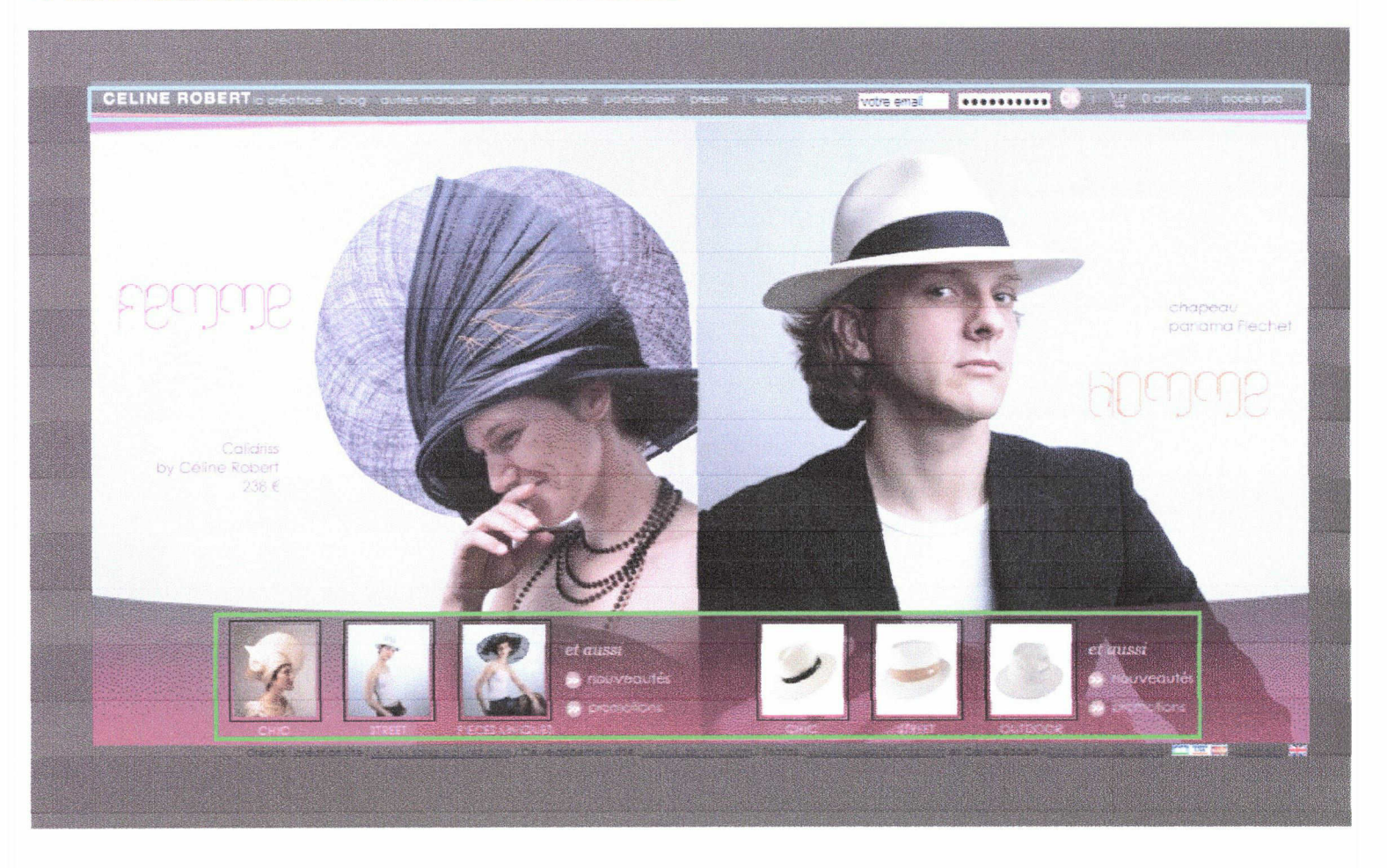

Votre menu de navigation (encadré bleu) est à optimiser. Les liens de ce menu auront des balises title et seront mis en exergue par une balise strong. Chaque lien aura comme intitulé une expression optimisée pour la partie concernée.

Nous veillerons également à optimiser certaines pages en flash de ce menu de navigation. Comme par exemple la page « créatrice ». Ceci en ajoutant une phrase en haut, en renseignant les Meta tags (description, keywords), ainsi que le titre de ces pages.

Pour la page « autres marques », nous ajouteront les balises alt et title sur les images à l'intérieur de la page, en reprenant le nom des produits.

Nous mettrons en place la même optimisation que votre menu de navigation du haut, pour le menu de navigation des catégories (encadré vert). Il serait donc intéressant de passer en gras les liens vers les fiches produits, ainsi que de les mettre plus en exergue avec des balises de titre Hn.

Il faudrait aussi ajouter des balises ait & title sur les images des produits avec les intitulés produits dedans.

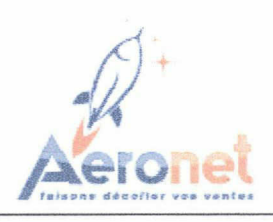

# 3) Page centrale de la page d'accueil

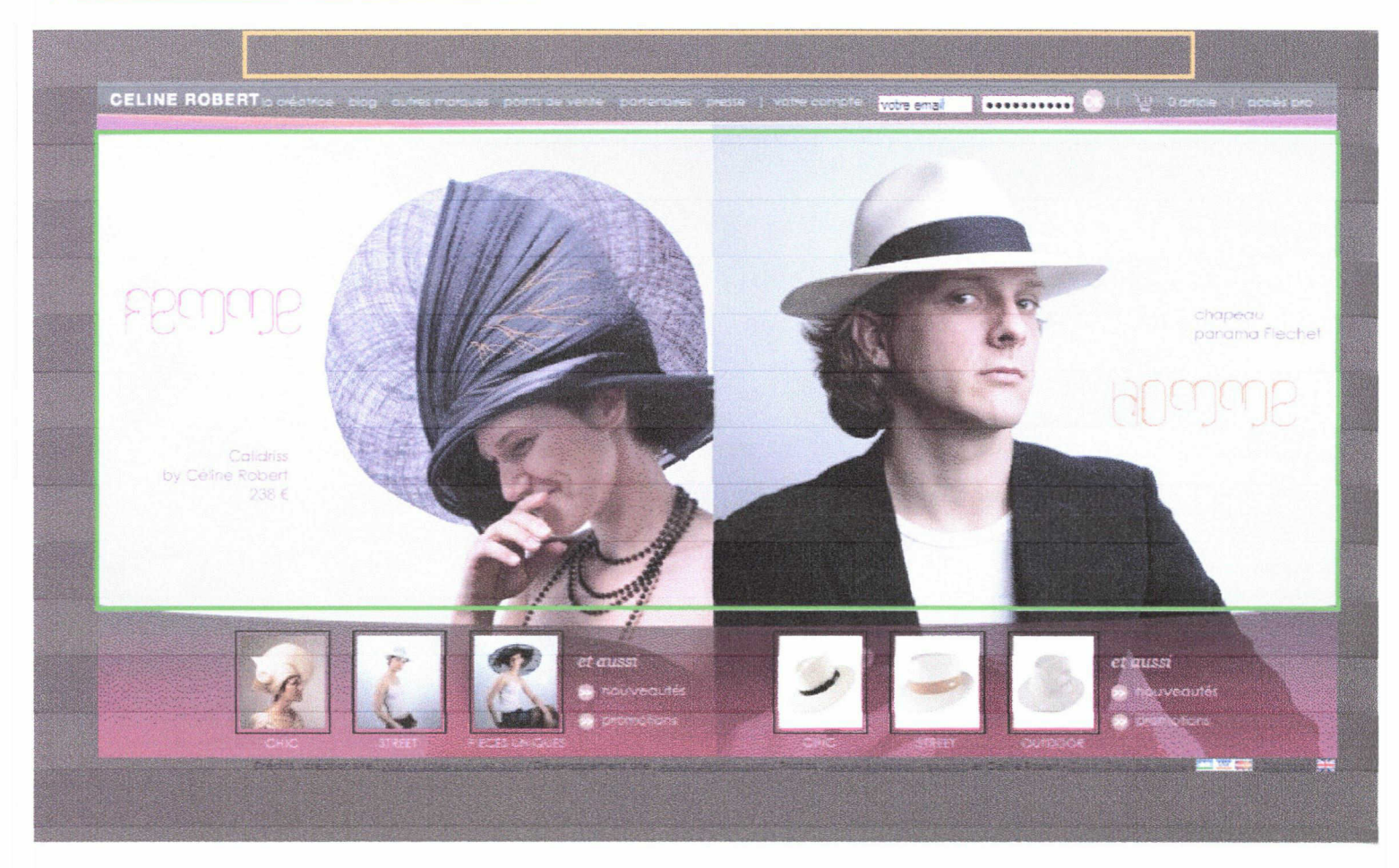

One

10

La partie centrale de votre page d'accueil est entièrement en flash (encadré vert).

Nous veillerons donc à optimiser les Meta tags (description, keywords), ainsi que le titre de cette page.

Tout comme pour la page index, on pourrait ajouter un élément textuel en haut de page dans le cadre orange.

Cette phrase sera mise en exergue par une balise strong (mise en gras) et H1 (taille du texte).

Un lien sur cette phrase pointant vers une des pages de votre site sera également présent.

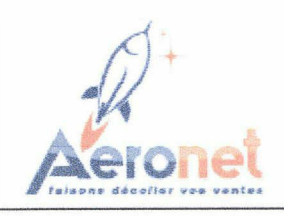

## 4) Page centrale d'une catégorie de produits

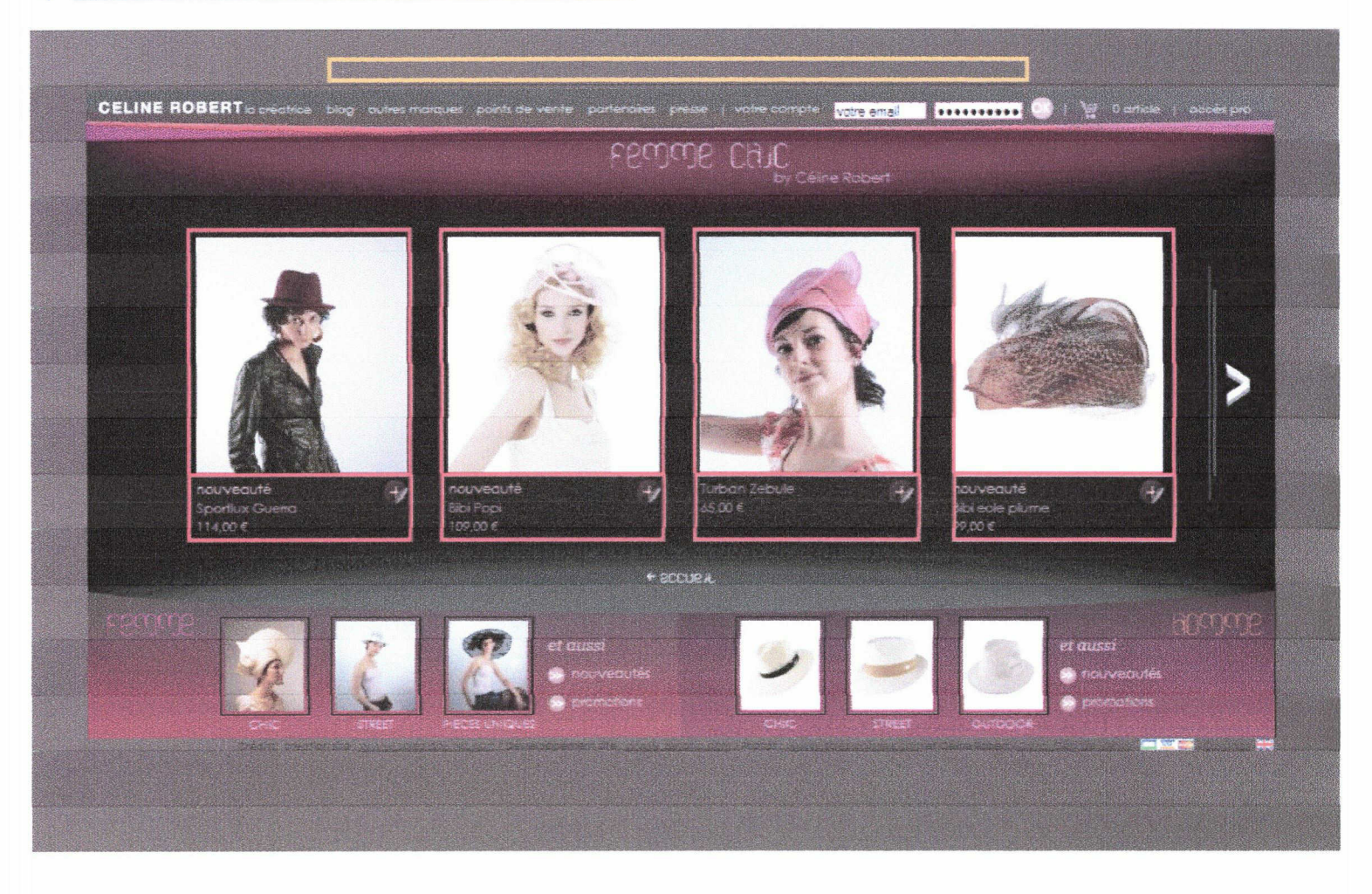

le<sub>rone</sub>

Il serait bien de faire apparaître une nouvelle fois le nom de la catégorie en haut de page, au niveau de l'encadré orange. Par exemple : Chapeaux chic pour femmes.

Ce titre sera lui aussi mis en exergue de la même façon (lien + balises Hn et strong).

Il serait également intéressant de mettre davantage en exergue, par les mêmes optimisations, les liens vers les produits (entourés en rouge) de la catégorie. Ceci en ajoutant des balises ait et title sur les images.

On pourrait aussi doubler vos liens vers les produits, sur le contenu textuel de ceux-ci. Les intitulés des produits sont donc à mettre en exergue par les mêmes optimisations (ajout de balise title).

Cette optimisation est valable pour l'ensemble des catégories de produits.

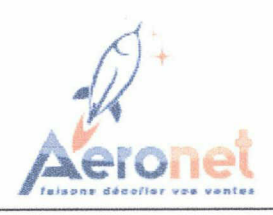

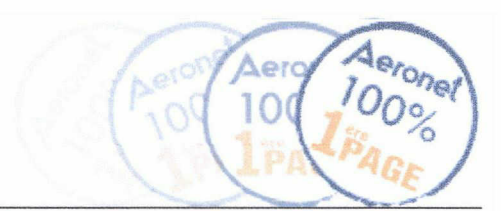

# 5) Fiche produit

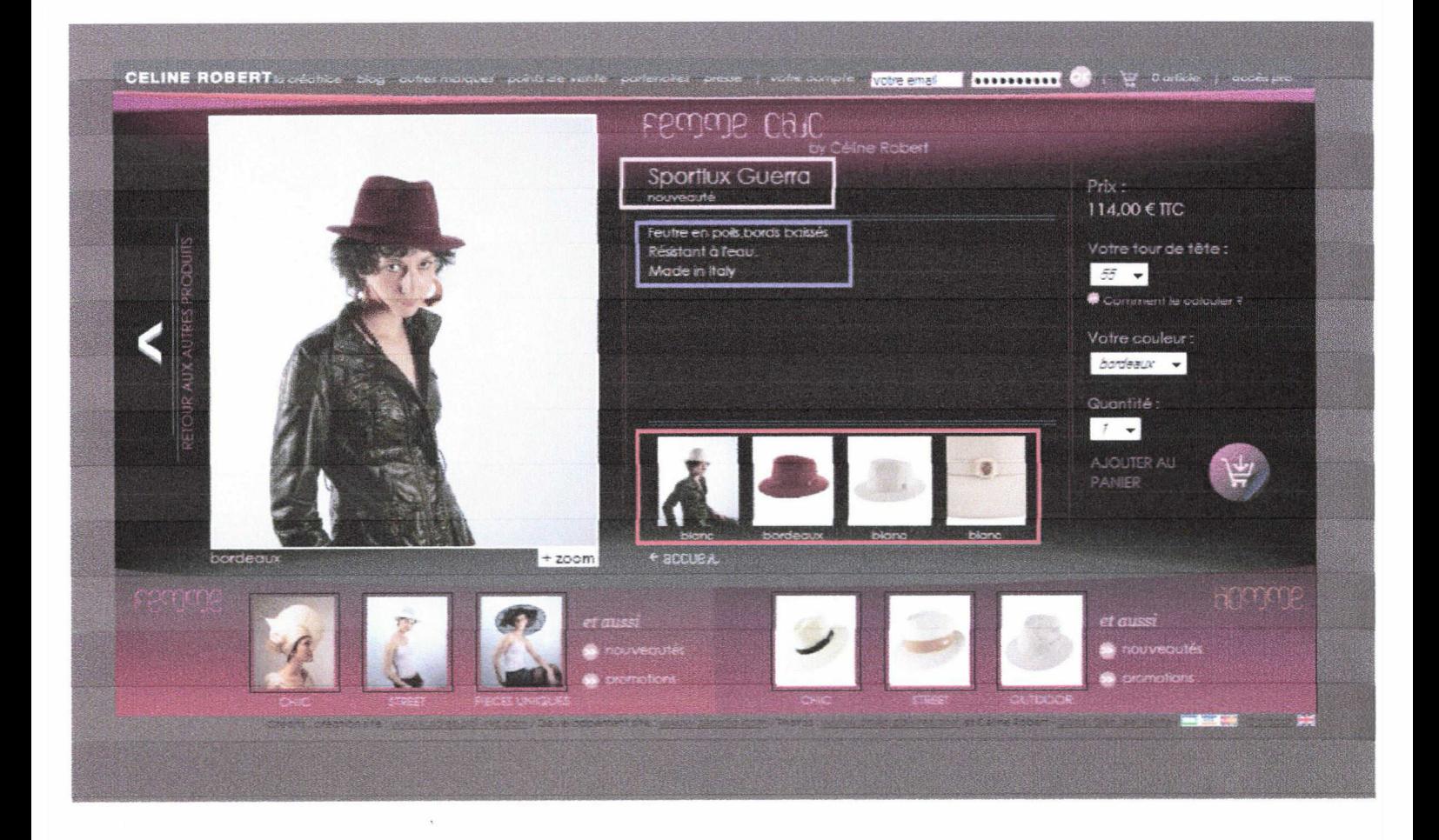

Le nom des produits (en rose) est sera à mettre en exergue, en utilisant des balises H1 et strong par exemple.

Il en est de même pour la description du produit (en violet), avec des balises strong.

Chaque image pourra comporter des liens et balises ait et title (reprenant le nom du produit). Il en est de même pour le texte en dessous de celle-ci (encadré rouge).

Cette optimisation est valable pour l'ensemble des produits.

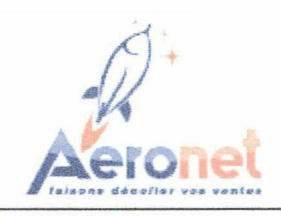

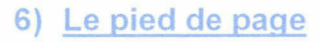

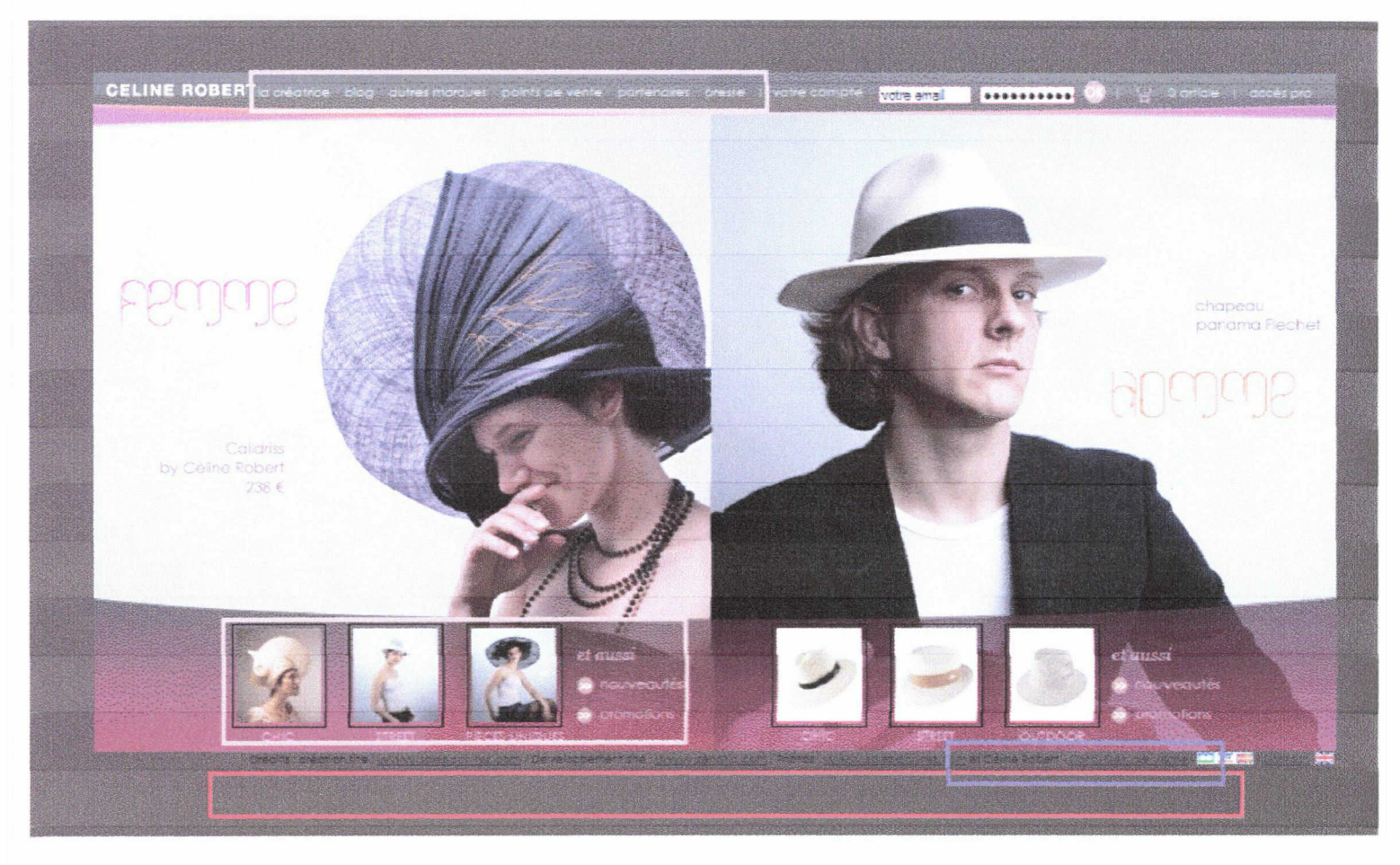

one

Nous ajouterons un pied de page (au niveau du cadre rouge) de façon à ce qu'il serve au mieux au référencement, mais aussi à l'internaute qui peut aussi l'utiliser pour naviguer.

Ce pied de page sera présent sur toutes les pages de votre site.

Nous reprendrons donc des liens vers chaque catégorie de produits et des liens votre menu de navigation du haut (en rose).

Voici un exemple d'un pied de page tel que je vous le décris, que nous venons de mettre en place pour l'un de nos clients : www.todo-moto.fr

> Todo-Moto : Vente en ligne de telephones et d'accessoires Motorola Accessoires pour Motorola . Battene telephone portable : Antenne telephone mobile . Chargeur de telephone portable : Accessoire telephone pour volture Ke main lore përon . Housse de protection telephone . Etu de telephone portable . Coque de telephone . Motorola Phone Tools Todo-Moto : Vente en ligne de téléphones et d'accessoires Motorola<br>Accessoires pour Motorola Battere téléphone por able - artenne téléphone noble - Chargeur de téléphone portable - Accessoire téléphone pour voltur<br>Kit mani Les nouveautés Motorola - Promotions accessoires Motorola - Nos Partenaires

> > Copyright @ 2005 2RL<br>Référencement : Aeronet

De plus, nous ajouterons un lien à partir de l'intitulé « Céline Robert » (encadré violet), mis en gras, vers la page « la créatrice ». Ceci afin de mettre encore plus en avant le nom de la marque.

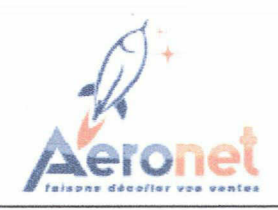

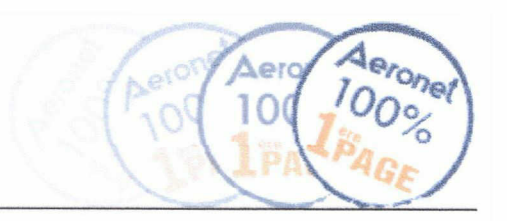

# 7) Optimisation des Titres. META

- Titre unique pour chacune des pages ;
- Description & liste de mots clefs uniques pour chaque page ;

Toutes les pages de votre site contiennent du flash et des images.

Ce qui est un facteur bloquant pour le référencement, car le moteur de recherche ne lit pas à l'intérieur des animations Flash.

Nous optimiserons donc les Meta tags (description, keywords), ainsi que le titre de ces pages.

Annexe 6 : Extrait d'une Analyse de positionnement

 $\frac{1}{4}$ Ť

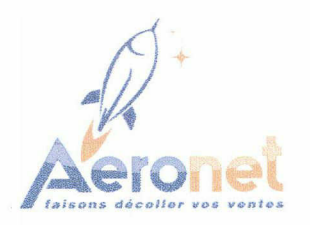

Ressources et Actualisations Monsieur X

Le 16 Juillet 2008

# Positionnement du site www.accomplissement-de-soi.org

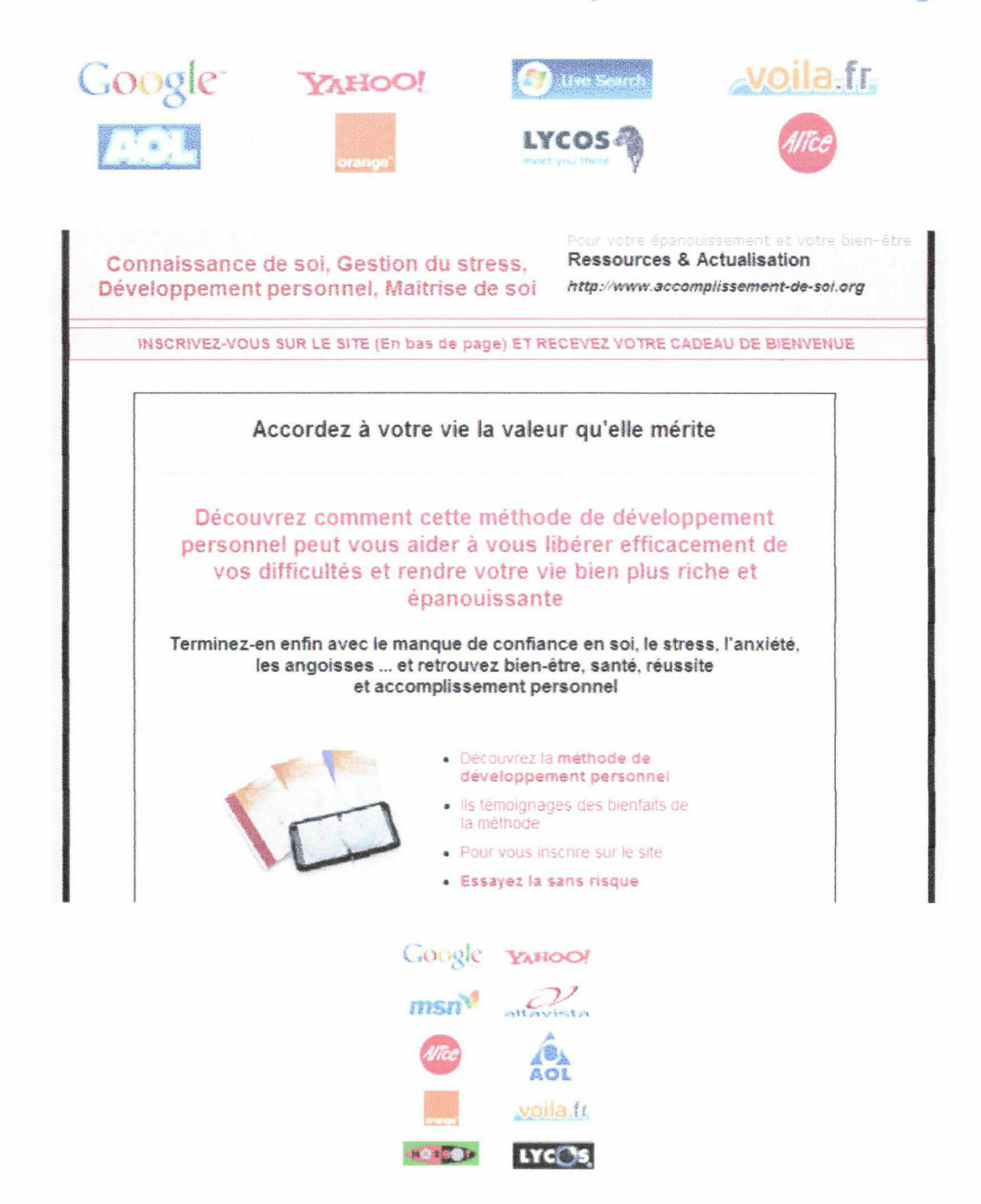

Pour le détail précis des positions, merci de vous reporter aux audits joints <sup>à</sup> cette présente étude.

83 Page 1 sur 5

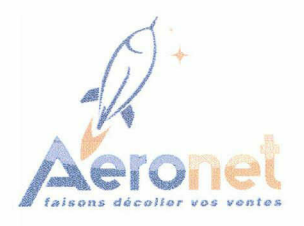

# 1) Bilan du nombre de pages indexées dans les moteurs de recherche :

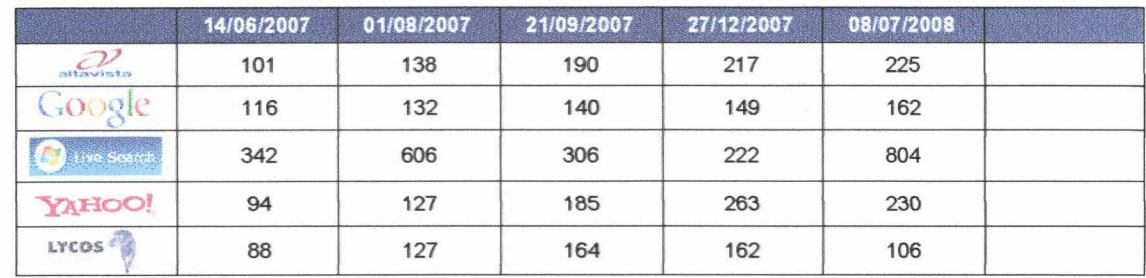

Le nombre de vos pages indexées augmente sur l'ensemble des moteurs. Le moteur MSN a même très nettement augmenté, surtout en vue de la baisse constatée en décembre.

# 2) Evolution de votre indice de popularité & Page Rank Google sur les derniers mois :

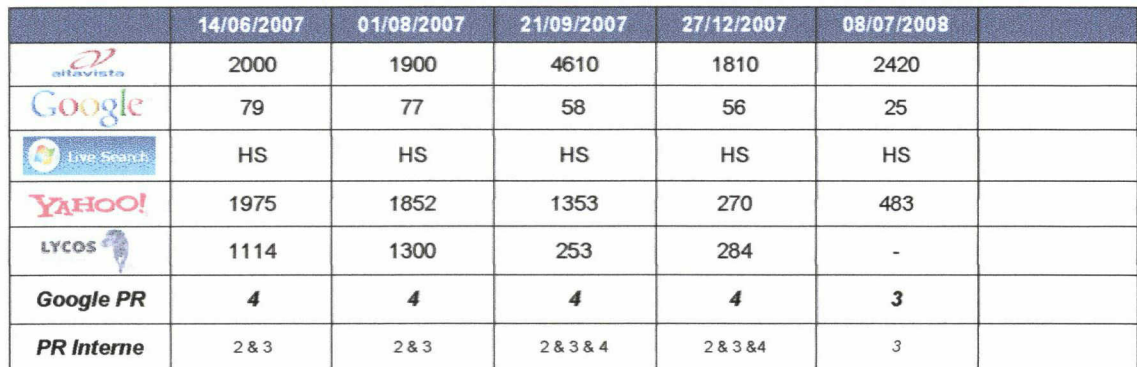

Le nombre de liens pointant votre site est en progression. Cependant, le chiffre concernant le moteur de recherche Google n'est pas significatif.

Nous pourrions l'obtenir en ayant accès à votre compte Google via Webmaster Tools, mais il semblerait que vous ayez changé le mot de passe de votre compte... Si vous pouviez donc nous transmettre le nouveau password svp.

Votre Page Rank a baissé d'un point pour la page d'accueil mais est par contre passé à 3 sur la plupart des autres pages.

Il faudrait essayer de retravailler un peu vos backlinks via des échanges de liens qualitatifs.

Cependant, on voit bien, de par les positions que vos pages possèdent, que le PR ne fait pas tout dans le bon référencement d'une page et que ce critère est de plus en plus à relativiser.

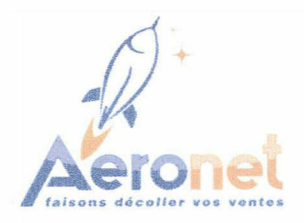

# 3) Positionnement du site par moteur :

# Google

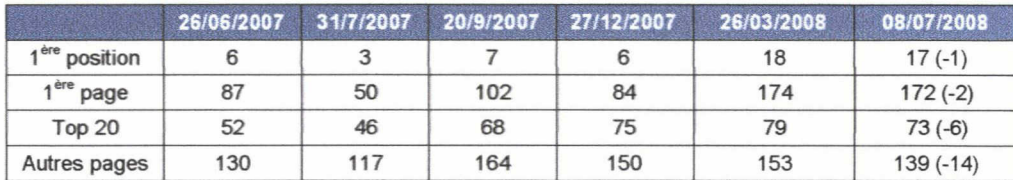

Le nombre de vos positions sur ie moteur de recherche Google est un peu en recul.

Cependant, votre site garde tout de même de nombreuses positions : 17 premières positions, 172 première page, 73 Top 20 et 139 pages trois et quatre.

De plus, votre site progresse sur des expressions intéressantes, ainsi que des nouvelles entrées d'expressions.

Extrait de quelques unes de vos positions :

- 1er sur accomplissement de soi (=)
- 1er sur accomplissement soi (=)
- 8ème sur angoisse anxiété (+1)
- 8ème sur angoisse et anxiete (+3)
- 33ème sur anti stress cure (-11)
- 8ème sur anxiete angoisse (+1)
- 3ème sur anxiete vaincre (+1)
- 14éme sur anxiété (-1)
- 3ème sur apprendre <sup>a</sup> se connaître (-1)
- 2ème sur atelier développement personnel Strasbourg (=)
- 6ème sur atelier développement personnel (+1)
- 1er sur atelier estime de soi (=)

#### 9ème sur avoir confiance en soi (+4)

- 35ème sur cd de sophrologie (-21 )
- 20ème sur cd sophrologie et sport (+2)
- 20ème sur cd sophrologie sport (+3)
- 17ème sur cd sophrologie stress (-6)
- 37ème sur cd sophrologie (-24)
- 36ème sur cd relaxation (Entrée)
- 13ème sur coach développement personnel (+2)
- 9éme sur coaching développement personnel (+4)
- 7ème sur coaching estime de soi (+10) 15ème sur coaching et développement personnel
- 
- 16ème sur combattre l'angoisse (-6) Sème sur comment vaincre angoisse (-1)
- 13ème sur combattre le stress (+23)
- 2ème sur comment combattre le stress (+3)
- 6ème sur comment vaincre le stress (-2)
- 7ème sur confiance en soi meme <sup>|</sup>
- 9ème sur confiance en soi (-1)
- 11ème sur comment acquerir confiance soi (-4)
- 10ème sur comment avoir confiance en soi (+17) • 15ème sur comment prendre confiance en soi (+23) 9ème sur comment retrouver confiance en soi (-2) 3ème sur comment developper maitrise soi (-1) 9ème sur connaissance de soi (+2) 4ème sur cours anti stress en ligne (=) 8ème sur cours anti stress (-3) 17ème sur cours bien etre (-8) 17ème sur cours de bien etre (-10) 2ème sur cours de développement personnel (+2) 3ème sur cours de gestion du stress (-1) 3ème sur cours gestion du stress (+7) 9ème sur cours de relaxation alsace (-8) 1er sur cours de relaxation en ligne (=) 2ème sur cours de relaxation par correspondance (=) 1er sur cours de relaxation strasbourg (=) 5ème sur cours de relaxation (-2) 10ème sur cours correspondance sophrologie (+14) 4ème sur cours de sophrologie en ligne (+2) 4ème sur cours en ligne de sophrologie (+3) 10ème sur cours sophrologie (-4) 13ème sur cours de sophrologie (-1) 30ème sur cure anti stress (-11 ) Sème sur développement personnel alsace (=) 10ème sur développement personnel en entreprise (-2) 3ème sur développement personnel et connaissance soi (+3) 16ème sur développement personnel stage (-9) 6ème sur développement personnel Strasbourg (+1) 8ème sur développement personnel (+3) 9ème sur développement personnel (-3) 7ème sur développer confiance en soi (-1) 4ème sur epanouissement personnel (=)
	- <sup>21</sup> ème sur estime de soi confiance en soi (-2)

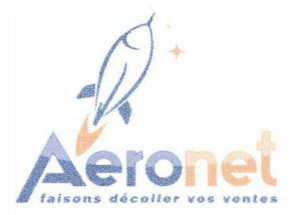

- 32ème sur estime de soi (-7)
- 4ème sur gagner confiance en soi (-2)
- 4ème sur gagner de la confiance en soi (-1)
- 22ème sur gerer angoisse (+3)
- 6ème sur gérer ses émotions (+1)
- 25ème sur gerer son angoisse (-7)
- 7ème sur gestion de l'angoisse (-2)
- 2ème sur gestion de l'insomnie (+2)
- 2ème sur gestion de la timidité (-1)
- 2ème sur gestion de soi (-1)
- 12ème sur gestion de stress au travail (-1)
- 1er sur gestion du stress alsace (+1)
- 5ème sur gestion du stress coaching (-3)
- 5ème sur gestion du stress dans l'entreprise (-1)
- 11ème sur gestion du stress en entreprise (-6)
- 5ème sur gestion du stress entreprise (-2)
- 5ème sur gestion du stress Strasbourg (-3)
- 7ème sur gestion du stress (+4) 1er sur gestion stress coaching (+1)
- 3ème sur gestion stress entreprise (=)
- 8ème sur gestion stress travail (-3)
- 6ème sur gestion stress (+9)
- 3ème sur guerir angoisse (=)
- 5ème sur maîtrise de soi (-1)
- 4ème sur maîtrise du stress (-2)
- 4ème sur maîtrise stress trac (=)
- 2ème sur maitriser le stress (Entrée)
- 9ème sur maîtriser l'angoisse (-2)
- 3ème sur maitriser son angoisse (+27)
- 40ème sur maitriser la timidite (-12)
- 6ème sur manque de confiance en soi (-1)
- 10ème sur manque de <sup>I</sup> estime de soi (-2)
- 7ème sur méthode anti stress (+2)
- 5ème sur méthode anti stress (+3)
- 4ème sur méthode contre le stress (+1)
- 6ème sur méthode de gestion de stress (+1)
- 7ème sur méthode detendre anti stress (-2)
- 9ème sur méthode gestion de stress (-3)
- 3ème sur méthode de développement personnel (-2)
- 6ème sur méthode de relaxation (+5)
- 8ème sur méthode de relaxation (-1)
- 15ème sur méthode relaxation (-4)
- 40ème sur méthodes de relaxation (-28) 15ème sur méthodes relaxation (-11)
- 
- Sème sur méthode de sophrologie (+7)
- 29ème sur mieux se connaitre (+11)
- 5ème sur pensée positive  $(=)$
- 5ème sur pensee positive (+2)
- 11ème sur pensees positives (-3)
- 18ème sur pensées positives (-12)
- 15ème sur personnel développement (Entrée)
- Sème sur peur et maîtrise soi (+3)
- 1er sur pratique maîtrise de soi (=)
- 26ème sur prendre confiance en soi (Entrée)  $\bullet$
- Sème sur réduire le stress (Entrée)
- 2ème sur relaxation cours (+1)
- 3ème sur relaxation en ligne (+4)
- 9ème sur relaxation en sophrologie (+1)
- 8ème sur relaxation et sophrologie (+10)
- 3ème sur relaxation ligne (+3)
- 7ème sur relaxation methode (=)
- 15ème sur relaxation methodes (-6)
- Sème sur relaxation sophrologie (+8)
- 40ème sur remede angoisse (-16)  $\bullet$
- 3ème sur reprendre confiance en soi (+4)
- 7ème sur retrouver confiance en soi (+1)
- 13ème sur retrouver de la confiance en soi (-3)
- 9ème sur retrouver estime de soi (-2)
- 22ème sur séances de sophrologie (Entrée)
- 30ème sur séances sophrologie (Entrée)
- 31ème sur serenite mentale (Entrée)
- 9ème sur soigner angoisse (+2)
- 7ème sur soigner anxiété (+1) 10ème sur soigner son angoisse (+4)
- 20ème sur solution anti stress (+4)
- 4ème sur solution contre le stress (+1)  $\bullet$
- 6ème sur solution manque de confiance en soi (=)
- 3ème sur sophrologie <sup>à</sup> Strasbourg (=)
- 19ème sur sophrologie alsace (Entrée)
- 11ème sur sophrologie cours correspondance (Entrée)  $\bullet$
- 8ème sur sophrologie cours (-4)
- 35ème sur sophrologie dans le sport (-12)  $\bullet$
- 1er sur sophrologie d'entreprise (=)
- 20ème sur sophrologie en alsace (Entrée)
- 1er sur sophrologie entreprise (+2)
- 2ème sur sophrologie et relaxation sophrologie entreprise (=)
- Sème sur sophrologie relaxation (+11)
- 16ème sur sophrologue alsace (Entrée)
- 3ème sur sophrologue strasbourg (=)
- 12ème sur stage anti stress (-6)
- 1er sur stage bien etre (=)
- 2ème sur stage confiance en soi (+4)
- 1er sur stage de confiance en soi (=)
- 3ème sur stage de développement personnel (+3) 3ème sur stage développement personnel (=)
- 6ème sur stage de gestion du stress (+3)
- 4ème sur stage gestion du stress (+4)
- 3ème sur stage de meditation (+4) .
- 24ème sur stage de relaxation (Entrée)
- 36ème sur stage de sophrologie (Entrée)

86 Page 4 sur 5

1er sur stage d'epanouissement personnel (=) 1er sur stage épanouissement personnel (+1)

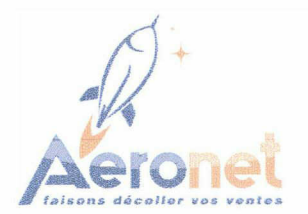

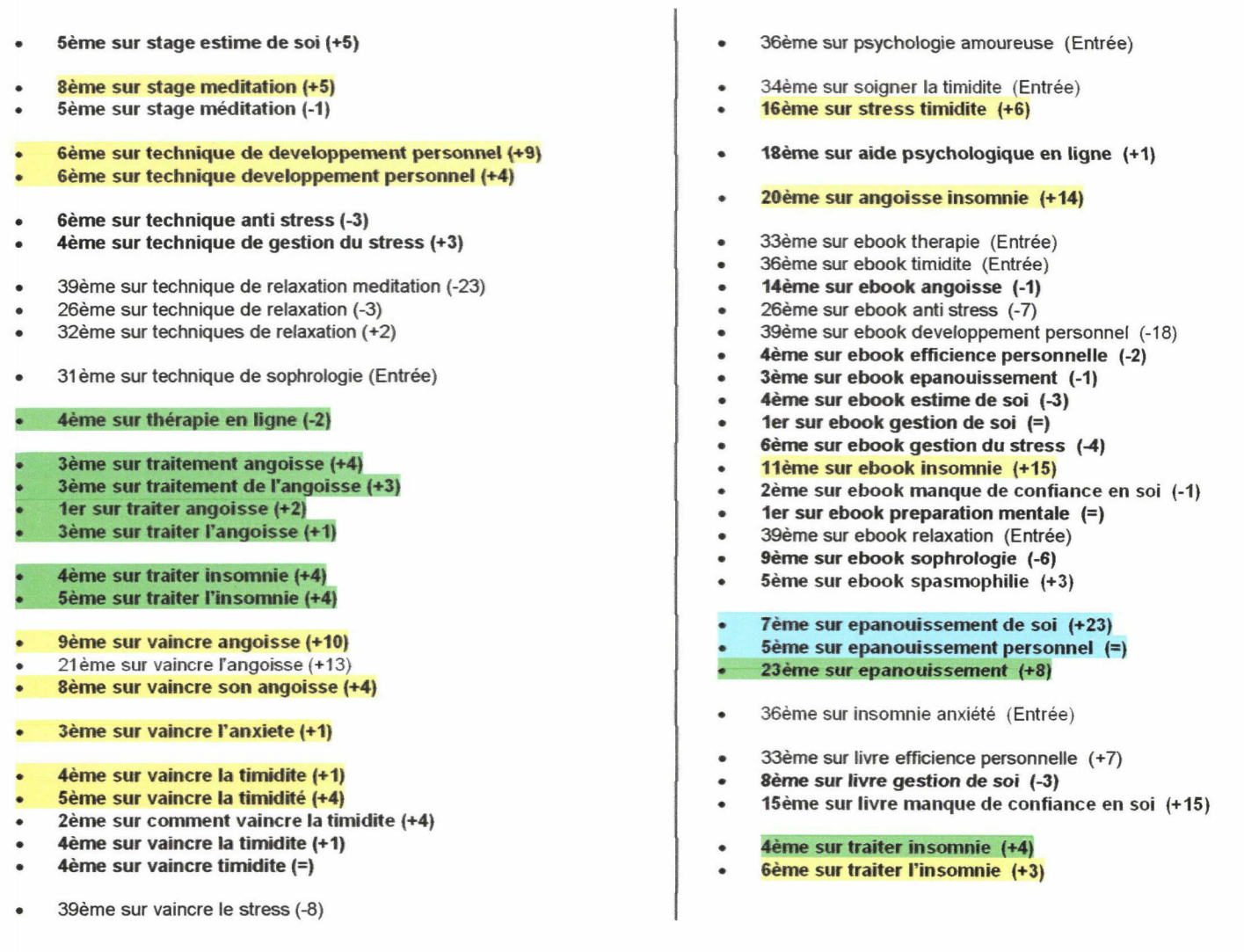

En conclusion

Malgré le fait que vote site baisse par rapport au nombre de positions dans la plupart des moteurs de recherche, il en garde un nombre certain, à ne pas négliger, et sur des expressions très intéressantes.

De plus, vote site se positionne sur des expressions de plus en plus concurrentielles, nous voyons toujours de nouvelles entrées et de nouvelles progressions intéressantes.

Il serait intéressant de pouvoir avoir accès de nouveau aux statistiques, afin de voir l'effet en terme de trafic de ce nouveau positionnement, par rapport à avant.

## Annexe <sup>7</sup> : Texte sur un client pour présenter ses positions dans le site d'Aeronet

#### LBDM

Une seule adresse s'impose <sup>à</sup> vous, si vous souhaitez faire organiser votre futur mariage : www.lbdm.fr. LBDM est le spécialiste de l'organisation de fêtes et cérémonies de la région Nord-Pas-de-Calais. La boutique du mariage vous propose également une large gamme de prestations diverses et variées, qui compléteront l'organisation de votre mariage.

Le principal objectif de LBDM est de satisfaire les futurs mariés, de combler tous leurs vœux. La boutique du mariage vous propose ainsi de nombreux services :

- traiteur, pour faciliter l'organisation de votre buffet de mariage

- location de salles, pour organiser vos réceptions de mariage dans le nord

- reportage photos et vidéos, pour vos reportages ou montages photos et films de mariage

- sonorisation : DJ, musiciens, chanteurs, ou magiciens sont <sup>à</sup> votre disposition pour l'animation de votre mariage

- location de matériels : de chaises, de tables, de vaisselles

Sur Dicsount Mariage, LBDM vous propose <sup>à</sup> la vente de nombreux produits pour votre mariage, afin de vous faciliter la tâche :

- décoration de mariage : décoration de salles, décoration de tables...

- articles de mariage : livres d'or, tirelires des mariés, faire-parts, mais aussi jupon et jarretière...

Grâce au référencement naturel, LBDM reçoit des mails de toute la France, même si sa boutique est située dans le Nord ! Afin d'illustrer l'action d'Aeronet, une seule phrase : «un site sans référencement, c'est comme une voiture sans essence»... (Mr Delbecque, responsable de LBDM).

Ainsi, LBDM est positionnée en première page du moteur de recherche Google, avec des expressions telles que " mariage nord ", " mariages dans le nord ", ou " prestations mariage " et " decoration mariage ".